# Modicon X80 Module de comptage BMXEHC0800 Guide utilisateur

**Schneider** 

Traduction de la notice originale

10/2019

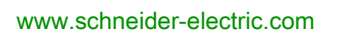

Le présent document comprend des descriptions générales et/ou des caractéristiques techniques des produits mentionnés. Il ne peut pas être utilisé pour définir ou déterminer l'adéquation ou la fiabilité de ces produits pour des applications utilisateur spécifiques. Il incombe à chaque utilisateur ou intégrateur de réaliser l'analyse de risques complète et appropriée, l'évaluation et le test des produits pour ce qui est de l'application à utiliser et de l'exécution de cette application. Ni la société Schneider Electric ni aucune de ses sociétés affiliées ou filiales ne peuvent être tenues pour responsables de la mauvaise utilisation des informations contenues dans le présent document. Si vous avez des suggestions, des améliorations ou des corrections à apporter à cette publication, veuillez nous en informer.

Vous acceptez de ne pas reproduire, excepté pour votre propre usage à titre non commercial, tout ou partie de ce document et sur quelque support que ce soit sans l'accord écrit de Schneider Electric. Vous acceptez également de ne pas créer de liens hypertextes vers ce document ou son contenu. Schneider Electric ne concède aucun droit ni licence pour l'utilisation personnelle et non commerciale du document ou de son contenu, sinon une licence non exclusive pour une consultation « en l'état », à vos propres risques. Tous les autres droits sont réservés.

Toutes les réglementations locales, régionales et nationales pertinentes doivent être respectées lors de l'installation et de l'utilisation de ce produit. Pour des raisons de sécurité et afin de garantir la conformité aux données système documentées, seul le fabricant est habilité à effectuer des réparations sur les composants.

Lorsque des équipements sont utilisés pour des applications présentant des exigences techniques de sécurité, suivez les instructions appropriées.

La non-utilisation du logiciel Schneider Electric ou d'un logiciel approuvé avec nos produits matériels peut entraîner des blessures, des dommages ou un fonctionnement incorrect.

Le non-respect de cette consigne peut entraîner des lésions corporelles ou des dommages matériels.

© 2019 Schneider Electric. Tous droits réservés.

## Table des matières

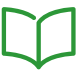

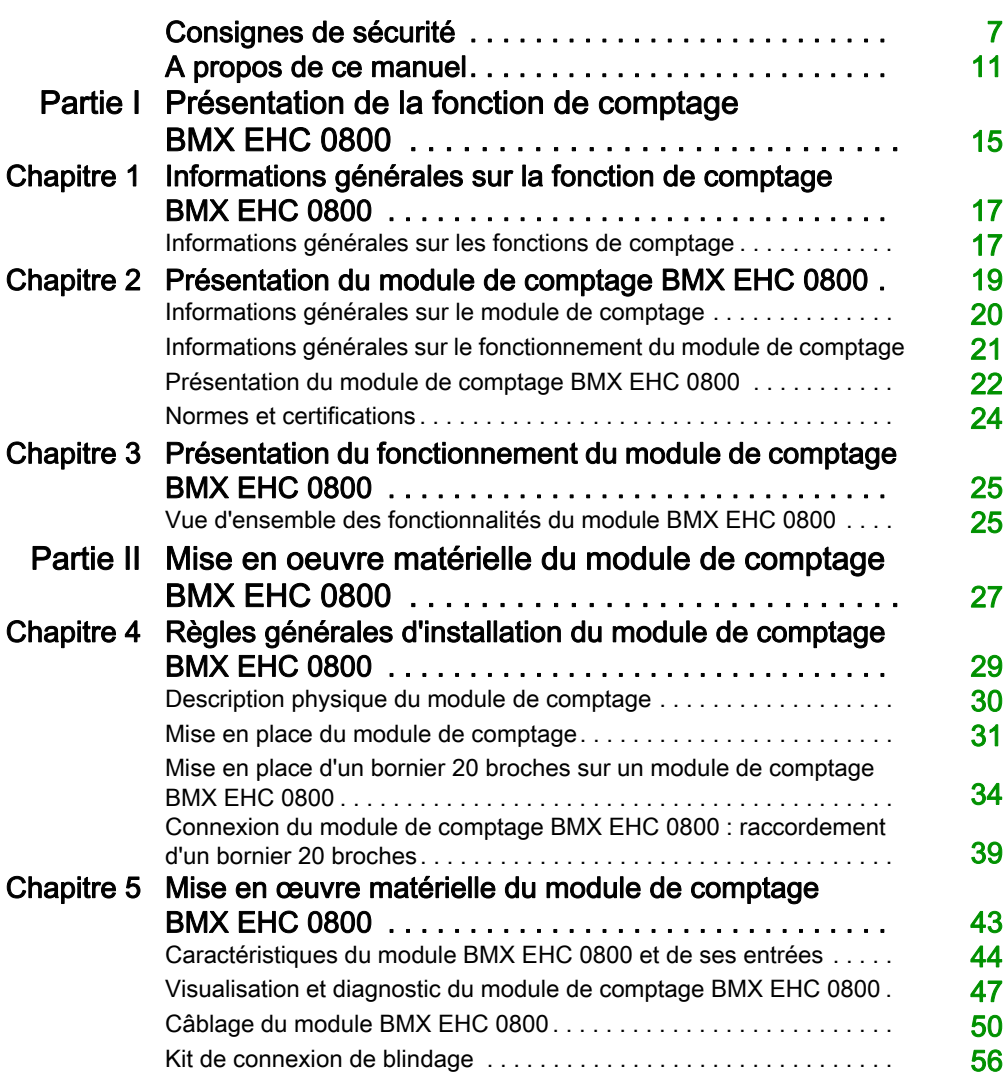

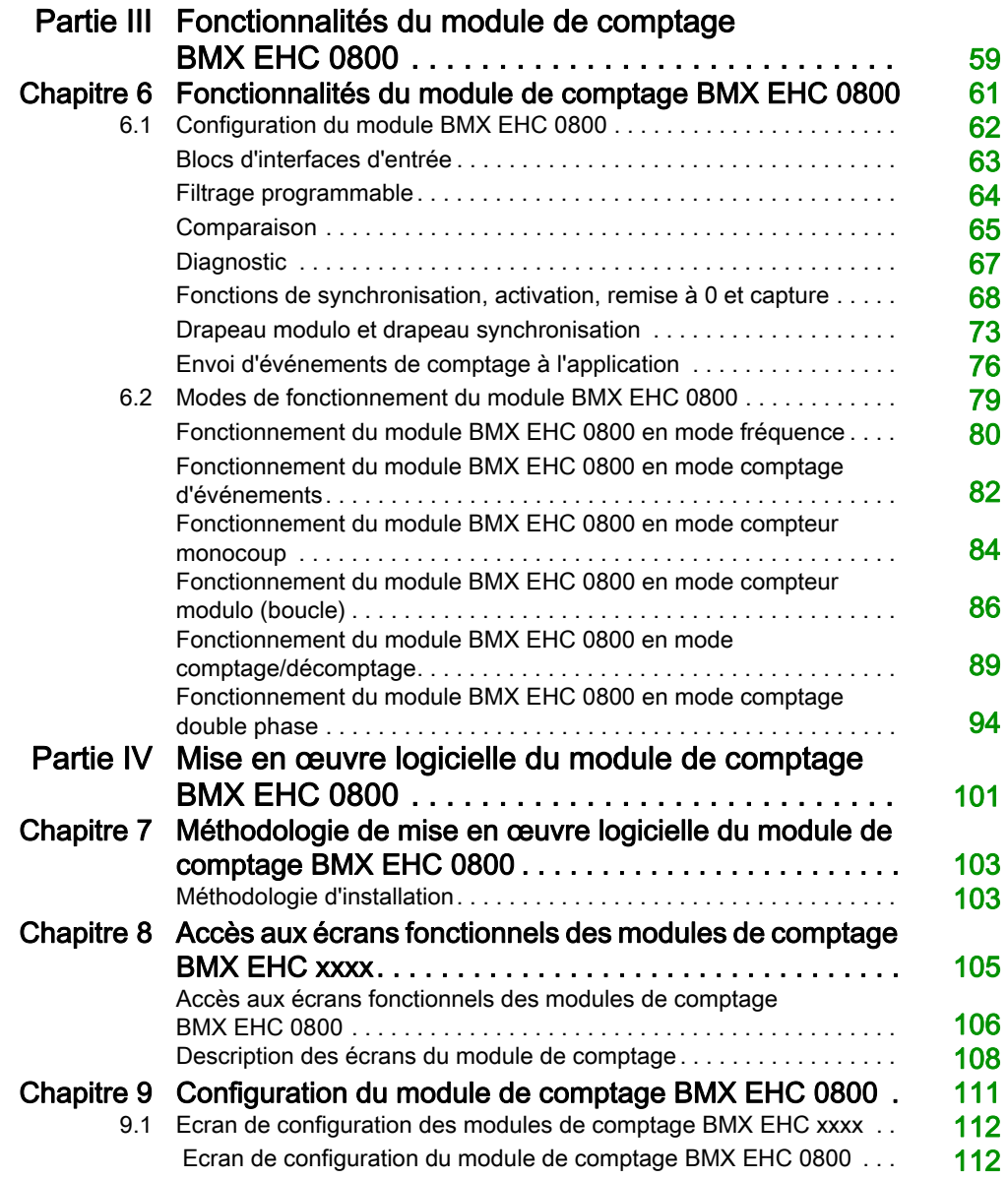

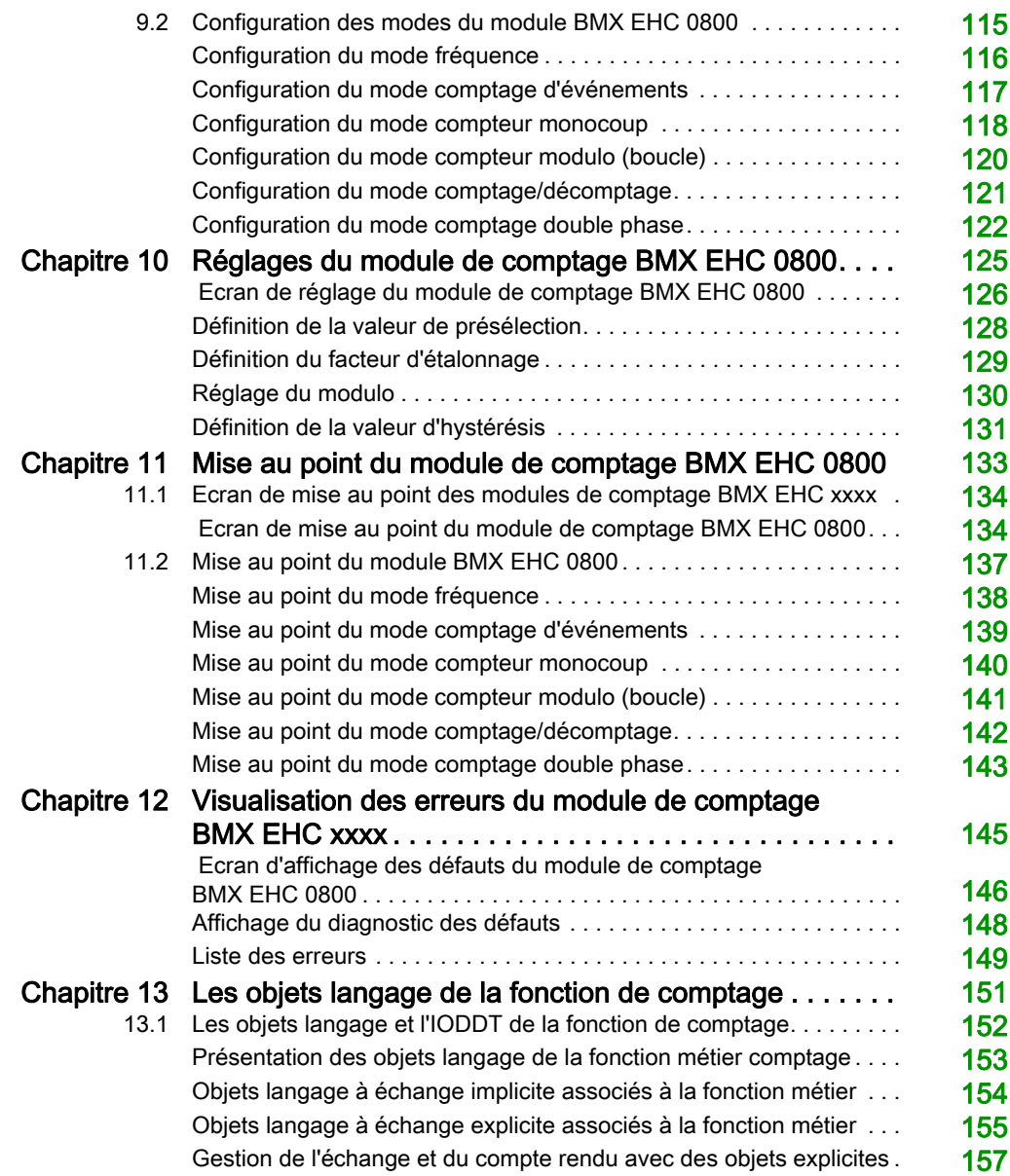

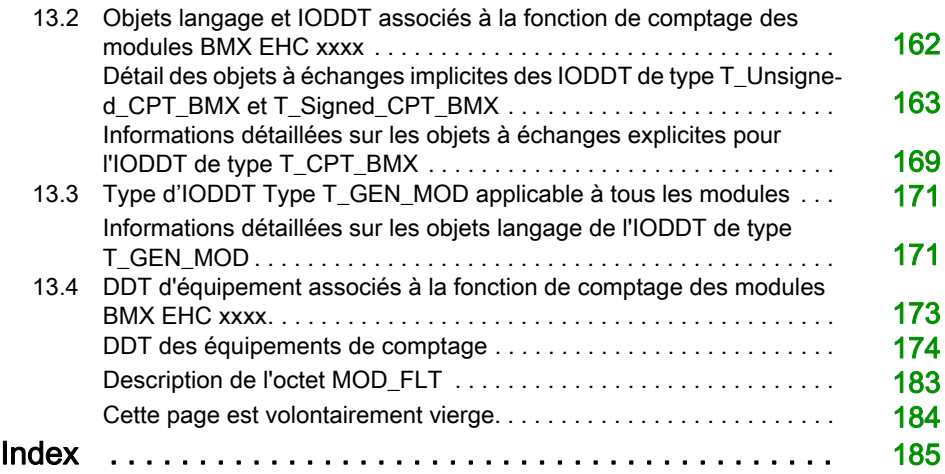

## <span id="page-6-0"></span>Consignes de sécurité

## Informations importantes

## AVIS

Lisez attentivement ces instructions et examinez le matériel pour vous familiariser avec l'appareil avant de tenter de l'installer, de le faire fonctionner, de le réparer ou d'assurer sa maintenance. Les messages spéciaux suivants que vous trouverez dans cette documentation ou sur l'appareil ont pour but de vous mettre en garde contre des risques potentiels ou d'attirer votre attention sur des informations qui clarifient ou simplifient une procédure.

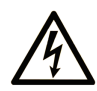

La présence de ce symbole sur une étiquette "Danger" ou "Avertissement" signale un risque d'électrocution qui provoquera des blessures physiques en cas de non-respect des consignes de sécurité.

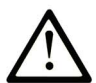

Ce symbole est le symbole d'alerte de sécurité. Il vous avertit d'un risque de blessures corporelles. Respectez scrupuleusement les consignes de sécurité associées à ce symbole pour éviter de vous blesser ou de mettre votre vie en danger.

## **A DANGER**

DANGER signale un risque qui, en cas de non-respect des consignes de sécurité, provoque la mort ou des blessures graves.

## A AVERTISSEMENT

AVERTISSEMENT signale un risque qui, en cas de non-respect des consignes de sécurité, peut provoquer la mort ou des blessures graves.

## **A ATTENTION**

ATTENTION signale un risque qui, en cas de non-respect des consignes de sécurité, peut provoquer des blessures légères ou moyennement graves.

## **AVIS**

AVIS indique des pratiques n'entraînant pas de risques corporels.

#### REMARQUE IMPORTANTE

L'installation, l'utilisation, la réparation et la maintenance des équipements électriques doivent être assurées par du personnel qualifié uniquement. Schneider Electric décline toute responsabilité quant aux conséquences de l'utilisation de ce matériel.

Une personne qualifiée est une personne disposant de compétences et de connaissances dans le domaine de la construction, du fonctionnement et de l'installation des équipements électriques, et ayant suivi une formation en sécurité leur permettant d'identifier et d'éviter les risques encourus.

#### AVANT DE COMMENCER

N'utilisez pas ce produit sur les machines non pourvues de protection efficace du point de fonctionnement. L'absence de ce type de protection sur une machine présente un risque de blessures graves pour l'opérateur.

## A AVERTISSEMENT

## EQUIPEMENT NON PROTEGE

- N'utilisez pas ce logiciel ni les automatismes associés sur des appareils non équipés de protection du point de fonctionnement.
- N'accédez pas aux machines pendant leur fonctionnement.

#### Le non-respect de ces instructions peut provoquer la mort, des blessures graves ou des dommages matériels.

Cet automatisme et le logiciel associé permettent de commander des processus industriels divers. Le type ou le modèle d'automatisme approprié pour chaque application dépendra de facteurs tels que la fonction de commande requise, le degré de protection exigé, les méthodes de production, des conditions inhabituelles, la législation, etc. Dans certaines applications, plusieurs processeurs seront nécessaires, notamment lorsque la redondance de sauvegarde est requise.

Vous seul, en tant que constructeur de machine ou intégrateur de système, pouvez connaître toutes les conditions et facteurs présents lors de la configuration, de l'exploitation et de la maintenance de la machine, et êtes donc en mesure de déterminer les équipements automatisés, ainsi que les sécurités et verrouillages associés qui peuvent être utilisés correctement. Lors du choix de l'automatisme et du système de commande, ainsi que du logiciel associé pour une application particulière, vous devez respecter les normes et réglementations locales et nationales en vigueur. Le document National Safety Council's Accident Prevention Manual (reconnu aux Etats-Unis) fournit également de nombreuses informations utiles.

Dans certaines applications, telles que les machines d'emballage, une protection supplémentaire, comme celle du point de fonctionnement, doit être fournie pour l'opérateur. Elle est nécessaire si les mains ou d'autres parties du corps de l'opérateur peuvent entrer dans la zone de point de pincement ou d'autres zones dangereuses, risquant ainsi de provoquer des blessures graves. Les produits logiciels seuls, ne peuvent en aucun cas protéger les opérateurs contre d'éventuelles blessures. C'est pourquoi le logiciel ne doit pas remplacer la protection de point de fonctionnement ou s'y substituer.

Avant de mettre l'équipement en service, assurez-vous que les dispositifs de sécurité et de verrouillage mécaniques et/ou électriques appropriés liés à la protection du point de fonctionnement ont été installés et sont opérationnels. Tous les dispositifs de sécurité et de verrouillage liés à la protection du point de fonctionnement doivent être coordonnés avec la programmation des équipements et logiciels d'automatisation associés.

NOTE : La coordination des dispositifs de sécurité et de verrouillage mécaniques/électriques du point de fonctionnement n'entre pas dans le cadre de cette bibliothèque de blocs fonction, du Guide utilisateur système ou de toute autre mise en œuvre référencée dans la documentation.

## DEMARRAGE ET TEST

Avant toute utilisation de l'équipement de commande électrique et des automatismes en vue d'un fonctionnement normal après installation, un technicien qualifié doit procéder à un test de démarrage afin de vérifier que l'équipement fonctionne correctement. Il est essentiel de planifier une telle vérification et d'accorder suffisamment de temps pour la réalisation de ce test dans sa totalité.

## A AVERTISSEMENT

## RISQUES INHERENTS AU FONCTIONNEMENT DE L'EQUIPEMENT

- Assurez-vous que toutes les procédures d'installation et de configuration ont été respectées.
- Avant de réaliser les tests de fonctionnement, retirez tous les blocs ou autres cales temporaires utilisés pour le transport de tous les dispositifs composant le système.
- Enlevez les outils, les instruments de mesure et les débris éventuels présents sur l'équipement.

Le non-respect de ces instructions peut provoquer la mort, des blessures graves ou des dommages matériels.

Effectuez tous les tests de démarrage recommandés dans la documentation de l'équipement. Conservez toute la documentation de l'équipement pour référence ultérieure.

#### Les tests logiciels doivent être réalisés à la fois en environnement simulé et réel.

Vérifiez que le système entier est exempt de tout court-circuit et mise à la terre temporaire non installée conformément aux réglementations locales (conformément au National Electrical Code des Etats-Unis, par exemple). Si des tests diélectriques sont nécessaires, suivez les recommandations figurant dans la documentation de l'équipement afin d'éviter de l'endommager accidentellement.

Avant de mettre l'équipement sous tension :

- Enlevez les outils, les instruments de mesure et les débris éventuels présents sur l'équipement.
- Fermez le capot du boîtier de l'équipement.
- Retirez toutes les mises à la terre temporaires des câbles d'alimentation entrants.
- Effectuez tous les tests de démarrage recommandés par le fabricant.

## FONCTIONNEMENT ET REGLAGES

Les précautions suivantes sont extraites du document NEMA Standards Publication ICS 7.1-1995 (la version anglaise prévaut) :

- Malgré le soin apporté à la conception et à la fabrication de l'équipement ou au choix et à l'évaluation des composants, des risques subsistent en cas d'utilisation inappropriée de l'équipement.
- Il arrive parfois que l'équipement soit déréglé accidentellement, entraînant ainsi un fonctionnement non satisfaisant ou non sécurisé. Respectez toujours les instructions du fabricant pour effectuer les réglages fonctionnels. Les personnes ayant accès à ces réglages doivent connaître les instructions du fabricant de l'équipement et les machines utilisées avec l'équipement électrique.
- Seuls ces réglages fonctionnels, requis par l'opérateur, doivent lui être accessibles. L'accès aux autres commandes doit être limité afin d'empêcher les changements non autorisés des caractéristiques de fonctionnement.

## <span id="page-10-0"></span>A propos de ce manuel

## Présentation

### Objectif du document

Ce manuel décrit la mise en œuvre matérielle et logicielle du module de comptage BMXEHC0800.

#### Champ d'application

Ce document est applicable à EcoStruxure™ Control Expert 14.1 ou version ultérieure.

Les caractéristiques techniques des équipements décrits dans ce document sont également fournies en ligne. Pour accéder à ces informations en ligne :

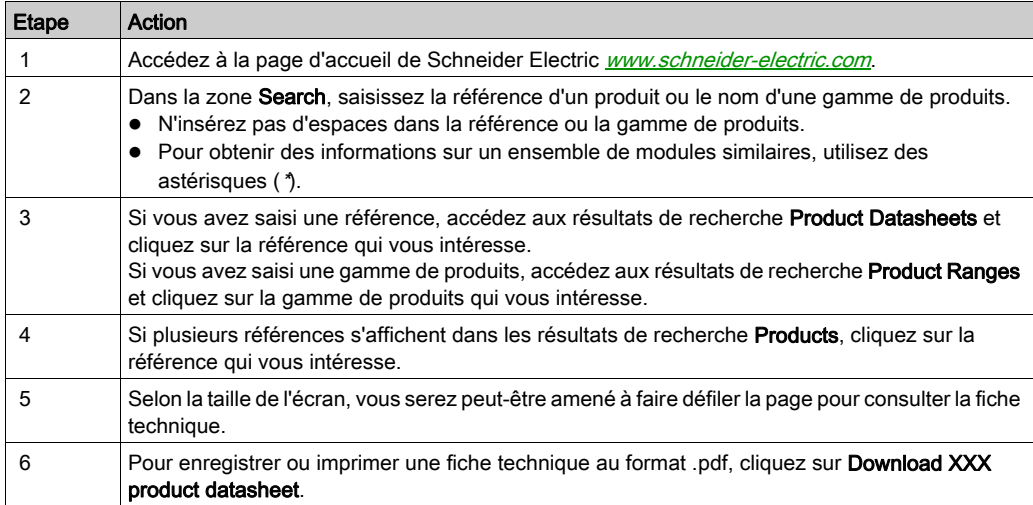

Les caractéristiques présentées dans ce document devraient être identiques à celles fournies en ligne. Toutefois, en application de notre politique d'amélioration continue, nous pouvons être amenés à réviser le contenu du document afin de le rendre plus clair et plus précis. Si vous constatez une différence entre le document et les informations fournies en ligne, utilisez ces dernières en priorité.

## Documents à consulter

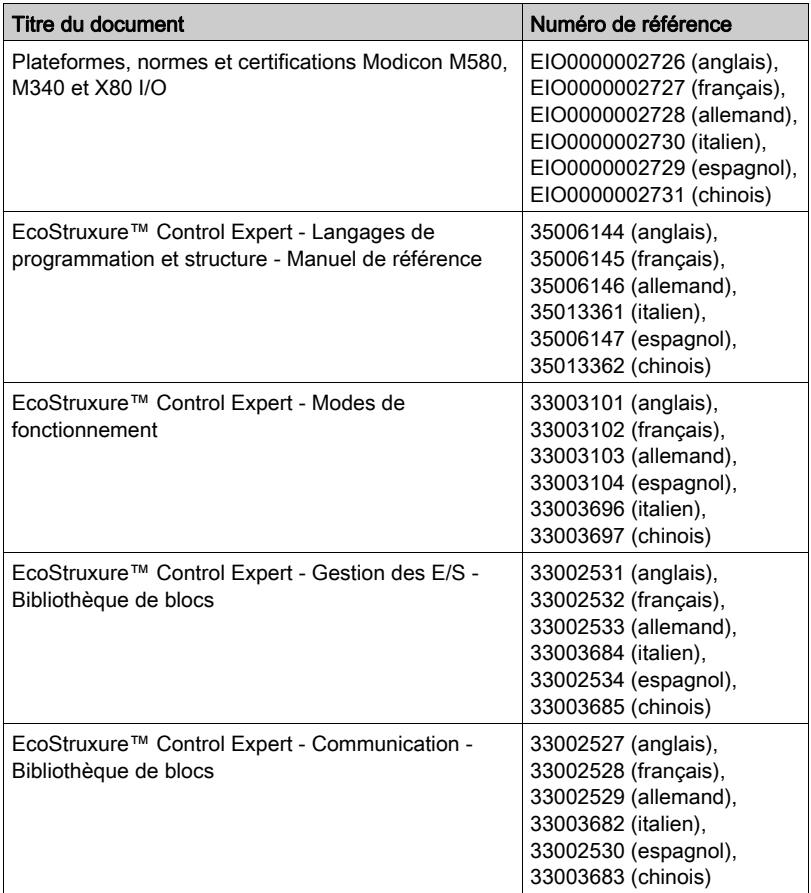

Vous pouvez télécharger ces publications ainsi que d'autres informations techniques sur notre site Web : [www.schneider-electric.com/en/download](https://www.schneider-electric.com/en/download).

### Information spécifique au produit

## A AVERTISSEMENT

## FONCTIONNEMENT IMPREVU DE L'EQUIPEMENT

L'utilisation de ce produit requiert une expertise dans la conception et la programmation des systèmes d'automatisme. Seules les personnes avec l'expertise adéquate sont autorisées à programmer, installer, modifier et utiliser ce produit.

Respectez toutes les réglementations et normes de sécurité locales et nationales.

Le non-respect de ces instructions peut provoquer la mort, des blessures graves ou des dommages matériels.

## <span id="page-14-0"></span>Partie I Présentation de la fonction de comptage BMX EHC 0800

## Objet de cette section

Cette section offre une présentation générale de la fonction de comptage et des principes de fonctionnement du module.

## Contenu de cette partie

Cette partie contient les chapitres suivants :

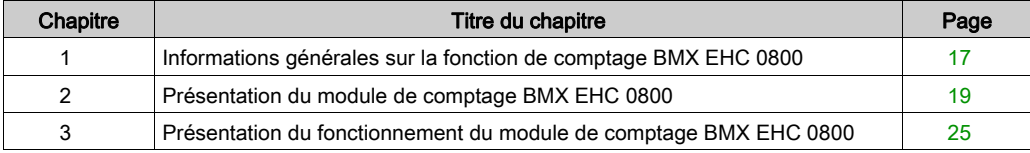

Synoptique

## <span id="page-16-0"></span>Chapitre 1 Informations générales sur la fonction de comptage BMX EHC 0800

## <span id="page-16-1"></span>Informations générales sur les fonctions de comptage

### **Présentation**

La fonction de comptage permet d'effectuer des opérations de comptage rapide à l'aide de coupleurs, d'écrans Control Expert et d'objets langage spécialisés. Le fonctionnement général des modules experts, également appelés coupleurs, est décrit dans la section Présentation du fonctionnement du module de comptage BMX EHC 0800.

Pour mettre en œuvre le comptage, il est nécessaire de définir le contexte physique dans lequel il doit être exécuté (rack, alimentation, processeur, modules etc.) et de s'assurer de la mise en ceuvre logicielle [\(voir](#page-100-0) page 101).

Ce second aspect est réalisé depuis les différents éditeurs Control Expert :

- en mode local
- en mode connecté

## <span id="page-18-0"></span>**Chapitre 2** Présentation du module de comptage BMX EHC 0800

## Objet du chapitre

Ce chapitre traite du module de comptage BMX EHC 0800 de la gamme Modicon X80.

## Contenu de ce chapitre

Ce chapitre contient les sujets suivants :

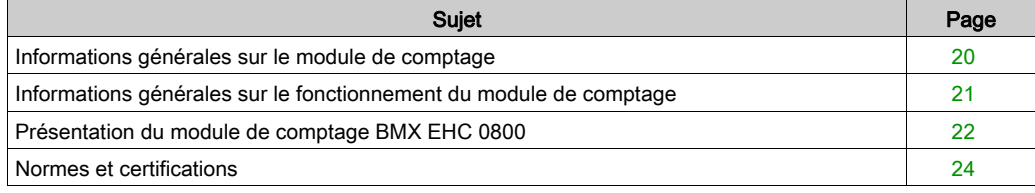

## <span id="page-19-1"></span><span id="page-19-0"></span>Informations générales sur le module de comptage

#### Introduction

Le module de comptage BMX EHC 0800 est un module de format standard qui permet de compter les impulsions envoyées par un capteur à une fréquence maximale de 10 KHz.

Ce module comporte huit voies.

#### Capteurs utilisés

Les capteurs utilisés sur chaque voie peuvent être :

- des capteurs de proximité 2 fils 24 VCC,
- des capteurs de proximité 3 fils 24 VCC,
- des codeurs de signaux incrémentaux de sortie 10/30 VCC avec sorties push-pull.

#### **Illustration**

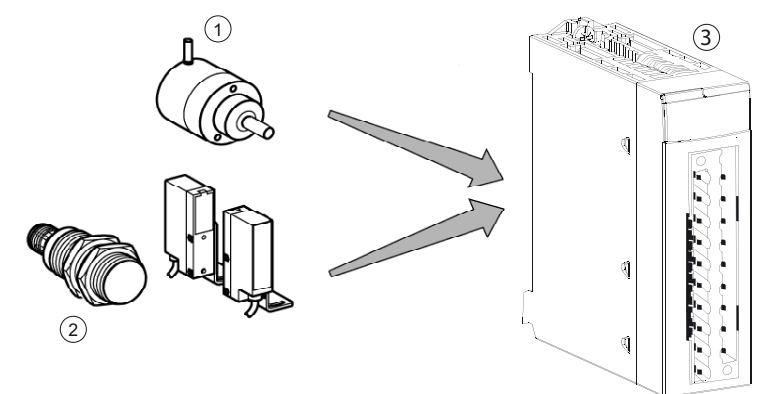

- 1 Codeur incrémental
- 2 Capteurs de proximité
- 3 Module de comptage BMX EHC 0800

## <span id="page-20-1"></span><span id="page-20-0"></span>Informations générales sur le fonctionnement du module de comptage

## Introduction

Les fonctions du BMX EHC 0800 sont les suivantes :

- Fonctions de comptage (comparaison, capture, référencement, RAZ)
- Fonctions de génération d'événement conçues pour le programme d'application
- Sorties pour actionneur (contacts, alarmes, relais)

### **Caractéristiques**

Les caractéristiques principales du module sont les suivantes :

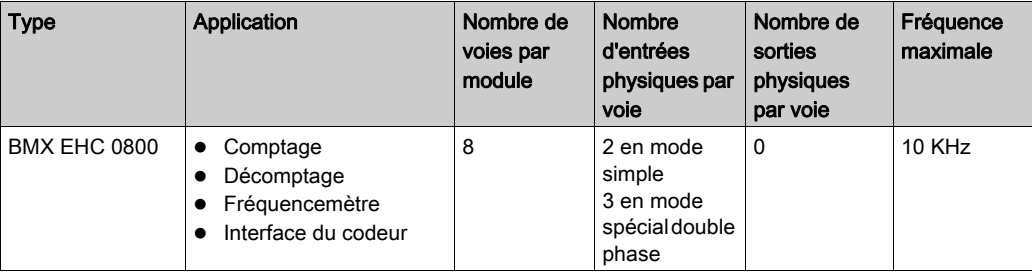

## <span id="page-21-1"></span><span id="page-21-0"></span>Présentation du module de comptage BMX EHC 0800

## **Présentation**

Le module de comptage BMX EHC 0800 permet de compter ou de décompter les impulsions à exécuter. Il dispose des fonctions suivantes :

- Validation
- Capture
- Comparaison
- Chargement de la valeur prédéfinie ou remise à 0

### Structure en 16 bits

La figure ci-dessous illustre la structure en 16 bits d'une voie de compteur :

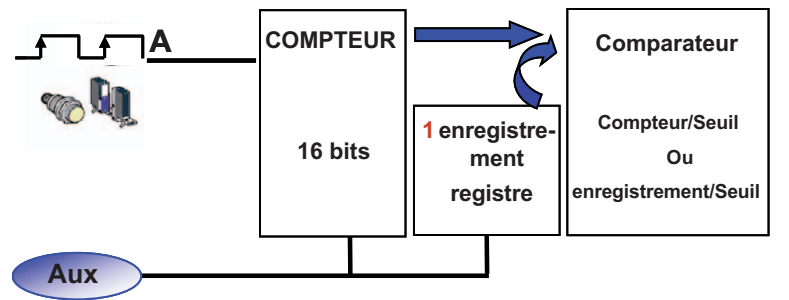

Le schéma ci-dessus s'applique aux 5 modes de comptage suivants :

- Mode fréquence
- Mode comptage d'événements
- Mode compteur monocoup
- Mode compteur modulo (boucle)
- Mode comptage/décomptage

### Structure en 32 bits

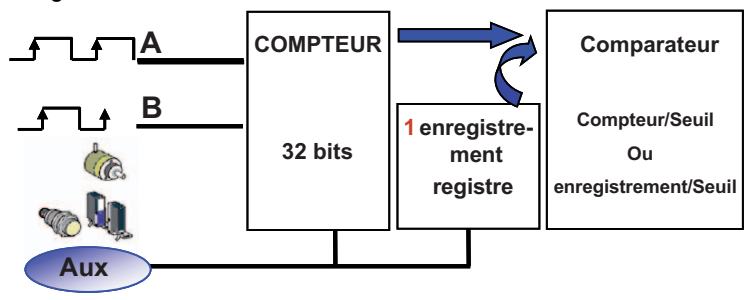

La figure ci-dessous illustre la structure en 32 bits utilisant 2 voies :

Le schéma ci-dessus s'applique uniquement au mode comptage double phase.

En mode comptage double phase, le module de comptage permet de fusionner les deux voies isolées en une voie double phase. Il est ainsi possible de générer jusqu'à 4 interfaces de codeur.

## <span id="page-23-1"></span><span id="page-23-0"></span>Normes et certifications

## Télécharger

Cliquez sur le lien correspondant à votre langue favorite pour télécharger les normes et les certifications (format PDF) qui s'appliquent aux modules de cette gamme de produits :

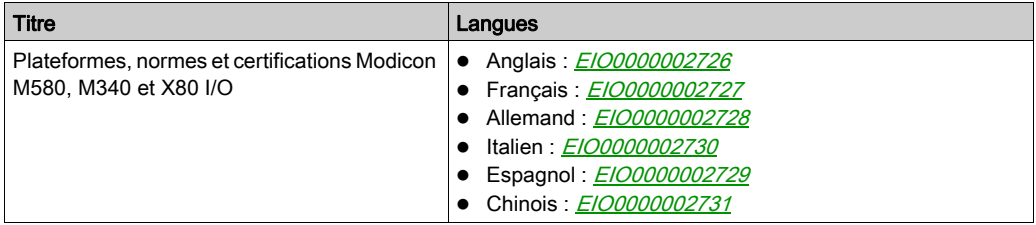

## <span id="page-24-0"></span>Chapitre 3 Présentation du fonctionnement du module de comptage **BMX EHC 0800**

## <span id="page-24-1"></span>Vue d'ensemble des fonctionnalités du module BMX EHC 0800

### Présentation

Cette partie présente les différents types d'applications utilisateur du module BMX EHC 0800.

#### **Mesure**

Le tableau ci-dessous présente la fonctionnalité de mesure du module BMX EHC 0800 :

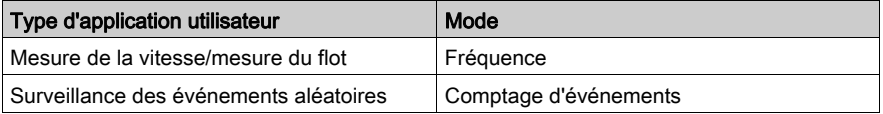

#### **Comptage**

Le tableau ci-dessous présente la fonctionnalité de comptage du module BMX EHC 0800 :

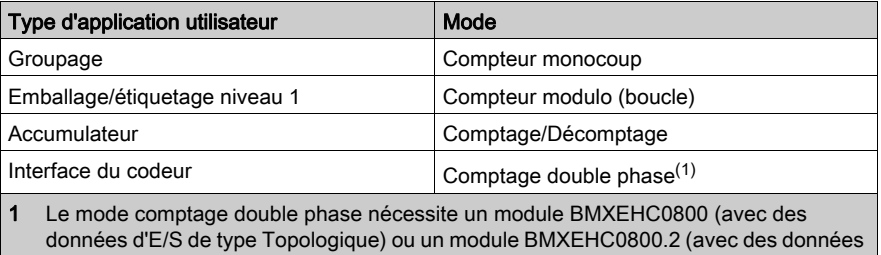

d'E/S de type DDT d'équipement). Dans le deuxième cas, la fonction d'événements n'est pas disponible. Si besoin, sélectionnez le type de données d'E/S lors de l'ajout du module dans le rack.

NOTE : pour les applications utilisateur emballage/étiquetage niveau 1, la machine insère des espacements constants entre les pièces.

## Interface

Le module BMX EHC 0800 peut s'interfacer avec les composants suivants :

- Interrupteur mécanique
- Capteur de proximité 2 fils 24 VCC
- Capteur de proximité 3 fils 24 VCC
- Codeur 10/30 VCC avec sorties push-pull

## <span id="page-26-0"></span>Partie II Mise en oeuvre matérielle du module de comptage **BMX EHC 0800**

## Objet de cette section

Cette section présente la mise en oeuvre matérielle du module de comptage BMX EHC 0800.

### Contenu de cette partie

Cette partie contient les chapitres suivants :

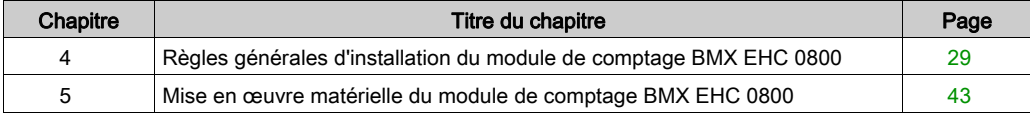

## <span id="page-28-0"></span>**Chapitre 4** Règles générales d'installation du module de comptage **BMX EHC 0800**

## Objet de ce Chapitre

Ce chapitre présente les règles générales d'installation du module de comptage BMX EHC 0800.

## Contenu de ce chapitre

Ce chapitre contient les sujets suivants :

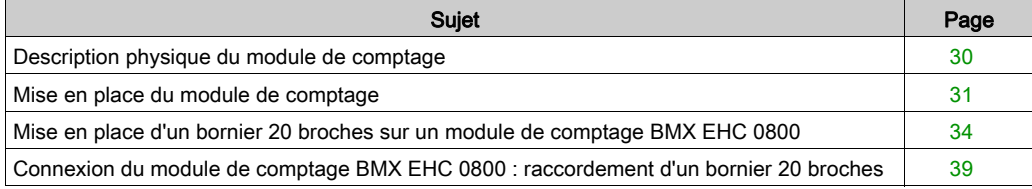

## <span id="page-29-1"></span><span id="page-29-0"></span>Description physique du module de comptage

## **Figure**

La figure ci-dessous représente le module de comptage BMX EHC 0800 :

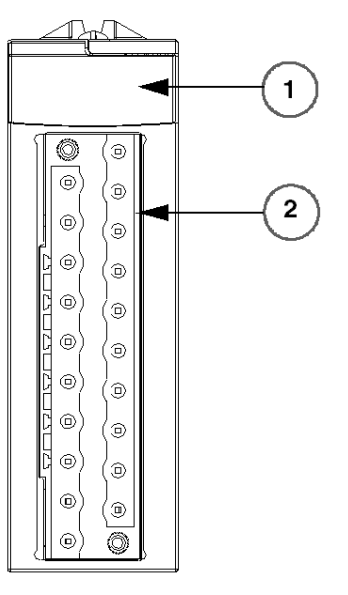

**BMX EHC 0800** 

#### Composants physiques du module

Le tableau ci-dessous présente les différents composants du module de comptage :

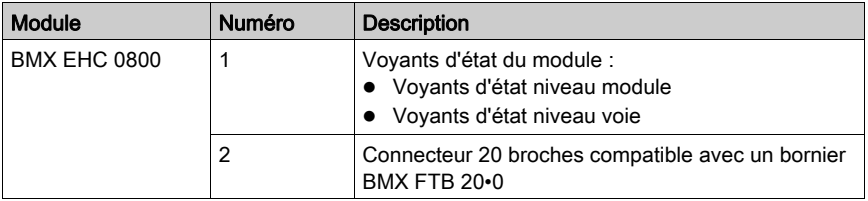

### **Accessoires**

Le module BMX EHC 0800 requiert l'utilisation d'un bornier BMX FTB 20•0 et d'un kit de connexion de blindage BMXXSP•••• [\(voir](#page-55-0) page 56).

## <span id="page-30-1"></span><span id="page-30-0"></span>Mise en place du module de comptage

## Présentation

Le module de comptage est alimenté par le bus de rack. Le module peut être manipulé sans danger ni risque de perturbation de l'automate lorsque l'alimentation du rack n'est pas coupée à condition de suivre les recommandations décrites dans ce manuel pour les opérations de montage (installation, assemblage et démontage).

### Précautions d'installation

Le module de comptage peut être installé n'importe où dans le rack, sauf aux emplacements suivants :

- positions réservées aux modules d'alimentation du rack (marquées PS, PS1 et PS2),
- position réservée au module étendu (marquée XBE),
- positions réservées à l'UC du rack local principal (marquées 00 ou 00 et 01, selon l'UC),
- position réservée au module adaptateur (e)X80 dans la station distante principale (marquée 00).

L'alimentation est fournie par le bus de fond de rack (3,3 V et 24 V).

Avant d'installer un module, retirez le cache de protection du connecteur du module situé sur le rack.

## **A A DANGER**

## RISQUE D'ELECTROCUTION

- Mettez hors tension le capteur et le préactionneur avant de connecter ou déconnecter le bornier.
- Retirez le bornier avant de brancher ou de débrancher le module du rack.

Le non-respect de ces instructions provoquera la mort ou des blessures graves.

## Installation

La figure ci-dessous représente le module de comptage monté sur le rack :

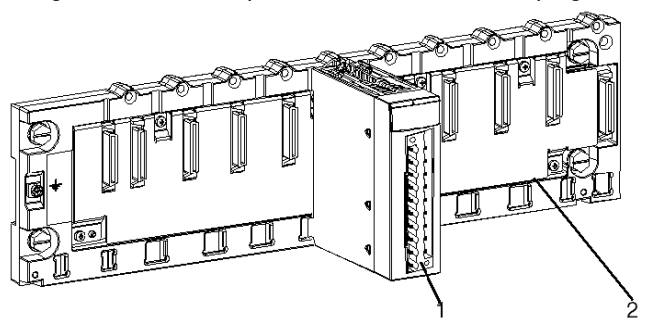

Le tableau suivant décrit les différents éléments de l'assemblage ci-dessus :

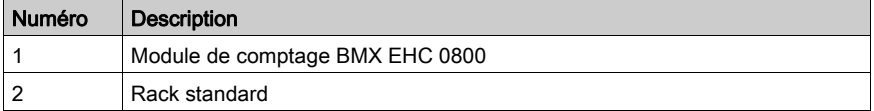

## Installation du module sur le rack

Le tableau ci-dessous présente la procédure de montage du module de comptage sur le rack :

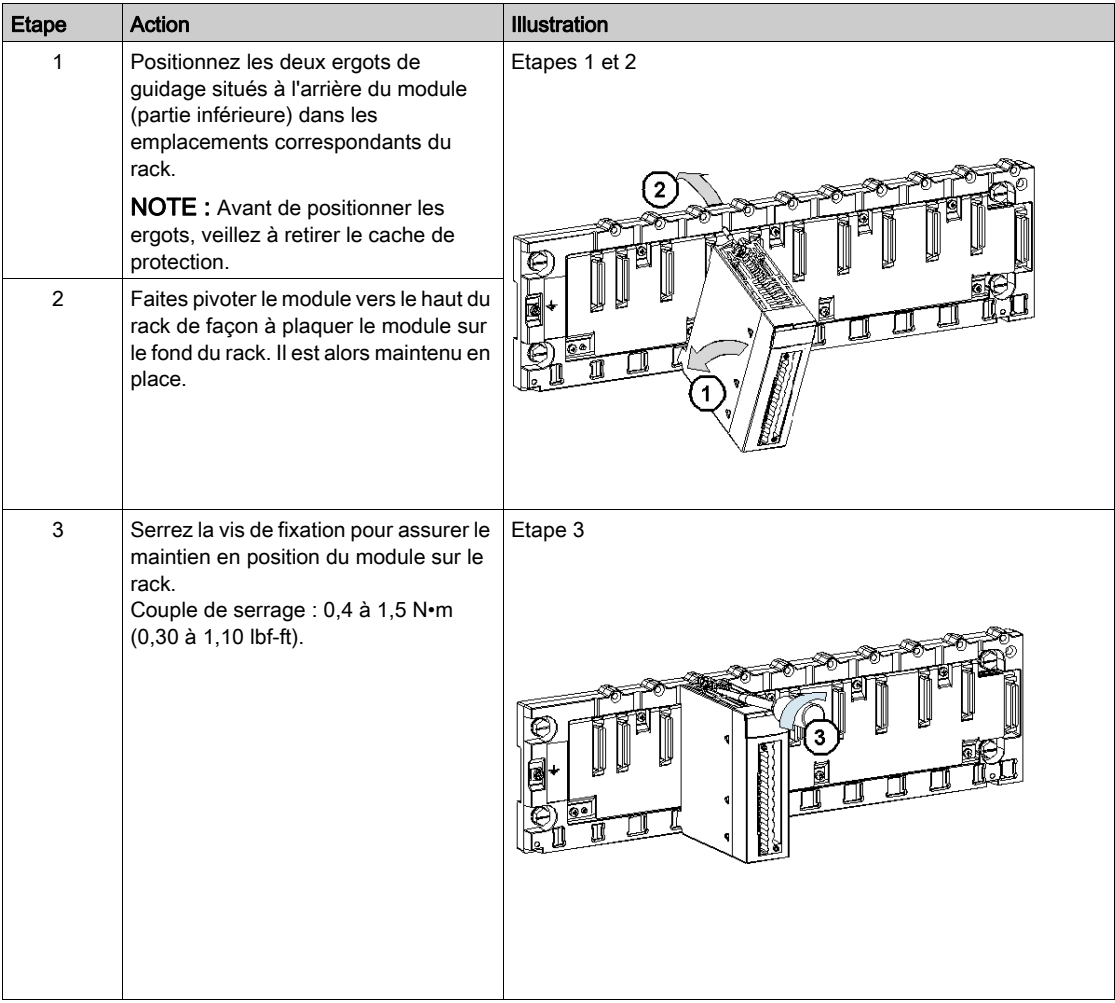

## <span id="page-33-1"></span><span id="page-33-0"></span>Mise en place d'un bornier 20 broches sur un module de comptage BMX EHC 0800

#### **Présentation**

Le module de comptage BMX EHC 0800 avec raccordement par bornier 20 broches nécessite la connexion de ce dernier au module. Ces opérations de montage et démontage sont détaillées ciaprès.

#### Installation du bornier 20 broches

## **A A DANGER**

### RISQUE D'ELECTROCUTION

Mettez hors tension le capteur et le préactionneur avant de connecter ou déconnecter le bornier.

#### Le non-respect de ces instructions provoquera la mort ou des blessures graves.

NOTE : les connecteurs du module comportent des indicateurs de direction pour l'installation du bornier.

Le tableau ci-dessous présente la procédure de montage du bornier 20 broches sur un module de comptage BMX EHC 0800 :

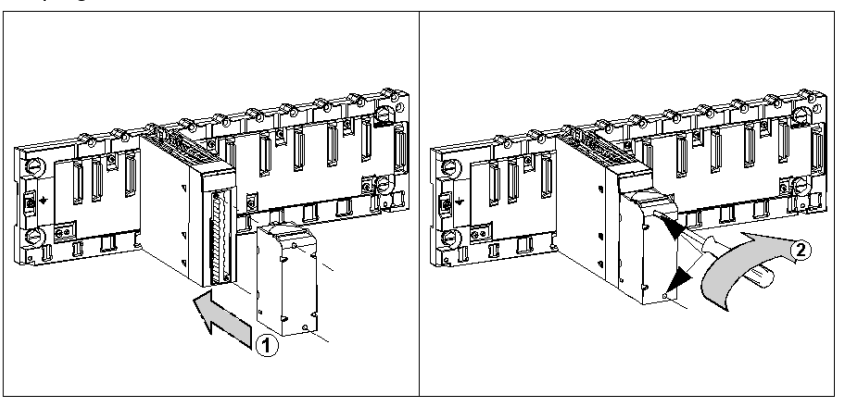

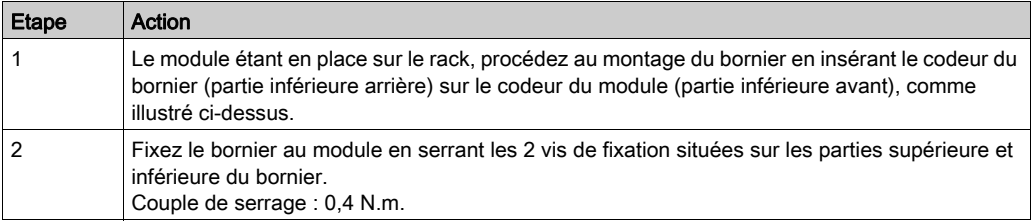

NOTE : si ces vis ne sont pas serrées, le bornier risque de ne pas être fixé correctement au module.

#### Codage du bornier 20 broches

Lorsque vous montez un bornier 20 broches sur un module dédié à ce type de bornier, vous pouvez coder le bornier et le module à l'aide de plots. Les plots ont pour but d'empêcher le montage du bornier sur un autre module. Cela permet d'éviter les erreurs lors du remplacement d'un module.

Le codage est effectué par l'utilisateur à l'aide des plots de la roue de détrompage du STB XMP 7800. Vous pouvez remplir uniquement les six emplacements au centre de la partie gauche (vu du côté du câblage) du bornier, et vous pouvez remplir les six emplacements de détrompage du module dans la partie gauche.

Pour fixer le bornier au module, un emplacement de module avec un plot doit correspondre à un emplacement vide du bornier, ou un bornier avec un plot doit correspondre à un emplacement vide du module. Vous pouvez remplir jusqu'à 6 des emplacements disponibles.

Le schéma ci-après présente une roue de détrompage, ainsi que les emplacements du module utilisés pour le codage des borniers 20 broches.

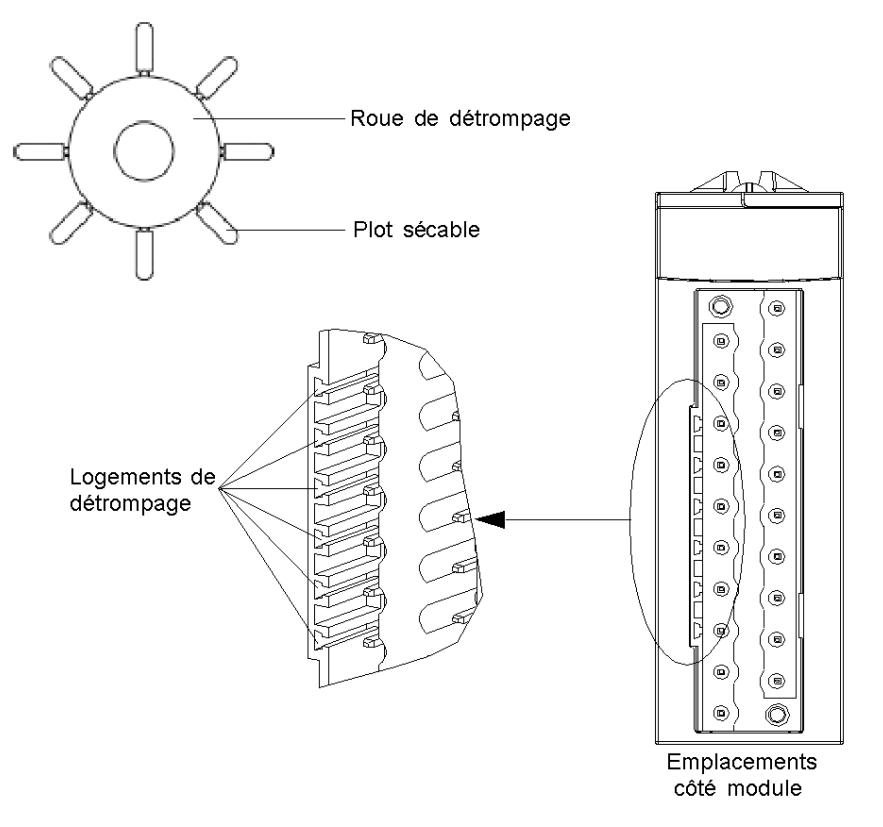
Le schéma ci-après présente un exemple de configuration de codage permettant de fixer le bornier au module :

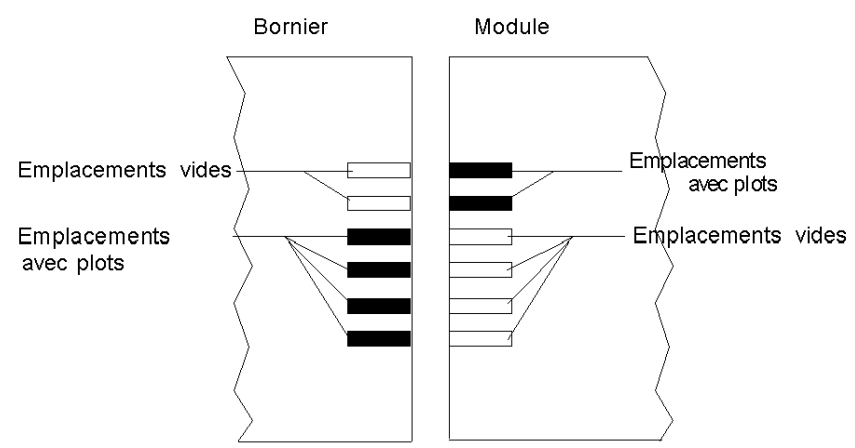

Le schéma ci-après présente un exemple de configuration de codage ne permettant pas de fixer le bornier au module :

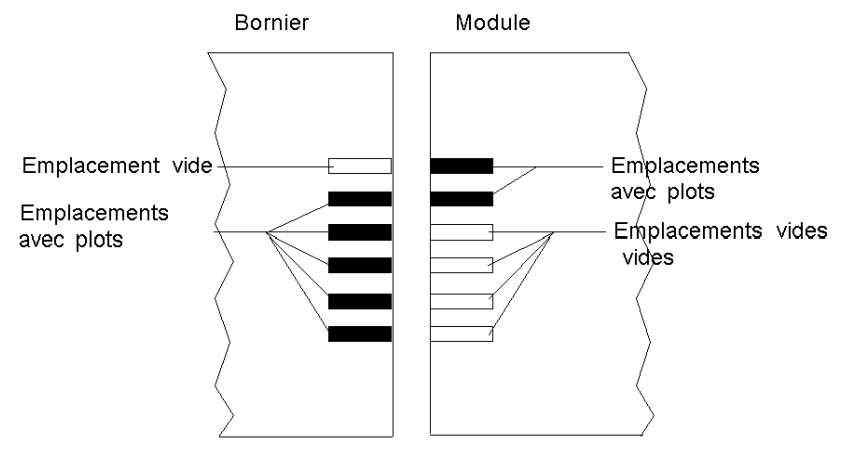

# **A A DANGER**

## RISQUE D'ELECTROCUTION

Mettez hors tension le capteur et le préactionneur avant de connecter ou déconnecter le bornier.

Le non-respect de ces instructions provoquera la mort ou des blessures graves.

# **AATTENTION**

## FONCTIONNEMENT IMPREVU DE L'APPLICATION

Codez le bornier comme décrit ci-dessus pour empêcher son montage sur un autre module.

Le branchement d'un connecteur incorrect peut provoquer un fonctionnement imprévu de l'application.

Le non-respect de ces instructions peut provoquer des blessures ou des dommages matériels.

# AVIS

## DETERIORATION DU MODULE

Codez le bornier comme décrit ci-dessus pour empêcher son montage sur un autre module.

Le branchement d'un connecteur incorrect peut endommager le module.

Le non-respect de ces instructions peut provoquer des dommages matériels.

## Connexion du module de comptage BMX EHC 0800 : raccordement d'un bornier 20 broches

#### Présentation

Il existe trois types de borniers 20 broches :

- Borniers à vis étriers BMX FTB 2010
- Borniers à cage BMX FTB 2000
- Borniers à ressorts BMX FTB 2020

#### Embouts et cosses

Chaque bornier peut recevoir :

- des fils nus,
- des fils avec :
	- $\circ$  Embouts de câble de type DZ5-CE (ferrule) :
	- o Embouts de câble de type DZ5-DE (ferrule double) :

NOTE : Si vous utilisez un câble toronné, Schneider Electric recommande vivement d'utiliser des ferrules à installer à l'aide d'un outil de sertissage.

## Description des borniers 20 broches

Le tableau suivant indique le type de fil adapté à chaque bornier et la plage de la jauge correspondante, les contraintes de câblage et le couple de serrage :

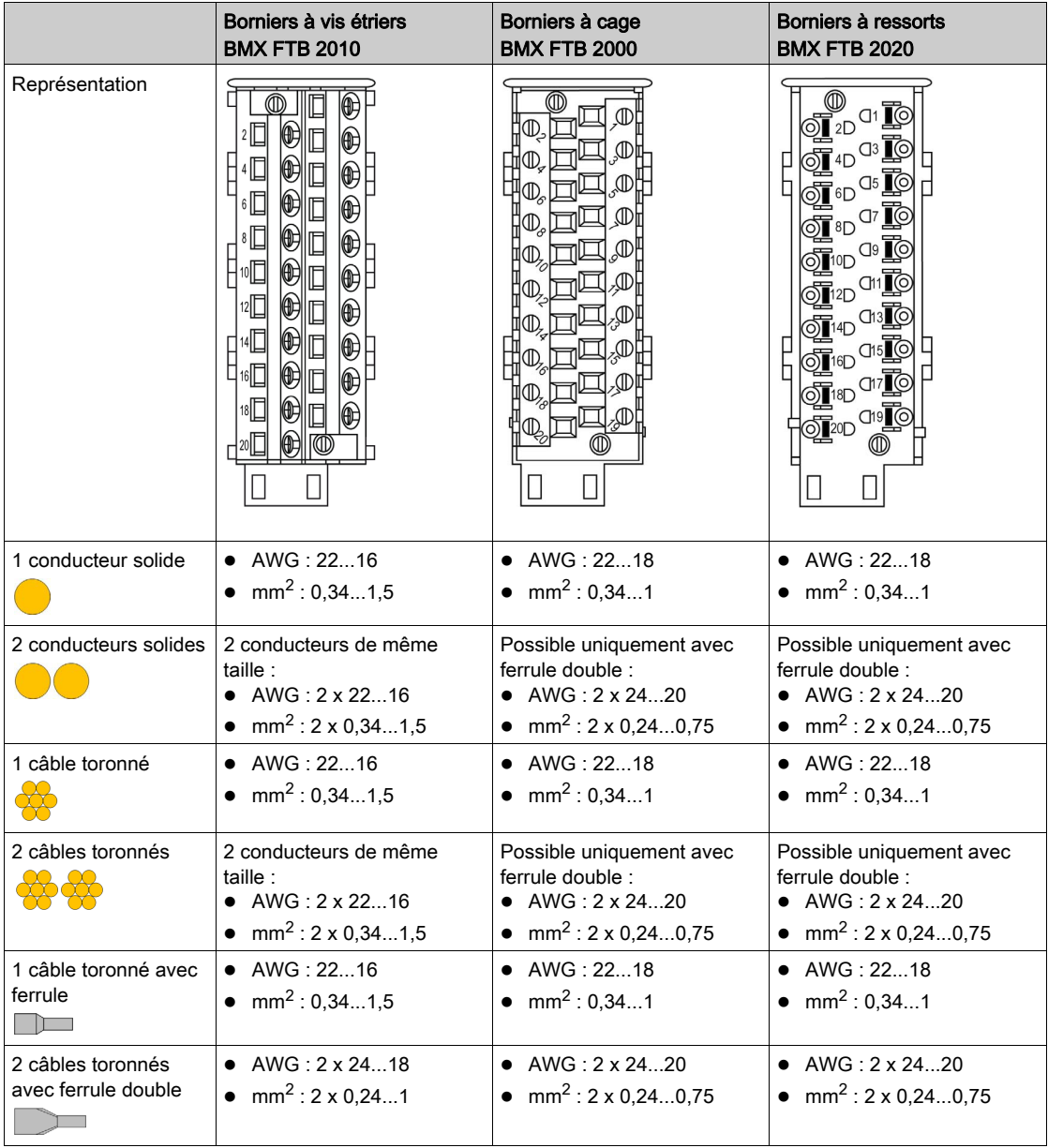

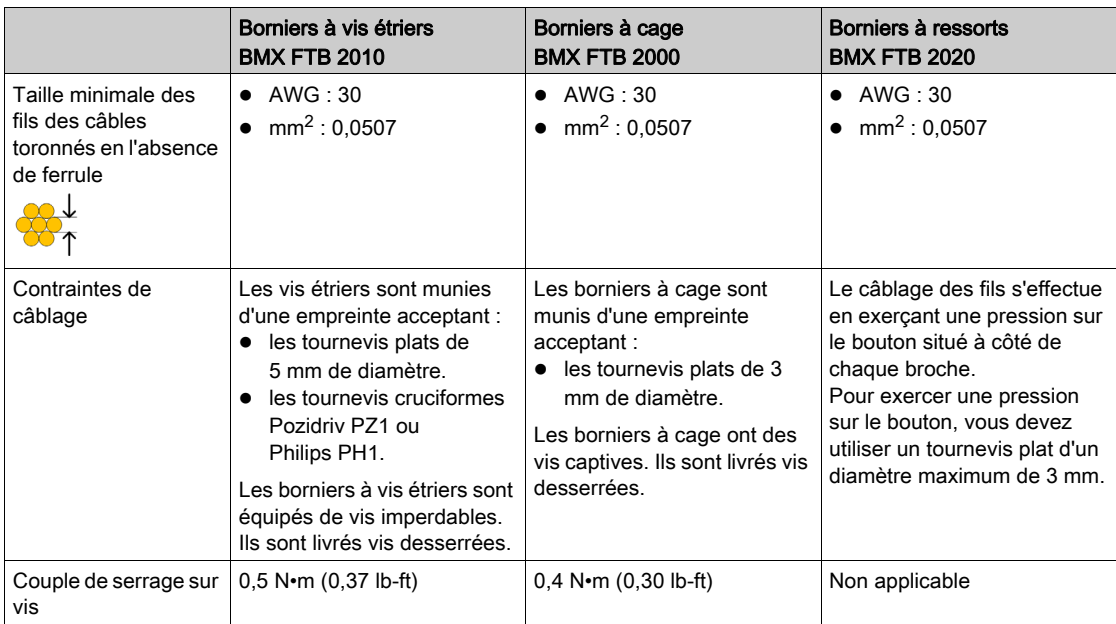

# **A A DANGER**

## RISQUE D'ELECTROCUTION

Mettez hors tension le capteur et le préactionneur avant de connecter ou déconnecter le bornier.

Le non-respect de ces instructions provoquera la mort ou des blessures graves.

#### Raccordement des borniers 20 broches

Le schéma ci-dessous montre comment relever le cache pour raccorder des câbles au bornier 20 broches :

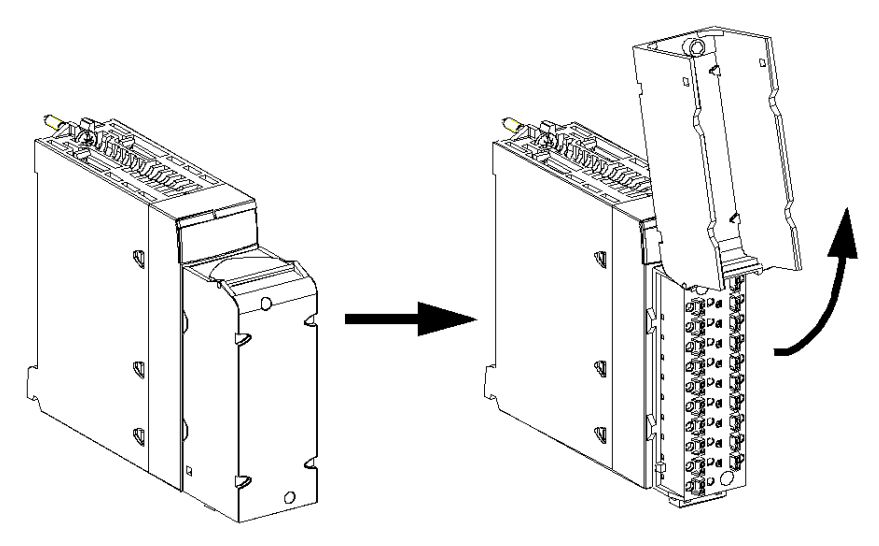

NOTE : la mise en place et l'immobilisation des fils sont effectuées par un serre-câble positionné en bas du bornier 20 broches.

#### Etiquetage des borniers 20 broches

Les étiquettes des borniers 20 broches sont livrées avec le module. Elles doivent être insérées dans le capot du bornier par le client.

Chaque étiquette possède 2 faces :

- une face visible de l'extérieur lorsque le capot est fermé. Cette face présente les références commerciales du produit, un descriptif abrégé du module ainsi qu'une zone libre de marquage pour le client.
- une face visible de l'intérieur lorsque le capot est ouvert. Cette face présente le schéma de raccordement du bornier.

## **Chapitre 5** Mise en œuvre matérielle du module de comptage BMX EHC 0800

### Objet du chapitre

Ce chapitre présente les caractéristiques matérielles et le diagnostic du module BMX EHC 0800.

## Contenu de ce chapitre

Ce chapitre contient les sujets suivants :

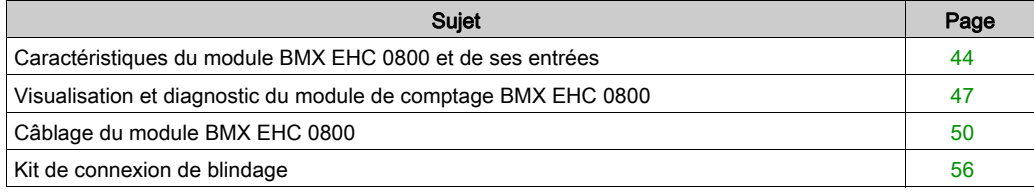

## <span id="page-43-0"></span>Caractéristiques du module BMX EHC 0800 et de ses entrées

#### Version renforcée

L'équipement BMX EHC 0800H (renforcé) est une version renforcée de l'équipement BMX EHC 0800 (standard). Il peut être utilisé à des températures étendues et dans des environnements chimiques difficiles.

Pour plus d'informations, reportez-vous au chapitre *Installation dans des environnements plus* rudes (voir Plateformes Modicon M580, M340 et X80 I/O, Normes et certifications).

#### Conditions de fonctionnement en altitude

Les caractéristiques du tableau ci-dessous s'appliquent aux modules BMX EHC 0800 et BMX EHC 0800H utilisés à des altitudes pouvant aller jusqu'à 2 000 m (6 560 pieds). Lorsque les modules fonctionnent à plus de 2 000 m (6 560 pieds), une réduction des caractéristiques s'applique.

Pour plus d'informations, reportez-vous au chapitre Conditions de stockage et de fonctionnement (voir Plateformes Modicon M580, M340 et X80 I/O, Normes et certifications).

#### Caractéristiques générales

Le tableau ci-après présente les caractéristiques générales des modules BMX EHC 0800 et BMX EHC 0800H.

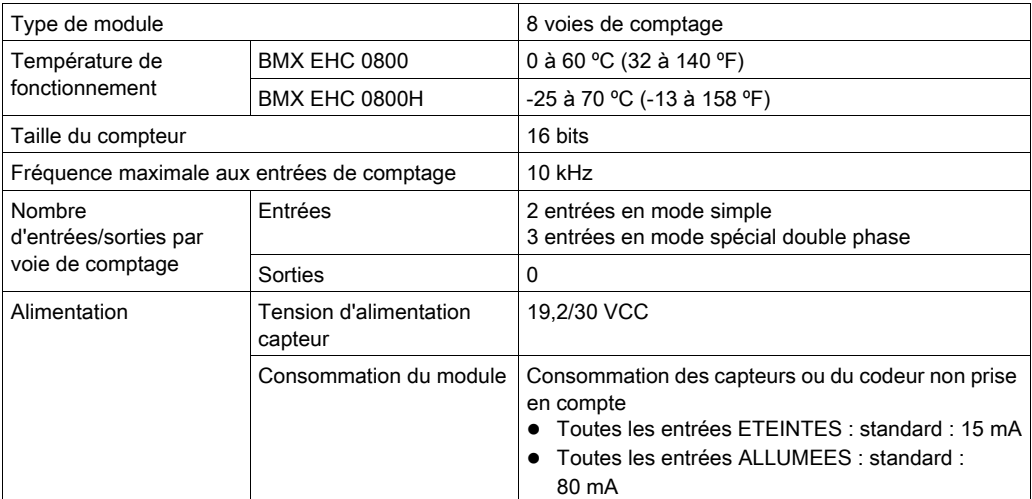

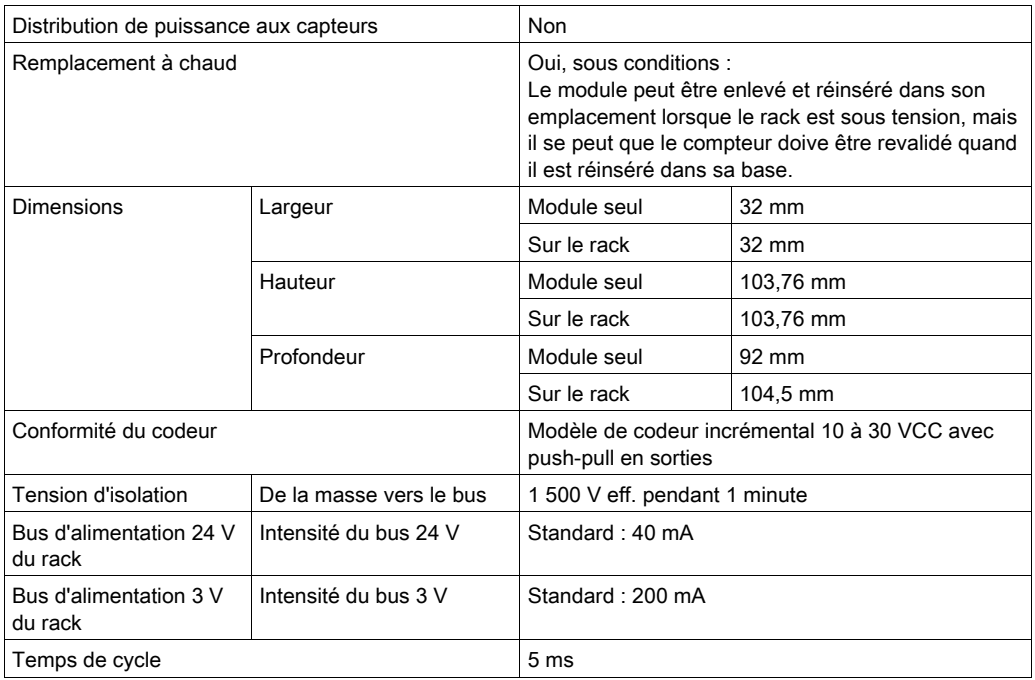

# A AVERTISSEMENT

## SURCHAUFFE DU MODULE

Ne faites pas fonctionner le module BMX EHC 0800H à 70 °C (158 °F) si l'alimentation du capteur est supérieure à 26,4 V ou inférieure à 21,1 V.

### Le non-respect de ces instructions peut provoquer la mort, des blessures graves ou des dommages matériels.

## Caractéristiques des entrées

Le tableau ci-dessous présente les caractéristiques des voies d'entrée du module :

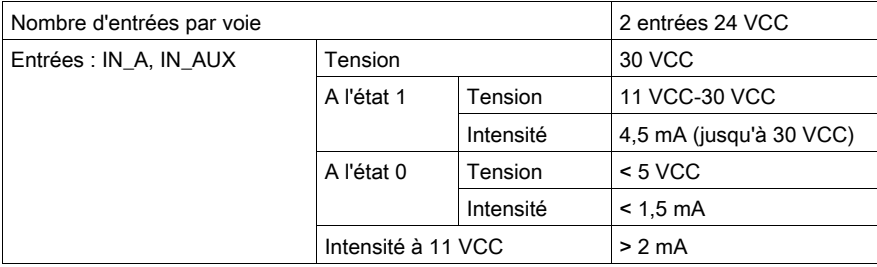

## <span id="page-46-0"></span>Visualisation et diagnostic du module de comptage BMX EHC 0800

### Présentation

Le module de comptage BMX EHC 0800 comprend des voyants qui permettent de visualiser :

- l'état du module : RUN, ERR, I/O.
- l'état de l'entrée de chaque voie.

#### **Illustration**

Le schéma suivant illustre l'écran de visualisation du module BMX EHC 0800 :

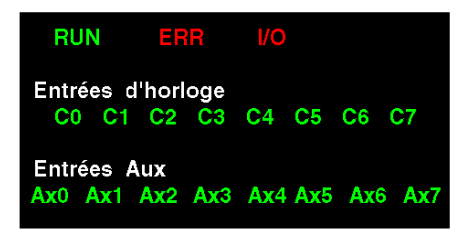

## Diagnostic des défauts

Le tableau ci-dessous permet de diagnostiquer les erreurs à l'aide des voyants.

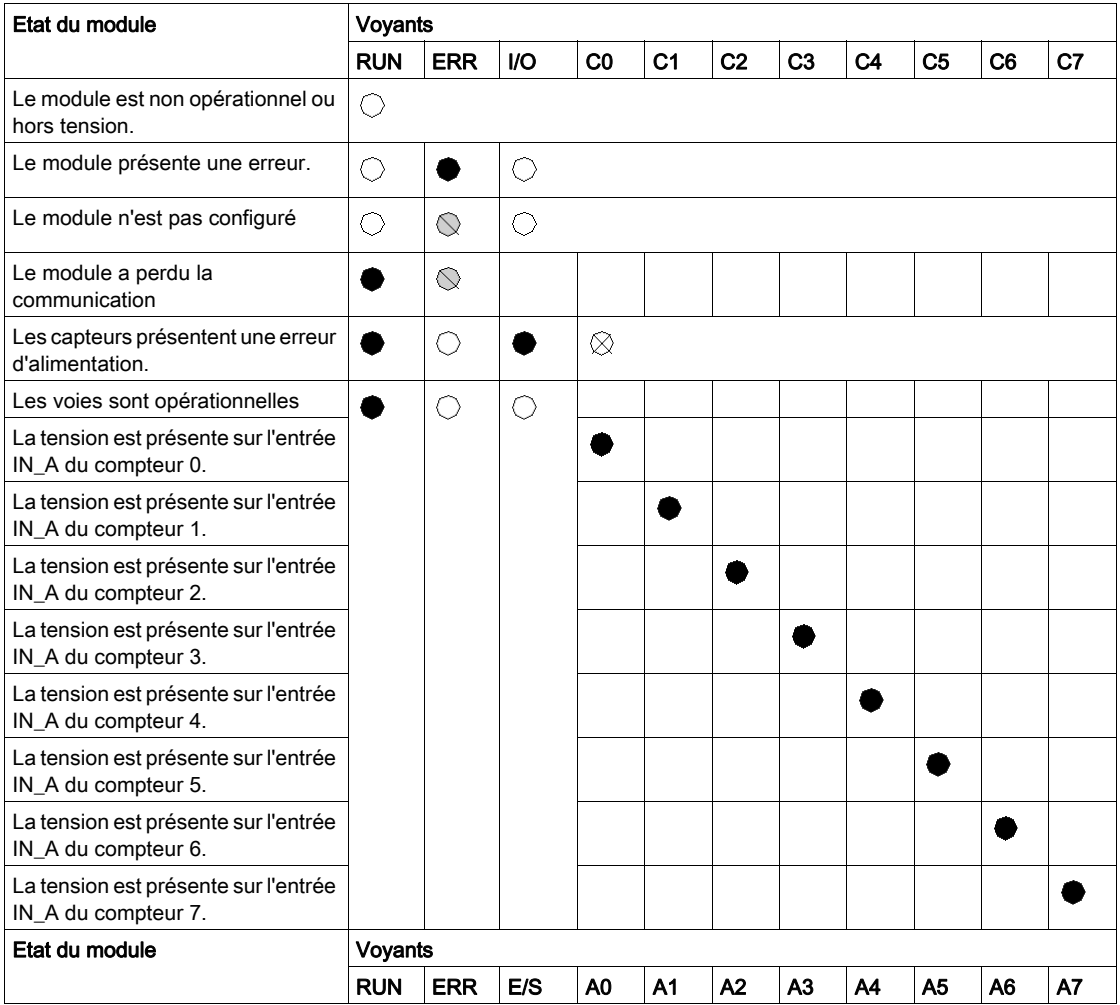

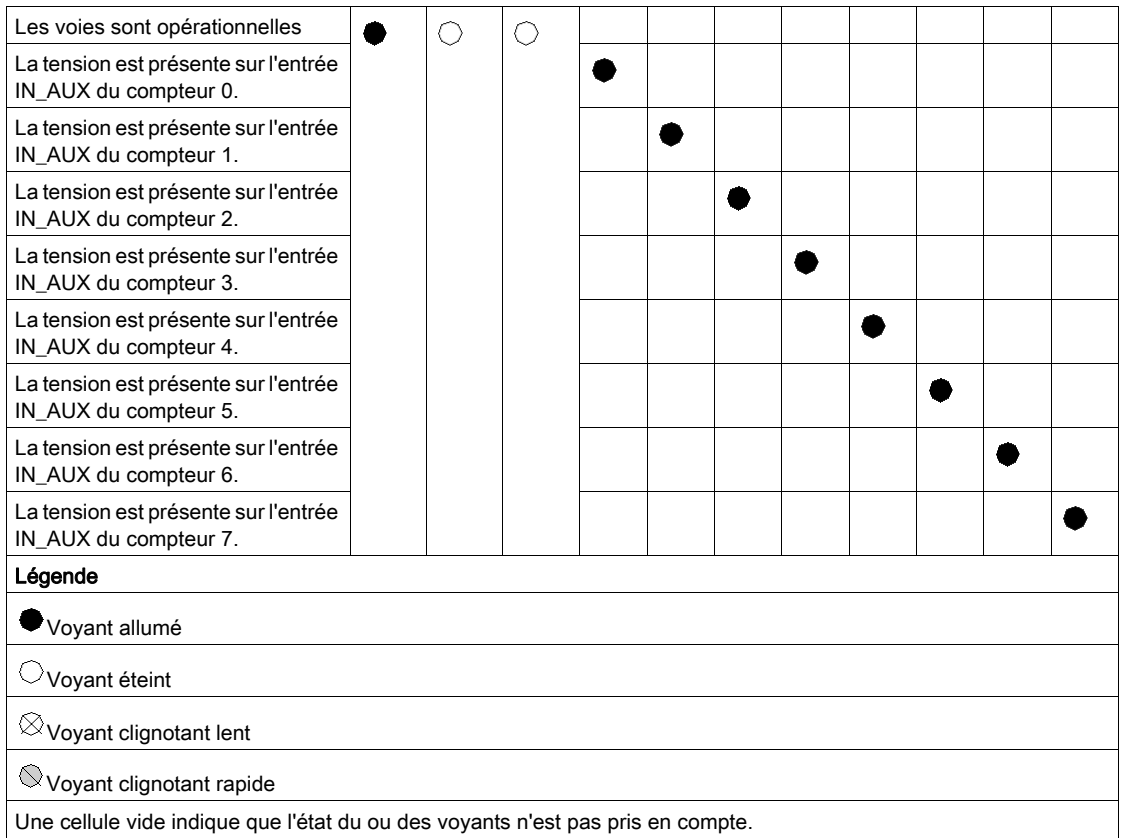

## <span id="page-49-0"></span>Câblage du module BMX EHC 0800

#### Présentation

Le module de comptage BMX EHC 0800 utilise un connecteur 20 broches standard BMX FTB 2000/2010/2020 (bornier de câblage).

# **A A DANGER**

### RISQUE D'ELECTROCUTION

- Mettez hors tension le capteur et le préactionneur avant de connecter ou déconnecter le bornier.
- Retirez le bornier avant de brancher ou de débrancher le module du rack.

#### Le non-respect de ces instructions provoquera la mort ou des blessures graves.

#### Capteurs terrain

Le module possède des entrées de type 3 qui gèrent les signaux des équipements de commutation mécaniques tels que les relais à contacts, les boutons-poussoirs, les capteurs de fin de course et les interrupteurs 2 ou 3 fils qui présentent les caractéristiques suivantes :

- chute de tension inférieure à 8 V,
- courant (mode ON) supérieur ou égal à 2 mA,
- courant (mode OFF) inférieur ou égal à 1,5 mA.

Le module est compatible avec tous les codeurs alimentés entre 10 et 30 V avec des sorties pushpull. Un blindage est nécessaire si aucun filtrage n'est utilisé.

## Brochage

Le tableau suivant décrit le brochage du bornier de câblage 20 broches :

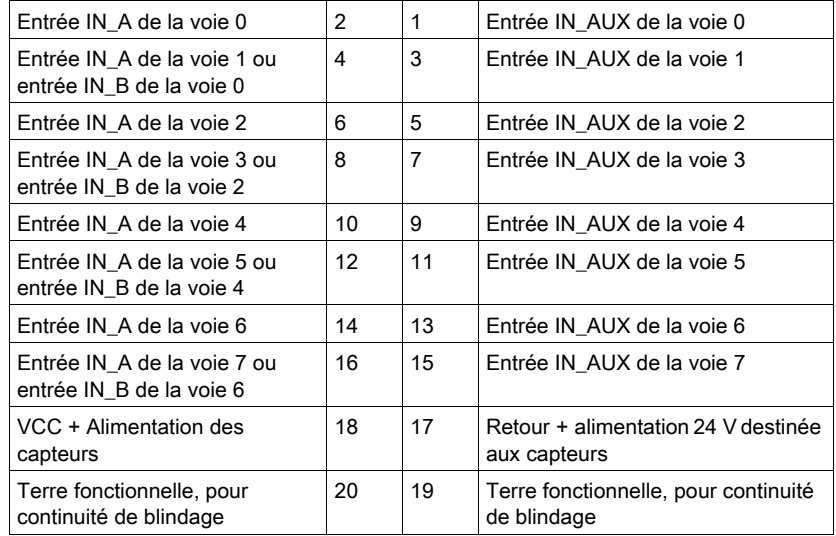

## Exemple de connexion des capteurs

L'exemple ci-dessous représente l'application la plus complète utilisant des capteurs :

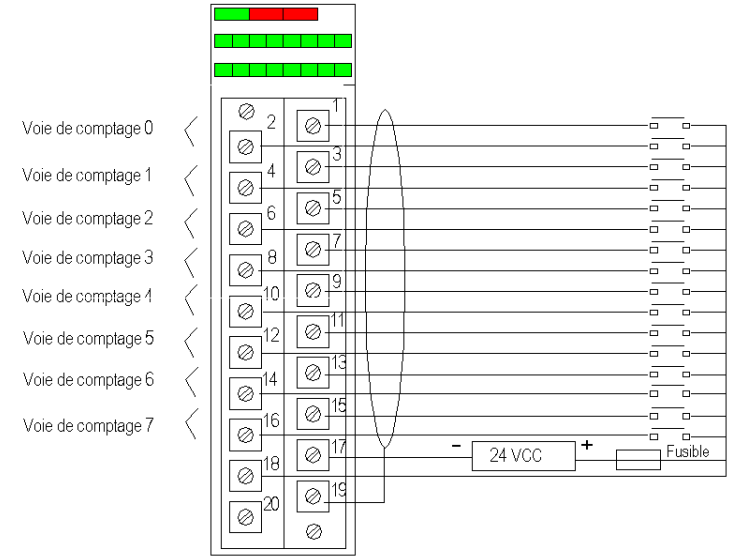

#### Exemple de connexion de codeur

L'exemple ci-dessous représente une connexion de codeur incrémentiel utilisé pour le contrôle de l'axe, connecté à la voie 6 du compteur, utilisée en mode comptage double phase :

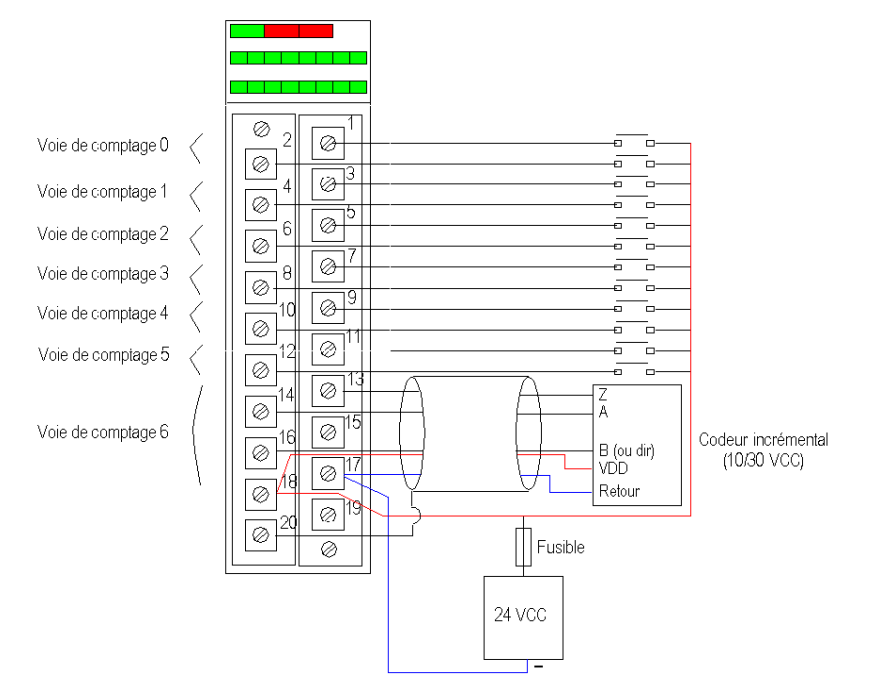

Les voies 0 à 5 restent utilisées en mode simple.

La voie 7 n'est pas disponible.

#### Instructions de sécurité

Les perturbations électromagnétiques peuvent provoquer un fonctionnement inattendu de l'application.

# A AVERTISSEMENT

## FONCTIONNEMENT INATTENDU DE L'EQUIPEMENT

Suivez les instructions ci-dessous pour réduire les perturbations électromagnétiques :

- Adaptez le filtrage programmable à la fréquence appliquée aux entrées.
- Connectez un câble blindé (relié à la terre fonctionnelle) aux broches 15 et 16 du connecteur si vous utilisez un codeur ou un détecteur rapide.

Dans un environnement fortement perturbé :

- $\bullet$  Utilisez le kit de connexion de blindage BMXXSP $\bullet\bullet\bullet$  [\(voir](#page-55-0) page 56) pour raccorder le blindage sans filtrage programmable, et
- utilisez une alimentation 24 VCC dédiée aux entrées ainsi qu'un câble blindé pour raccorder l'alimentation au module.

Le non-respect de ces instructions peut provoquer la mort, des blessures graves ou des dommages matériels.

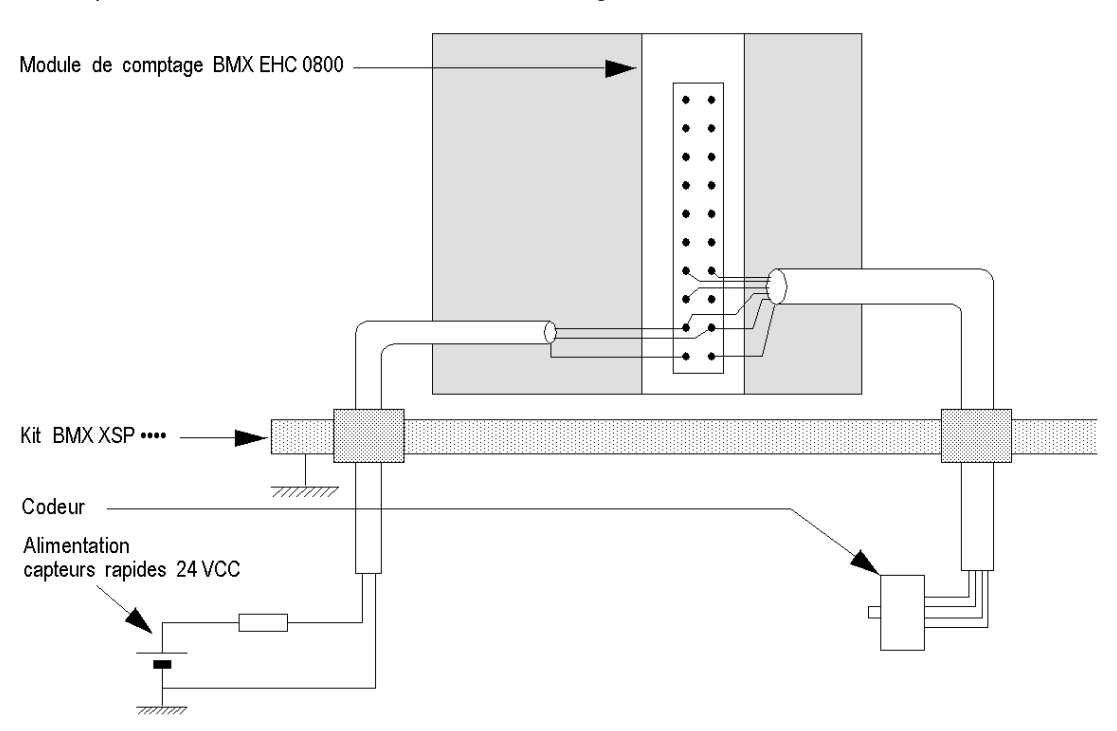

La figure ci-dessous illustre le circuit recommandé à monter dans les environnements très perturbés à l'aide du kit de connexion de blindage :

Une erreur de sélection des fusibles peut endommager le module.

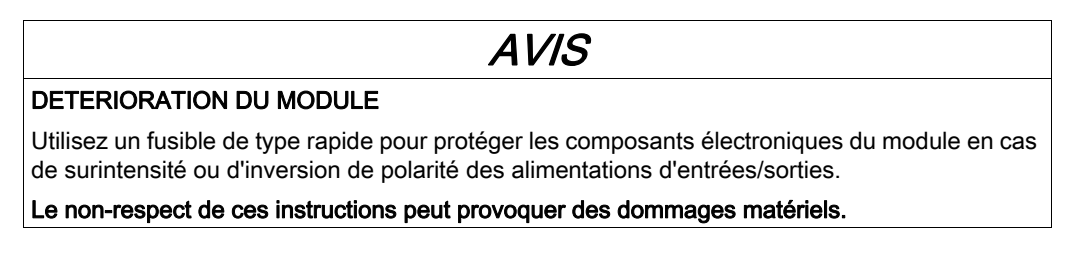

## <span id="page-55-0"></span>Kit de connexion de blindage

#### Introduction

Le kit de connexion de blindage BMXXSP•••• permet de raccorder le blindage du câble directement à la terre et non pas au blindage du module, afin de protéger le système contre les perturbations électromagnétiques.

Raccordez le blindage sur les cordons blindés pour raccorder les éléments suivants :

- Module analogique
- Module de comptage
- Module d'interface de codeur
- Module de commande de mouvement
- Une console XBT au processeur (via le câble USB blindé)

#### Références des kits

Chaque kit de connexion de blindage comporte les éléments suivants :

- Une barre métallique
- Deux sous-bases

La référence dépend du nombre d'emplacements sur le rack Modicon X80 :

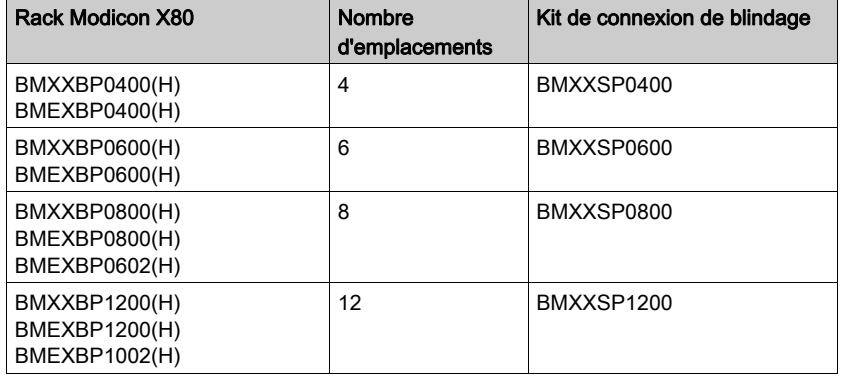

#### Bagues de fixation

Utilisez des bagues de fixation pour raccorder le blindage des cordons blindés à la barre métallique du kit.

NOTE : Les bagues de fixation ne sont pas incluses au kit de connexion de blindage.

Selon le diamètre du câble, les bagues de fixation sont disponibles sous les références suivantes :

- $\bullet$  STBXSP3010 : petites bagues pour câbles de section 1.5...6 mm<sup>2</sup> (AWG16...10).
- STBXSP3020 : grandes bagues pour câbles de section  $5...11$  mm<sup>2</sup> (AWG10...7).

#### Installation d'un kit

L'installation du kit de connexion de blindage au rack peut être réalisée après l'installation du module sur le rack, sauf s'il s'agit du module d'extension de rack BMXXBE0100.

Fixez les sous-bases du kit à chaque extrémité du rack pour permettre le raccordement entre le câble et la vis de mise à la terre du rack :

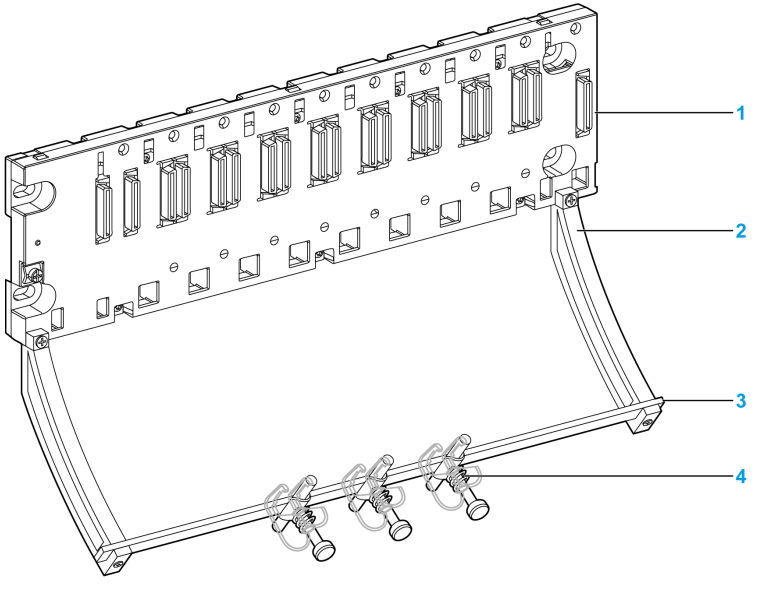

- 1 Rack
- 2 Sous-base
- 3 Barre métallique
- Bague de fixation

Couples de serrage pour installer le kit de connexion de blindage :

- Pour les vis de fixation de la sous-base au rack Modicon X80 : max. 0,5 N·m (0,37 lb-ft)
- Pour les vis de fixation de la barre métallique aux sous-bases : max. 0,75 N•m (0,55 lb-ft)

NOTE : un kit de connexion de blindage ne modifie pas le volume nécessaire à l'installation et à la désinstallation des modules.

## Dimensions du kit

Le schéma suivant indique les dimensions (hauteur et profondeur) d'un rack Modicon X80 équipé de son kit de connexion de blindage :

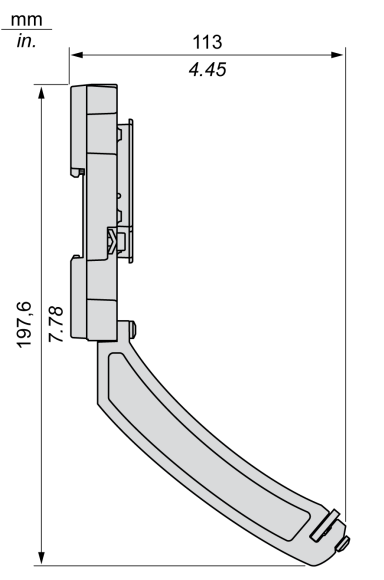

NOTE : la largeur totale est égale à celle du rack Modicon X80.

# Partie III Fonctionnalités du module de comptage BMX EHC 0800

# **Chapitre 6** Fonctionnalités du module de comptage BMX EHC 0800

## Objet de ce Chapitre

Ce chapitre présente les fonctionnalités et les modes de comptage du module BMX EHC 0800.

## Contenu de ce chapitre

Ce chapitre contient les sous-chapitres suivants :

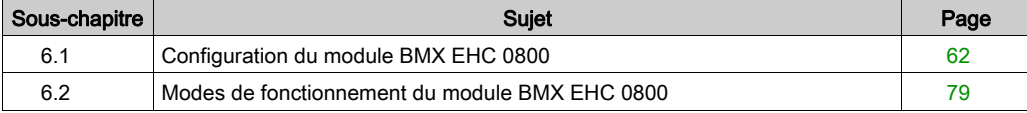

# <span id="page-61-0"></span>Sous-chapitre 6.1 Configuration du module BMX EHC 0800

### Objet de cette section

Cette section présente la configuration du module BMX EHC 0800.

## Contenu de ce sous-chapitre

Ce sous-chapitre contient les sujets suivants :

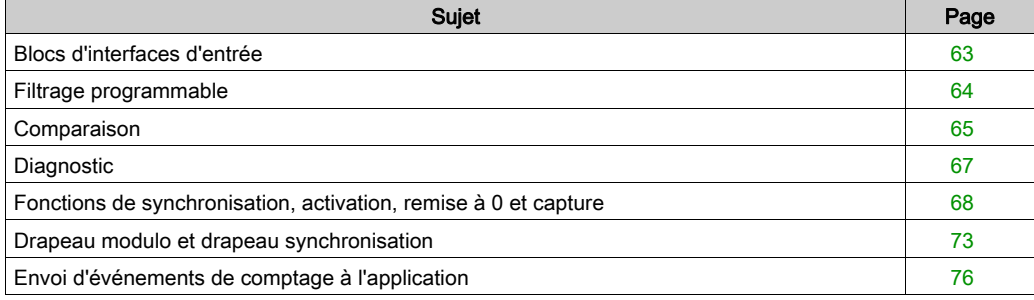

## <span id="page-62-0"></span>Blocs d'interfaces d'entrée

## **Description**

Le module de comptage BMX EHC 0800 comporte 3 entrées rapides :

## Entrées rapides

Le tableau ci-dessous présente les entrées rapides du module :

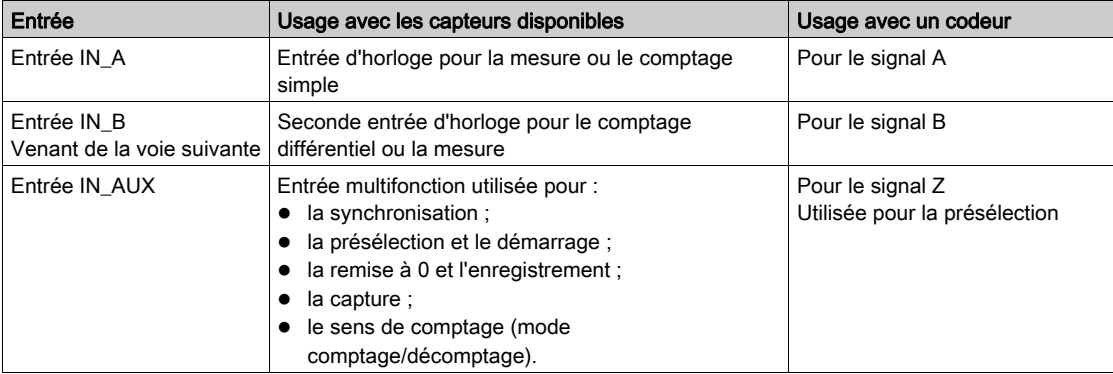

## <span id="page-63-0"></span>Filtrage programmable

#### Présentation

Les deux (ou trois) entrées du module de comptage BMX EHC 0800 autorisent l'utilisation de commutateurs mécaniques.

Un filtre anti-rebondissement programmable, avec trois niveaux (bas, moyen, haut), est disponible sur chaque entrée.

#### Schéma du filtre anti-rebondissement

Le schéma ci-dessous montre le filtre anti-rebondissement en mode bas :

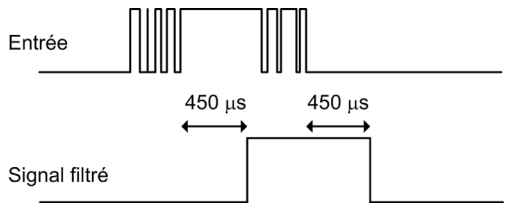

Dans ce mode, le système diffère toutes les transitions jusqu'à ce que le signal soit stable pendant 450 μs.

#### Sélection du niveau de filtrage

Le tableau ci-dessous spécifie les caractéristiques de chaque entrée pour le niveau de filtrage sélectionné :

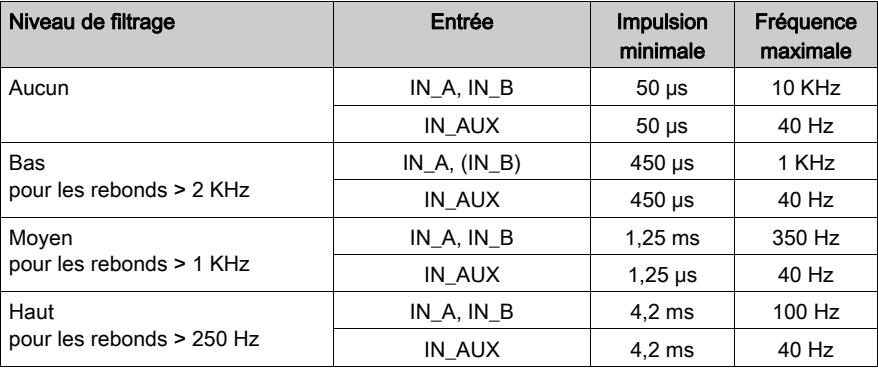

## <span id="page-64-0"></span>**Comparaison**

## Présentation

Le bloc de comparaison fonctionne automatiquement lorsqu'il est activé. Il est disponible pour tous les modes de comptage du module BMX EHC 0800.

Il compare la valeur courante du compteur avec la valeur de capture au seuil défini.

### Seuil de comparaison

Le bloc de comparaison comporte 1 seul seuil. Sa valeur est contenue dans le double mot lower th value (%QDr.m.c.2).

Le format du seuil est identique au format de la valeur du compteur.

## Registre d'état de la comparaison

Le résultat de la comparaison est stocké dans le registre d'état de la comparaison.

La valeur du registre de capture et la valeur courante du compteur sont comparées aux seuils.

Les résultats possibles sont :

- Bas : La valeur du compteur est inférieure au seuil.
- Egal : La valeur du compteur est égale au seuil.
- Haut : La valeur du compteur est supérieure au seuil.

Le registre d'état de la comparaison est composé de la façon suivante :

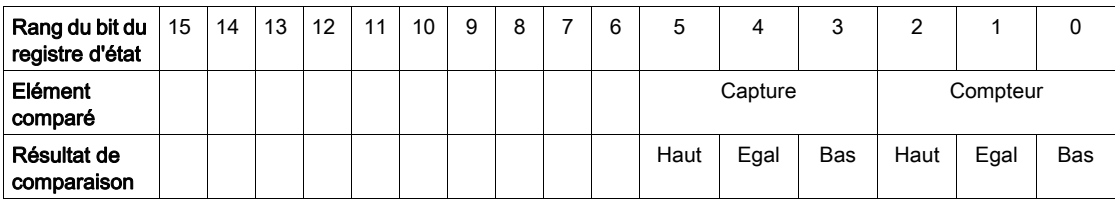

#### Mise à jour

Lorsque le bit compare enable bit est à 0, le registre d'état de la comparaison est effacé.

Lorsque le bit compare suspend bit est à 1, le registre d'état de la comparaison est gelé à sa dernière valeur.

La comparaison avec la valeur des registres de capture est réalisée à chaque chargement de ces registres.

La comparaison avec la valeur courante du compteur est réalisée selon les conditions suivantes :

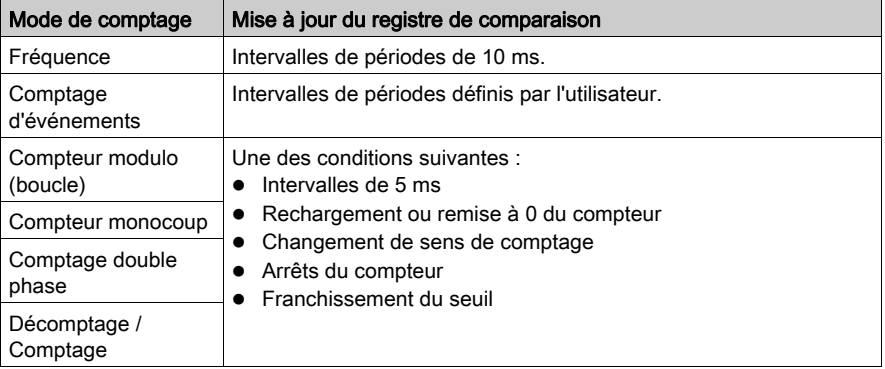

## <span id="page-66-0"></span>**Diagnostic**

### Règles de cohérence pour l'interface des entrées

L'interface d'entrée requiert une alimentation capteur active pour les opérations de comptage.

Lorsque l'alimentation capteur est coupée pendant 1 ms ou moins, le compteur reste stable.

En cas de coupure d'alimentation supérieure à 1 ms, toutes les valeurs du compteur sont désactivées.

Par défaut, l'erreur d'alimentation capteur positionne le bit d'état global CH\_ERROR  $(\text{STr.m.c.}ERR)$  sur le niveau haut et allume le voyant E/S en rouge.

Dans l'écran de configuration, vous pouvez \$\$\$relier l'erreur d'alimentation capteur au bit CH ERROR en configurant le paramètre Défaut alimentation en entrée sur local plutôt que sur Défaut d'E/S général.

Dans tous les cas, après avoir exécuté l'instruction READ STS (IODDT VAR1), l'application renseigne les mots d'état standard  $\text{MWT.m.c.2 et } \text{MWT.m.c.3}$  incluant les informations sur l'erreur d'alimentation.

L'IODDT IODDT VAR1 est de type T\_Unsigned\_CPT\_BMX ou T\_Signed\_CPT\_BMX.

#### Mots d'état de voie explicites

Le tableau ci-dessous présente la composition des mots d'état  $%$ MWr.m.c.2 et  $%$ MWr.m.c.3 :

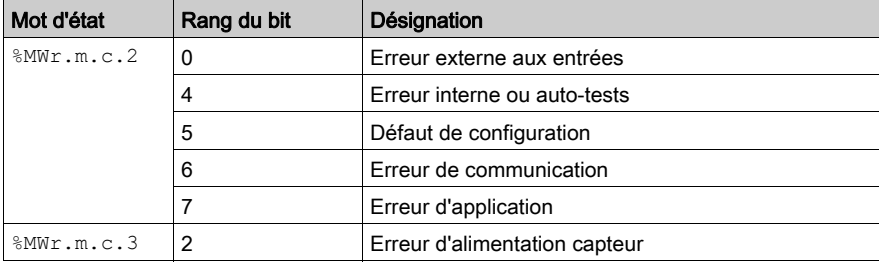

### Données d'E/S

Tous les états des entrées/sorties sont renseignés dans les bits de données de voie.

Le tableau ci-dessous présente les bits de données de voie :

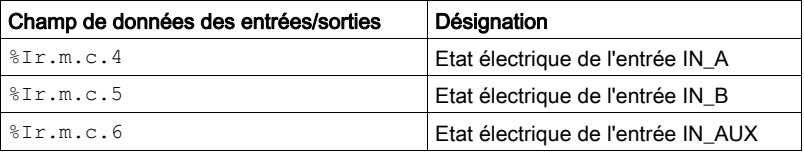

## <span id="page-67-0"></span>Fonctions de synchronisation, activation, remise à 0 et capture

#### Introduction

Cette section présente les fonctions utilisées par les divers modes de comptage du module BMX EHC 0800 :

- Fonction de synchronisation
- Fonction d'activation
- Fonction de remise à 0
- Fonction de capture

Chaque fonction utilise au moins un des deux bits suivants :

- **•** Bit valid (function) : définir ce bit sur 1 permet de prendre en compte l'occurrence d'un événement externe qui active la fonction. Lorsque ce bit est sur 0, l'événement n'est pas pris en compte et n'active pas la fonction. Le mot functions enabling ( $QWr.m.c.0$ ) contient tous les bits valid (function).
- Bit force (function) : définir ce bit sur 1 permet d'activer la fonction quel que soit l'état de l'événement externe. Tous les bits force (function) sont des objets de langage

%Qr.m.c.4...%Qr.m.c.8.

#### <span id="page-67-1"></span>Fonction de synchronisation

La fonction de synchronisation permet de synchroniser le fonctionnement du compteur selon une transition appliquée à l'entrée physique IN\_AUX ou le bit force\_sync défini sur 1.

Cette fonction est utilisée dans les modes de comptage suivants :

- Comptage double phase
- Compteur modulo (boucle)
- Compteur monocoup
- Comptage d'événements
- Comptage et décomptage (en utilisant uniquement le bit force sync)

Dans tous les modes de comptage indiqués précédemment, à l'exception du mode comptage/décomptage, l'utilisateur peut configurer le paramètre synchro edge dans l'écran de configuration en choisissant parmi les deux possibilités suivantes pour configurer l'événement externe :

- Front montant de l'entrée IN\_AUX
- Front descendant de l'entrée IN AUX

Le tableau ci-dessous présente le bit force\_sync en gras, qui constitue un élément du mot de commande de sortie  $Q_{r,m,c,d}$ :

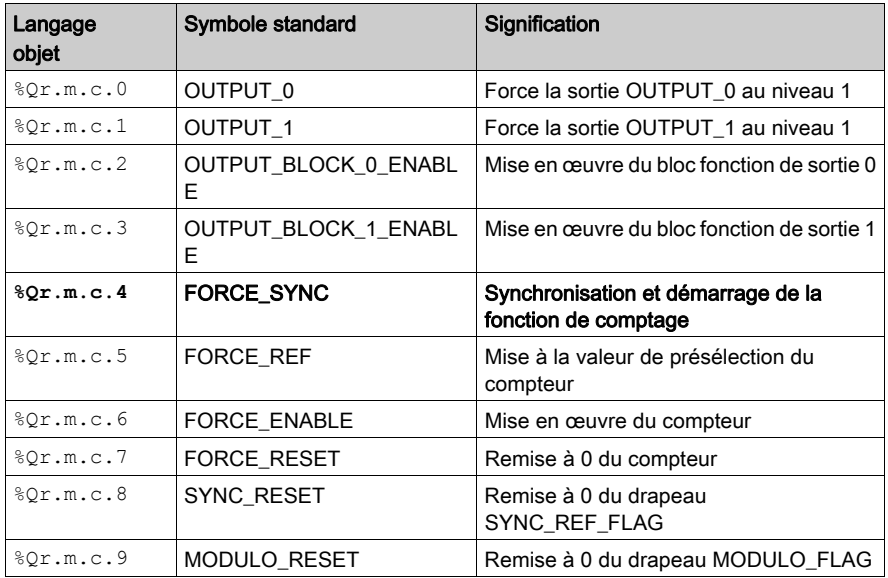

Le tableau ci-dessous présente le bit valid sync en gras, qui constitue un élément du mot d'activation de fonction  $\Diamond$ QWr.m.c.0 :

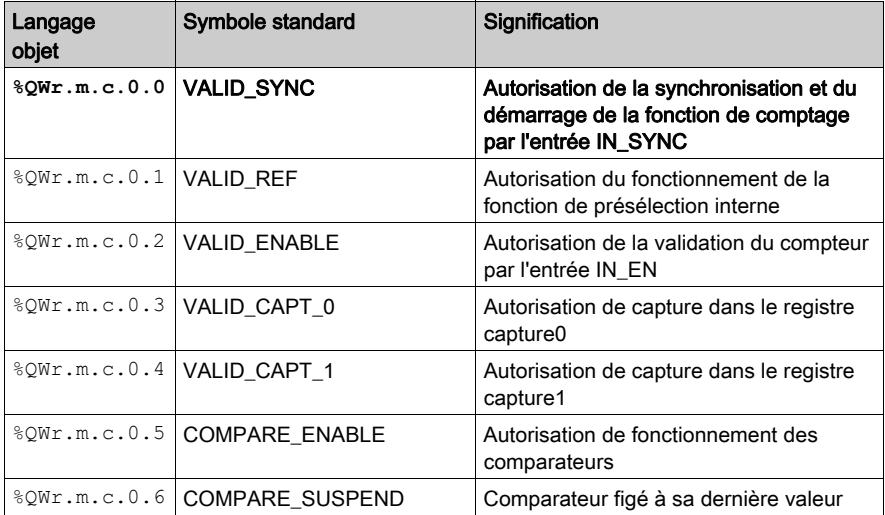

Le tableau ci-dessous présente le principe de synchronisation :

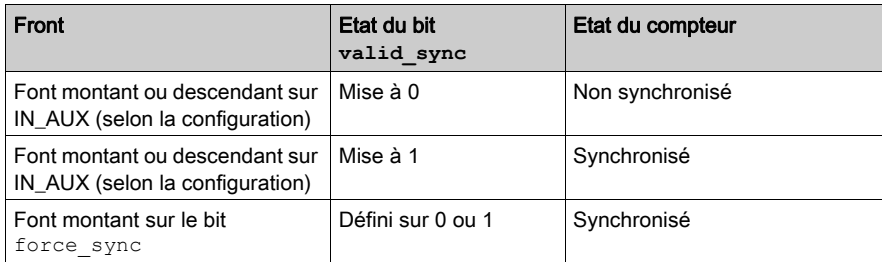

Lorsque la synchronisation se produit, l'application peut réagir en utilisant :

- soit l'entrée SYNC\_REF\_FLAG (%IWr.m.c.0.2) [\(voir](#page-72-0) page 73),
- soit l'entrée EVT\_SYNC\_PRESET (%IWr.m.c.10.2) [\(voir](#page-75-0) page 76).

#### Fonction d'activation

Cette fonction permet d'autoriser les changements de la valeur du compteur via la commande logicielle.

Cette fonction est utilisée dans les modes de comptage suivants :

- Comptage double phase
- Comptage/décomptage
- Compteur modulo (boucle)
- Compteur monocoup

Le tableau ci-dessous présente le bit force enable en gras, qui constitue un élément du mot de commande de sortie %Qr.m.c.d :

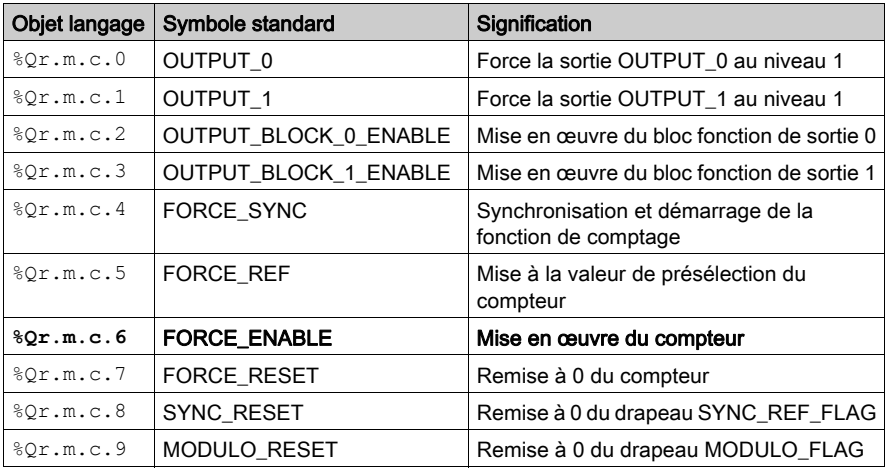

La fonction est activée en définissant le bit force enable sur 1. Il n'y a pas de bit valid enable car la fonction n'est activée par aucune entrée physique.

#### Fonction de remise à 0

Cette fonction permet de charger la valeur 0 dans le compteur via la commande logicielle.

Cette fonction est utilisée dans les modes de comptage suivants :

- Comptage double phase
- Comptage/décomptage
- Compteur modulo (boucle)
- Compteur monocoup

Le tableau ci-dessous présente le bit force reset en gras, qui constitue un élément du mot de commande de sortie %Qr.m.c.d :

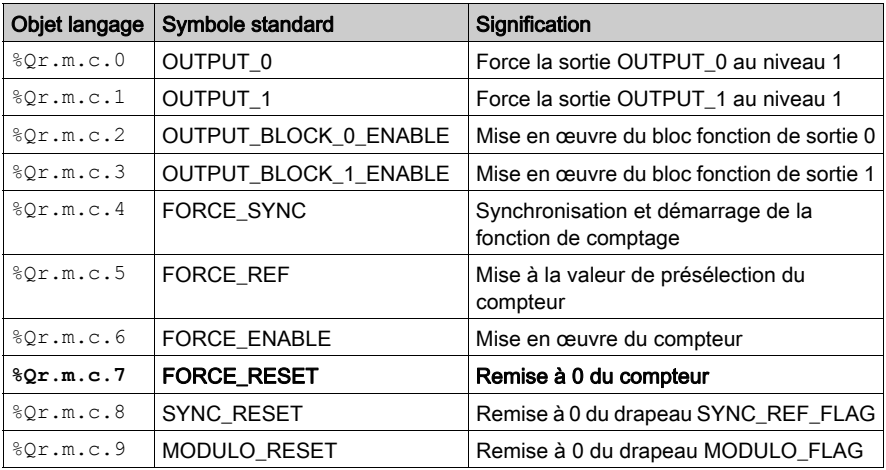

La fonction est activée par le front montant du bit  $force$  reset. Il n'y a pas de bit valid reset car la fonction n'est activée par aucune entrée physique.

### Fonction de capture

Cette fonction est utilisée pour charger la valeur courante du compteur dans le registre capt 0 val (%IDr.m.c.14) selon la même condition que celle définie par le paramètre synchro edge spécifié dans l'écran de configuration [\(voir](#page-67-1) page 68).

Chaque voie du module BMX EHC 0200 comporte un registre de capture.

Cette fonction est utilisée dans les modes de comptage suivants :

- Comptage double phase
- Compteur modulo (boucle)

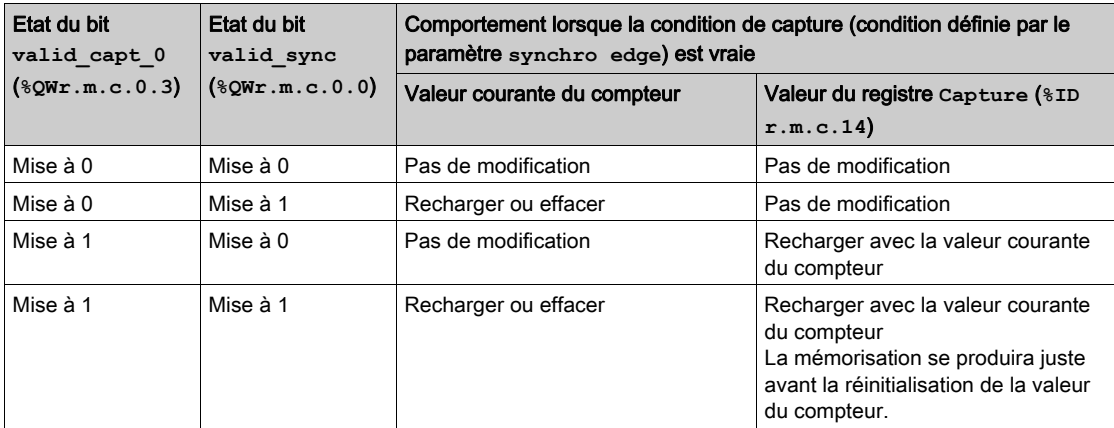

Les fonctions de synchronisation et de capture peuvent être activées indépendamment :
# <span id="page-72-0"></span>Drapeau modulo et drapeau synchronisation

### Présentation

Ce sous-chapitre présente le fonctionnement des bits relatifs aux événements suivants :

- événement de synchronisation du compteur ;
- franchissement par le compteur du modulo ou de ses limites dans le sens avant ou arrière.

Le tableau ci-dessous présente les modes de comptage pouvant activer les événements de synchronisation et de modulo :

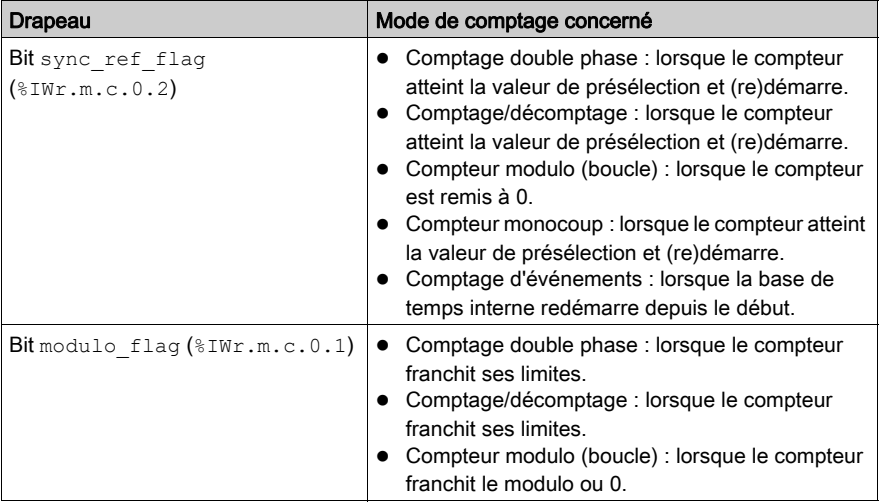

Vous pouvez utiliser ces 2 drapeaux sans avoir à déclarer de tâche événement dans l'écran de configuration. Ces 2 bits drapeau sont actualisés par la tâche déclarée avec la voie du module (tâche MAST ou FAST).

### Fonctionnement des bits drapeau

Le bit drapeau de l'événement de synchronisation est mis à 1 lorsque la synchronisation du compteur survient.

Le bit drapeau de l'événement de modulo peut être mis à 1 dans les modes de comptage suivants :

- Comptage double phase : Le bit drapeau est mis à 1 lorsque le compteur franchit ses limites dans le sens avant ou arrière.
- Comptage/décomptage : Le bit drapeau est mis à 1 lorsque le compteur franchit ses limites dans le sens avant ou arrière.
- Compteur modulo (boucle) : Le bit drapeau est mis à 1 lorsque le compteur franchit le modulo.

### Localisation des bits drapeau

Le tableau ci-dessous présente les bits modulo flag et sync\_ref\_flag, qui sont des éléments du mot d'état %IWr.m.c.d :

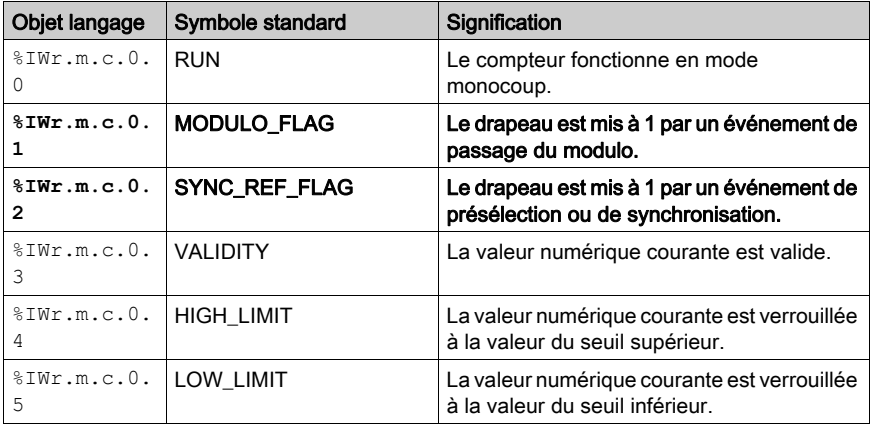

### Remise à 0 des bits drapeau

L'application utilisateur doit remettre à 0 le bit drapeau (si actif) en utilisant le bit de commande approprié parmi les 2 bits suivants :

- $\bullet$  bit sync reset pour remettre à 0 le bit drapeau de l'événement de synchronisation ;
- $\bullet$  bit modulo reset pour remettre à 0 le bit drapeau de l'événement de modulo.

## Localisation des commandes de remise à 0

Le tableau ci-dessous présente les bits sync\_reset et modulo\_reset, qui sont des éléments du mot de commande de sortie %Qr.m.c.d :

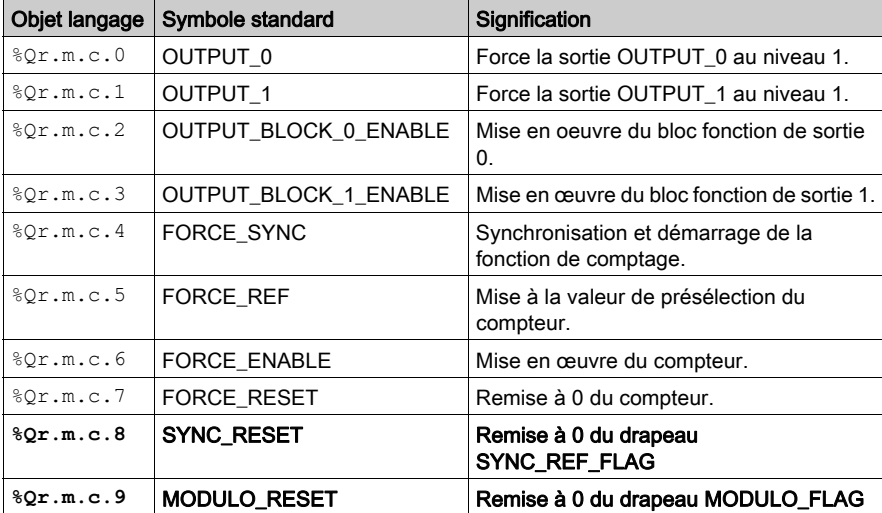

# <span id="page-75-0"></span>Envoi d'événements de comptage à l'application

### **Présentation**

Le numéro de la tâche événementielle doit être déclaré dans l'écran de configuration du module pour activer l'envoi d'événements.

Le module BMX EHC 0800 comporte 8 sources événementielles dans le mot events source à l'adresse %IWr.m.c.10 :

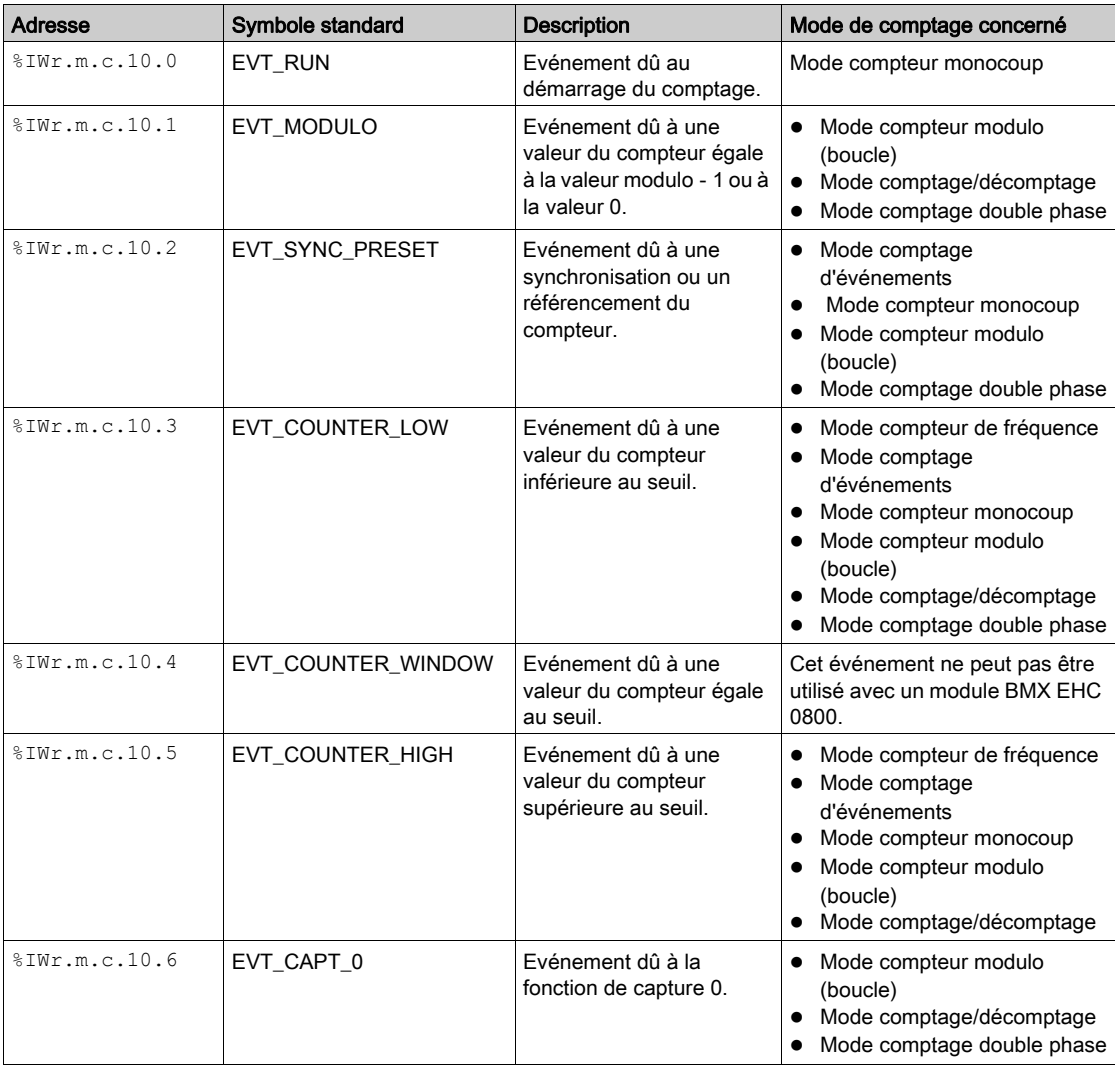

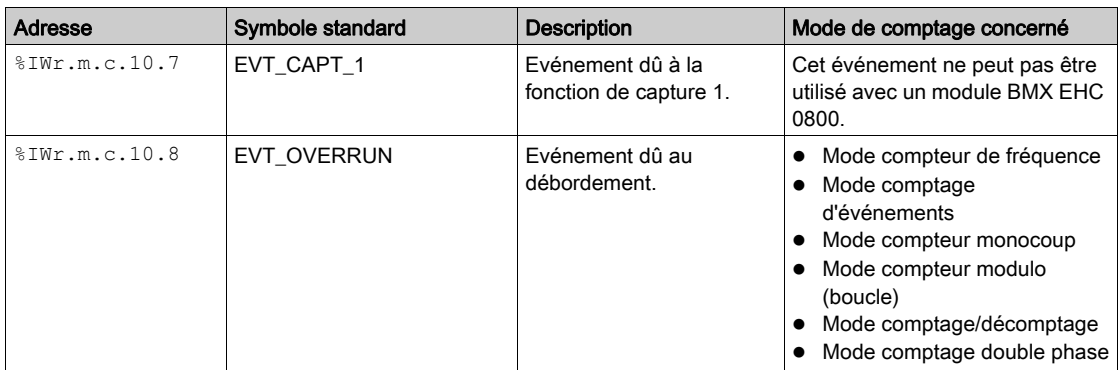

Tous les événements émis par le module, quelle qu'en soit la source, font appel à une seule et même tâche événementielle du système automate.

Il n'y a en général qu'un type d'événement signalé par appel.

Le mot evt\_sources (%IWr.m.c.10) est mis à jour en début de traitement de la tâche événementielle.

### Activation d'événements

Pour qu'une source produise un événement, le bit de validation correspondant à l'événement doit être défini sur 1 :

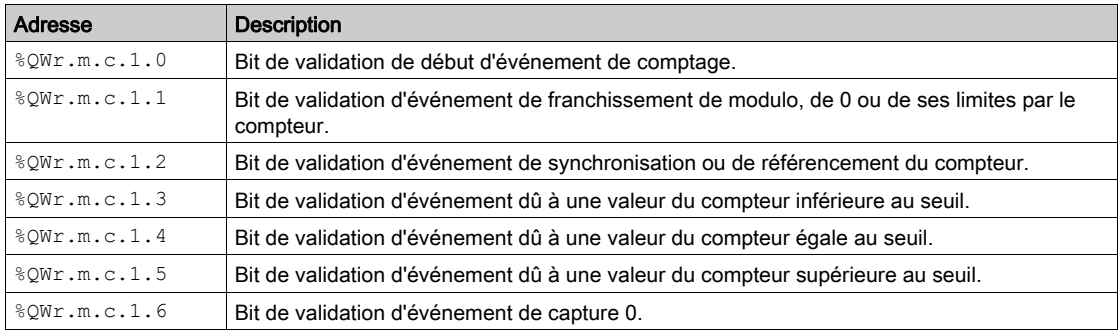

### Interface d'entrée

L'événement possède une seule interface d'entrée. Cette interface est mise à jour uniquement en début de traitement de la tâche événementielle. Cette interface comprend :

- **e** le mot evt sources (%IWr.m.c.10),
- la valeur en cours du compteur pendant l'événement (ou une valeur approximative) contenue dans le mot counter current value (%IDr.m.c.12),
- le registre capt  $0$  val  $(\frac{1}{2}$ IDr.m.c.14) mis à jour si l'événement est de type capture 0.

### Limites de fonctionnement

Chaque voie de compteur peut produire au maximum un événement par milliseconde. Cependant, ce flux peut être ralenti par l'envoi simultané d'événements vers plusieurs modules sur le bus de l'automate.

Chaque voie de compteur comporte un tampon de transmission à deux logements afin de stocker plusieurs événements dans l'attente d'être envoyés.

Si la voie du compteur n'est pas en mesure d'envoyer tous les événements produits en interne, le bit overrun evt (adresse  $\S1WT.m.c.10.8)$  du mot events source est défini sur 1.

Les deux points suivants doivent être pris en compte avant d'utiliser les événements "compteur égal", "compteur haut" et "compteur bas" :

- Pour le mode de fréquence : en raison de la précision (+/- 1 Hz), une fréquence proche du seuil peut causer des événements redondants.
- Pour les modes de fonction de comptage : lorsque le compteur atteint la valeur seuil, la fréquence d'entrée doit être inférieure à 200 Hz afin de détecter l'événement.

# Sous-chapitre 6.2 Modes de fonctionnement du module BMX EHC 0800

### Objet de cette section

Cette section présente les différents modes de comptage du module BMX EHC 0800.

### Contenu de ce sous-chapitre

Ce sous-chapitre contient les sujets suivants :

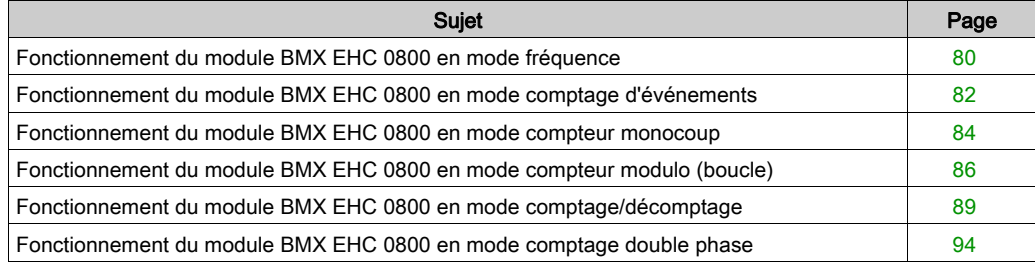

# <span id="page-79-0"></span>Fonctionnement du module BMX EHC 0800 en mode fréquence

### Présentation

Le mode fréquence permet de mesurer la fréquence, la vitesse, le débit et le contrôle d'un flux.

### Principe de base

Dans ce mode, le module surveille les impulsions appliquées uniquement à l'entrée IN\_A, et calcule le nombre d'impulsions selon des intervalles d'une seconde. La fréquence est ensuite indiquée en nombre d'événements par seconde (Hertz). Le registre de comptage est mis à jour à la fin de chaque intervalle de 10 ms.

### Bits d'état du compteur en mode fréquence

Le tableau ci-dessous présente la composition du mot d'état  $\Sigma Wr.m.c.0$  du compteur en mode fréquence :

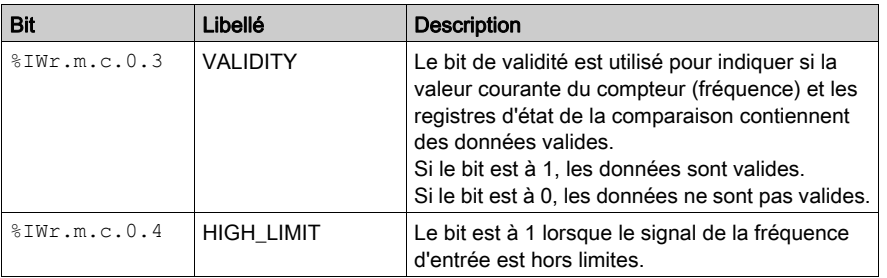

## Type de l'IODDT

Dans ce mode, l'IODDT doit être de type T\_UNSIGNED\_CPT\_BMX.

### Limites de fonctionnement

La fréquence maximale que le module peut mesurer sur l'entrée IN\_A est de 10 kHz. Au-delà de 10 kHz, la valeur du registre de comptage peut diminuer jusqu'à atteindre 0.

A 10 kHz, le cycle de service se situe entre 40 % et 60 %.

**NOTE** : Vous devez vérifier le bit validity  $(\text{WINr.m.c.0.3})$  avant de prendre en compte les valeurs numériques, comme les registres du compteur et de capture. Seul le bit validity au niveau haut (mis à 1) garantit que le mode fonctionne correctement dans les limites.

La figure ci-dessous représente le fonctionnement du module de comptage BMX EHC en mode fréquence.

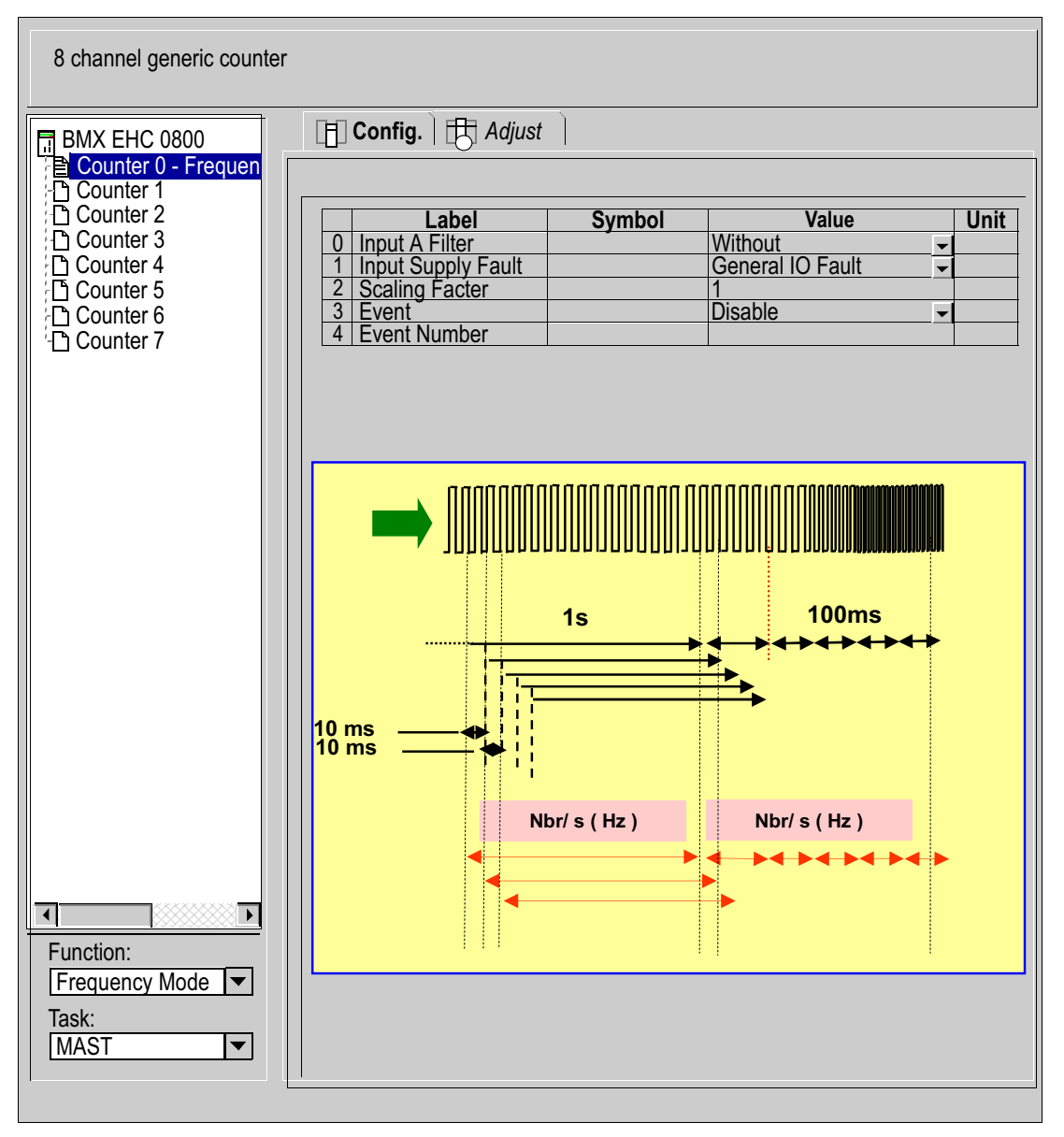

## <span id="page-81-0"></span>Fonctionnement du module BMX EHC 0800 en mode comptage d'événements

#### Présentation

Le mode comptage d'événements permet de déterminer le nombre d'événements reçus de façon éparse.

#### Principe de base

En mode comptage d'événements, le compteur évalue le nombre d'impulsions appliquées à l'entrée IN A, à des intervalles de temps définis par l'utilisateur. Le registre de comptage est mis à jour à la fin de chaque intervalle avec le nombre d'événements reçus.

Il est possible d'utiliser l'entrée IN\_AUX sur un intervalle de temps, à condition que le bit de validation soit mis à 1. Ceci a pour effet de redémarrer le comptage d'événements pour un nouvel intervalle de temps prédéfini. Le nouvel intervalle de temps commence, selon le réglage défini par l'utilisateur, au front montant ou au front descendant du signal sur l'entrée IN\_AUX.

#### Fonctionnement

Le chronogramme illustre le processus de comptage en mode comptage d'événements :

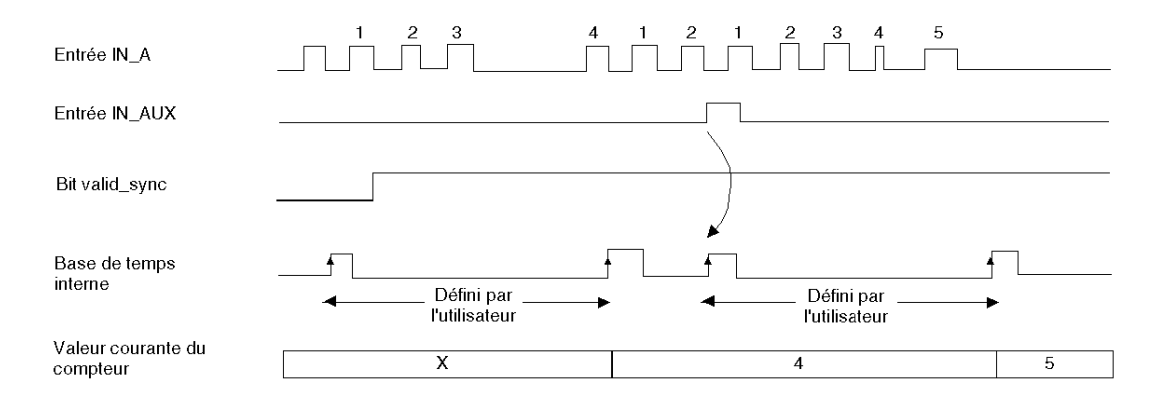

Lorsque la synchronisation se produit, l'application peut réagir en utilisant :

- soit l'entrée SYNC\_REF\_FLAG (%IWr.m.c.0.2) [\(voir](#page-72-0) page 73),
- soit l'entrée EVT\_SYNC\_PRESET (%IWr.m.c.10.2) [\(voir](#page-75-0) page 76).

### Bits d'état du compteur en mode comptage d'événements

Le tableau ci-dessous présente la composition du mot d'état  $% I = I$  = .  $n.c.0$  du compteur en mode comptage d'événements.

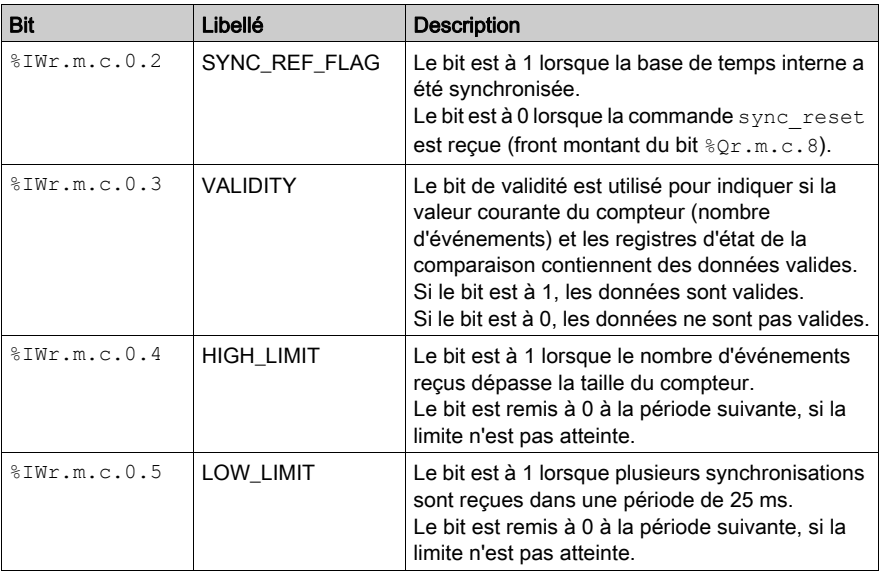

### Type de l'IODDT

Dans ce mode, l'IODDT doit être de type T\_UNSIGNED\_CPT\_BMX.

### Limites de fonctionnement

Le module compte les impulsions appliquées à l'entrée IN\_A chaque fois que la durée d'impulsion est d'au moins 50 μs (sans filtre anti-rebonds).

Les impulsions qui ont lieu dans un délai de 100 ms de la synchronisation sont perdues.

La synchronisation du compteur ne doit être effectuée qu'une seule fois par intervalle de 25 ms.

**NOTE :** Vous devez vérifier le bit validity  $(\frac{1}{2}IWT.m.c.0.3)$  avant de prendre en compte les valeurs numériques, comme les registres du compteur et de capture. Seul le bit validity au niveau haut (mis à 1) garantit que le mode fonctionne correctement dans les limites.

# <span id="page-83-0"></span>Fonctionnement du module BMX EHC 0800 en mode compteur monocoup

### Présentation

Le mode compteur monocoup permet de dénombrer des opérations.

### Principe de base

En mode compteur monocoup, l'activation de la fonction de synchronisation démarre le compteur qui, à partir d'une valeur définie par l'utilisateur dans l'écran de réglage (valeur de présélection), décroît à chaque impulsion appliquée à l'entrée IN\_A, jusqu'à ce qu'il atteigne la valeur 0. Ce décomptage est possible lorsque la fonction de validation est activée. Le registre de comptage est mis à jour toutes les 5 ms.

### **Fonctionnement**

Le chronogramme ci-dessous illustre le processus de comptage en mode compteur monocoup :

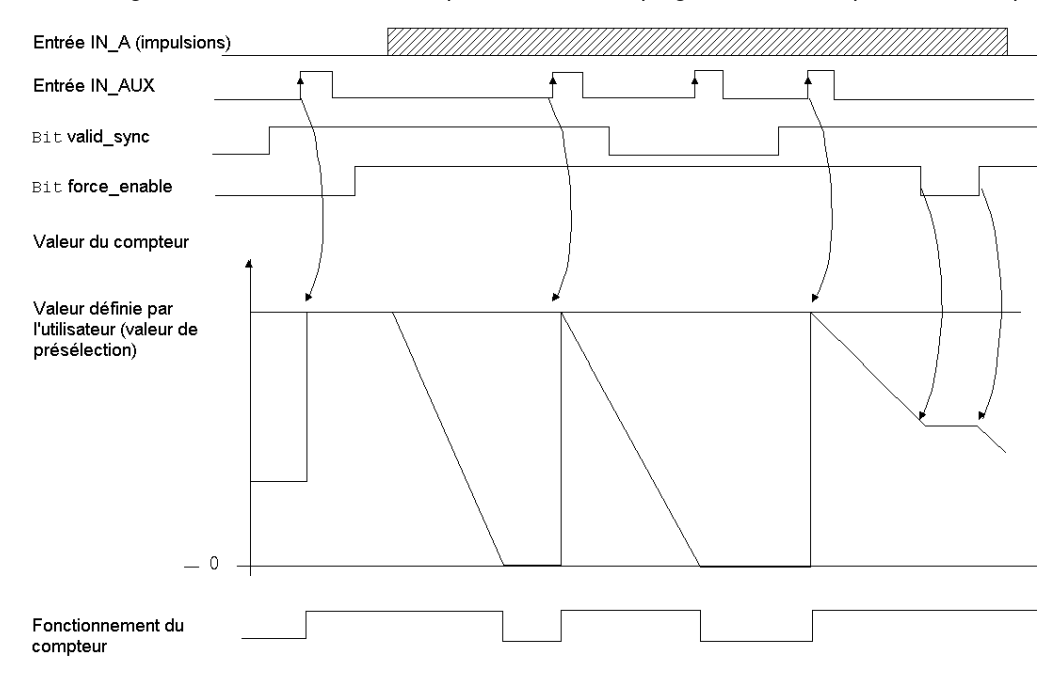

Dans le chronogramme ci-dessus, le compteur commence le décomptage au front montant de l'entrée IN\_AUX. Il charge ensuite la valeur définie par l'utilisateur et décrémente le registre de comptage à chaque impulsion appliquée à l'entrée IN\_A. Lorsque le registre est à 0, le compteur attend un nouveau signal de l'entrée IN\_AUX. Les impulsions sur l'entrée IN\_A n'ont pas d'effet sur la valeur du registre tant que le compteur est à 0.

La commande  $f$ orce enable doit être au niveau haut pendant le comptage. Lorsque cette commande est au niveau bas, la dernière valeur reportée dans le registre de comptage est conservée et le compteur ignore les impulsions appliquées à l'entrée IN\_A. Cependant, il prend en compte l'état de l'entrée IN\_AUX. Dans tous les cas, le comptage reprend lorsque la commande repasse au niveau haut.

### Bits d'état du compteur en mode compteur monocoup

Le tableau ci-dessous présente la composition du mot d'état  $\Sigma Wr.m.c.0$  du compteur en mode compteur monocoup :

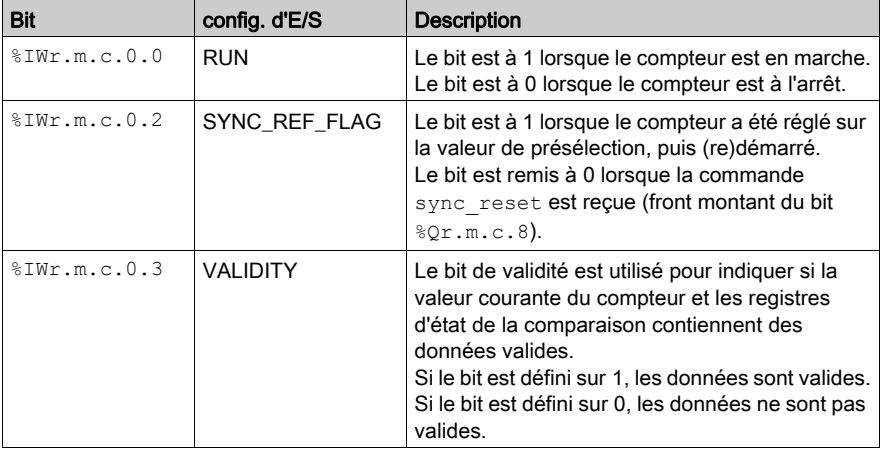

## Type de l'IODDT

En mode compteur monocoup, l'IODDT doit être de type T\_UNSIGNED\_CPT\_BMX.

### Limites de fonctionnement

La fréquence maximale appliquée à l'entrée IN\_AUX est de 1 impulsion toutes les 25 ms. La valeur de présélection maximale est de 65 535.

**NOTE :** Vous devez vérifier le bit validity ( $\forall$ IWr.m.c.0.3) avant de prendre en compte les valeurs numériques, comme les registres du compteur et de capture. Seul le bit validity au niveau haut (défini sur 1) garantit que le mode fonctionne correctement dans les limites.

# <span id="page-85-0"></span>Fonctionnement du module BMX EHC 0800 en mode compteur modulo (boucle)

### Présentation

Le mode compteur modulo boucle est recommandé pour les applications d'emballage et d'étiquetage impliquant la répétition d'actions sur des séries d'objets en mouvement.

### Principe de base

Le compteur croît à chaque impulsion appliquée à l'entrée IN\_A, jusqu'à ce qu'il atteigne la valeur modulo -1, la valeur du modulo étant définie par l'utilisateur. A l'impulsion suivante, le compteur est remis à 0 et le comptage reprend.

En mode compteur modulo (boucle), le compteur doit être synchronisé au moins une fois pour fonctionner. La valeur courante du compteur est effacée à chaque synchronisation.

Elle peut être stockée dans le registre capture0 [\(voir](#page-70-0) page 71) lorsque la condition de synchroni-sation survient [\(voir](#page-67-0) page 68).

La valeur du modulo définie par l'utilisateur est contenue dans le mot modulo value (%MDr.m.c.4). Vous pouvez modifier cette valeur en configurant la valeur de ce mot :

- dans l'écran de réglage ;
- $\bullet$  dans l'application, à l'aide de la fonction WRITE\_PARAM(IODDT\_VAR1). IODDT\_VAR1 est du type T\_UNSIGNED\_CPT\_BMX.

La commande  $f$ orce enable doit être au niveau haut pendant le comptage. Lorsque cette commande est au niveau bas, la dernière valeur reportée dans le registre de comptage est conservée et le compteur ne tient pas compte des impulsions appliquées à l'entrée IN\_A. Cependant, il prend en compte l'état de l'entrée IN\_AUX. Dans tous les cas, le comptage reprend lorsque la commande repasse au niveau haut.

En mode compteur modulo (boucle), le registre de comptage est mis à jour toutes les 25 ms.

Contrairement au module BMX EHC 0200, il n'y a pas de décomptage.

### Opération

Le chronogramme ci–dessous illustre le processus de comptage en mode compteur modulo :

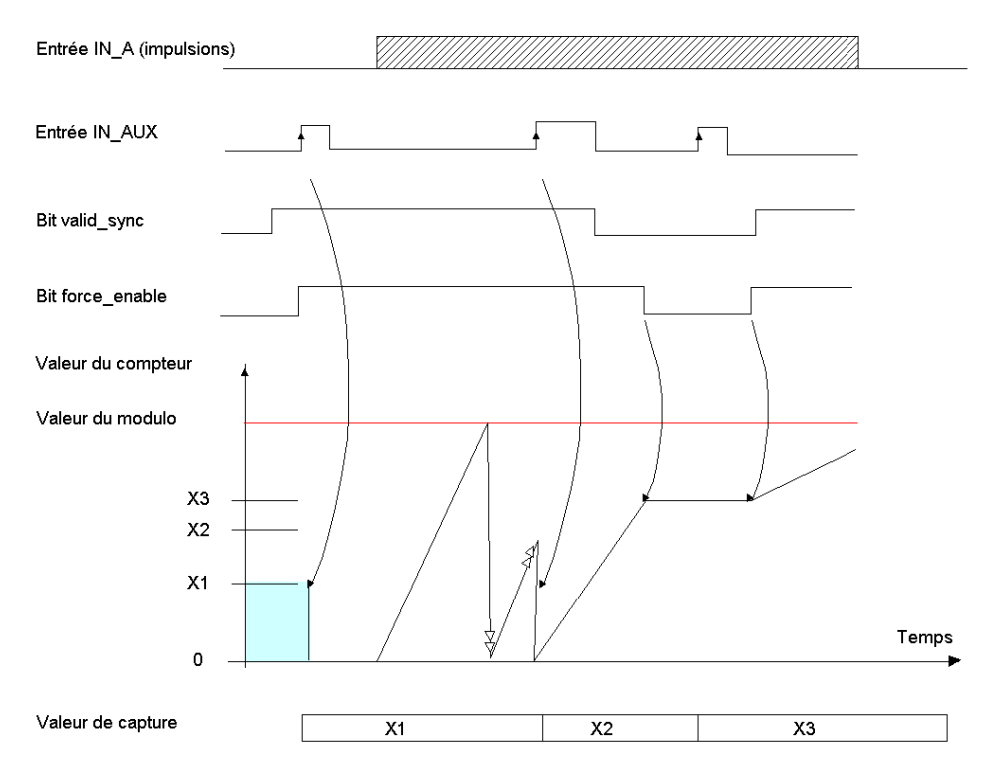

### Bits d'état du compteur en mode compteur modulo (boucle)

Le tableau ci–dessous présente la composition du mot d'état  $\frac{1}{6}$ IWr.m.c.0 du compteur en mode compteur modulo (boucle) :

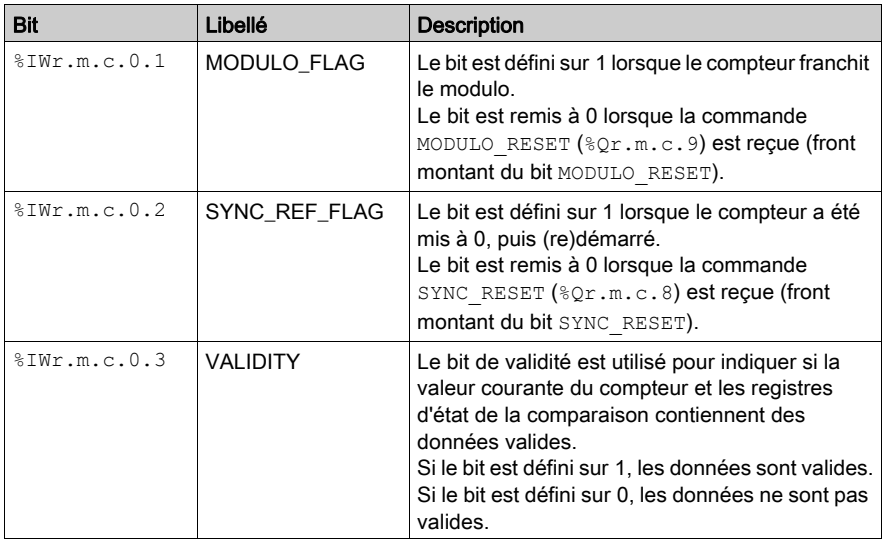

### Type de l'IODDT

En mode compteur modulo (boucle), l'IODDT doit être de type T\_UNSIGNED\_CPT\_BMX.

### Limites de fonctionnement

La fréquence maximale appliquée à l'entrée IN\_A est de 10 kHz.

La plus petite impulsion appliquée à l'entrée IN\_AUX varie en fonction du niveau de filtrage choisi.

La fréquence maximale appliquée à l'entrée IN AUX est de 1 impulsion toutes les 25 ms.

La fréquence maximale de l'événement modulo est de 1 fois toutes les 25 ms.

La valeur minimale acceptable du modulo varie en fonction de la fréquence au niveau de l'entrée IN\_A. Par exemple, pour une fréquence de 10 kHz appliquée à l'entrée IN\_A, le modulo doit être supérieur à 50.

La valeur maximale du modulo est 65 535.

NOTE : Lorsque la valeur du modulo est définie sur 0, le comptage peut aller jusqu'à 65 536.

**NOTE**: Vous devez vérifier le bit de validité ( $% IWT.m.c.0.3$ ) avant de prendre en compte les valeurs numériques telles que les registres du compteur et de capture. Seul le bit de validité au niveau haut (défini sur 1) garantit le bon fonctionnement du mode dans les limites.

# <span id="page-88-0"></span>Fonctionnement du module BMX EHC 0800 en mode comptage/décomptage

### Présentation

Le mode comptage/décomptage permet d'exécuter une opération d'accumulation, de comptage ou de décomptage sur une seule entrée.

### Principe de base

En mode comptage/décomptage, le comptage est lancé par la commande logicielle force sync. Sur le front montant, le registre de comptage est mis à jour avec la valeur de présélection prédéfinie par l'utilisateur. La valeur de présélection est contenue dans le mot preset value (%MDr.m.c.6). Vous pouvez modifier cette valeur en configurant la valeur de ce mot :

- dans l'écran de réglage ;
- $\bullet$  dans l'application, à l'aide de la fonction WRITE\_PARAM(IODDT\_VAR1). IODDT\_VAR1 est de type T\_SIGNED\_CPT\_BMX.

L'opération suivante est lancée à chaque impulsion appliquée à l'entrée IN\_A :

- Comptage des impulsions si l'entrée IN\_AUX est au niveau haut
- Décomptage des impulsions si l'entrée IN\_AUX est au niveau bas

La commande logicielle force enable doit être au niveau haut pendant le comptage. Lorsque cette commande est au niveau bas, la dernière valeur reportée dans le registre de comptage est conservée et le compteur ignore les impulsions appliquées à l'entrée IN\_A. Le comptage reprend lorsque la commande repasse au niveau haut.

Les valeurs de comptage varient entre -32 768 et +32 767.

### Fonctionnement

Le chronogramme ci-dessous illustre le processus de comptage en mode comptage/décomptage modulo :

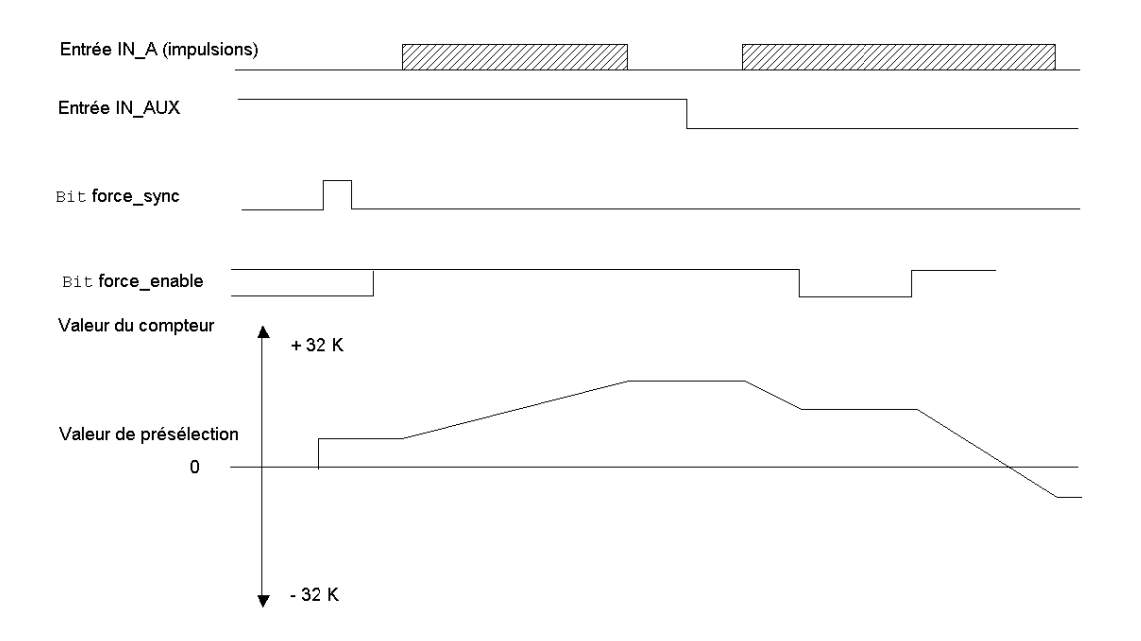

#### Comportement aux limites de comptage

Lorsque la limite supérieure ou inférieure est dépassée, le compteur se comporte différemment selon sa configuration.

En sous-mode verrouiller les limites, le registre de comptage conserve comme valeur la valeur limite et le bit de validité du comptage passe à 0 :

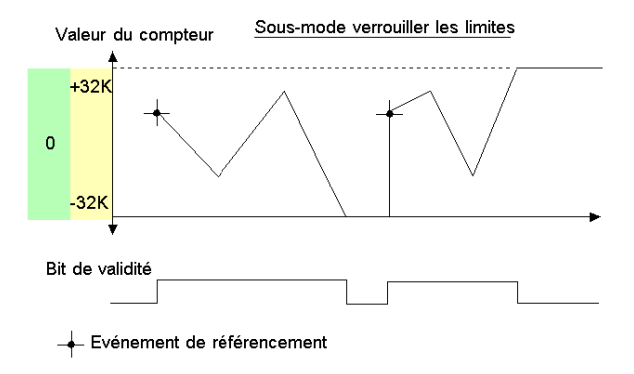

NOTE : Les dépassements par valeur supérieure ou inférieure sont signalés par deux bits LOW LIMIT et HIGH LIMIT, jusqu'à ce que l'application recharge la valeur de comptage prédéfinie par l'utilisateur (bit force sync défini sur 1 ou condition de présélection vraie). Le comptage ou le décomptage peut ainsi reprendre.

En sous-mode modulo, le registre de comptage passe automatiquement à la valeur de la limite opposée au dépassement :

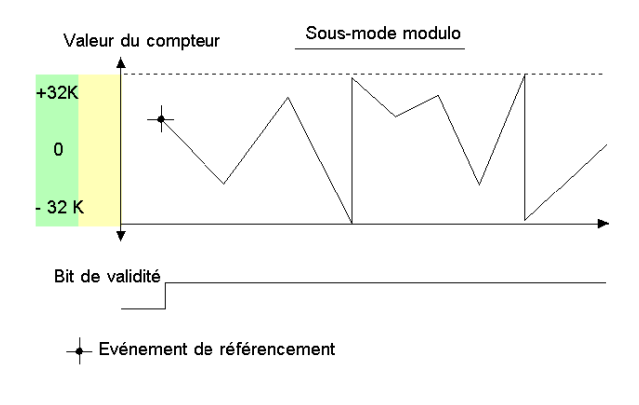

## Bits d'état du compteur en mode comptage/décomptage

Le tableau ci-dessous présente la composition du mot d'état  $\text{sum.m.c.0}$  du compteur en mode comptage/décomptage :

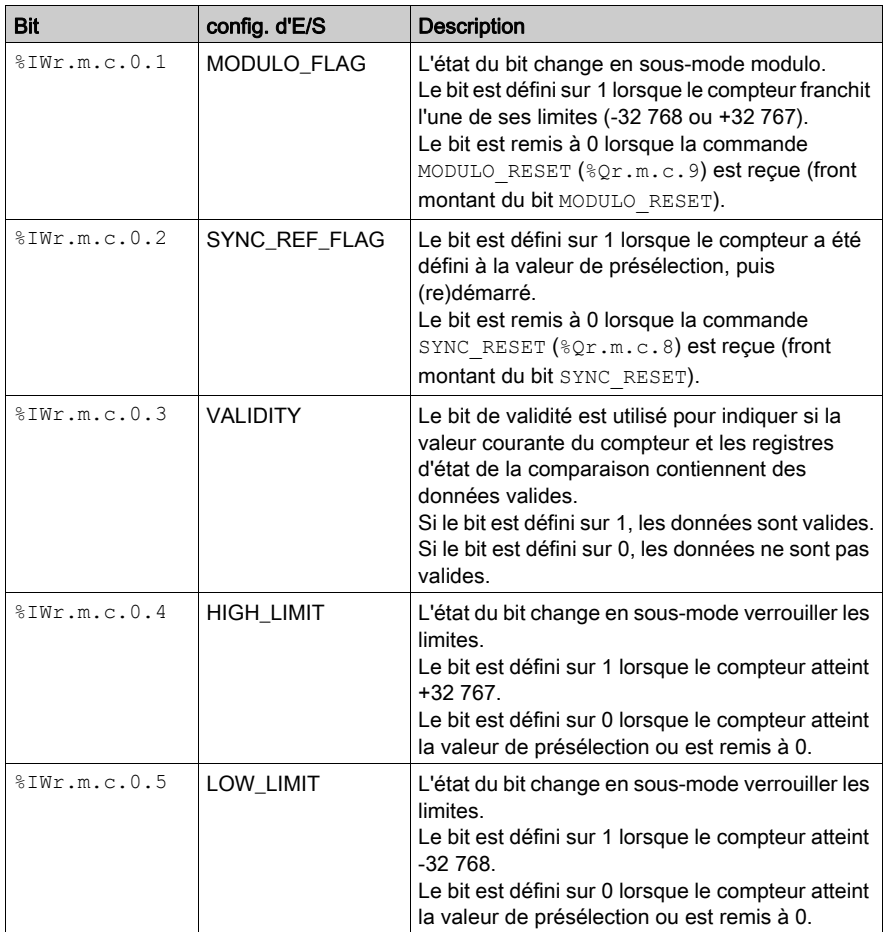

### Type de l'IODDT

En mode comptage double phase, l'IODDT doit être de type T\_SIGNED\_CPT\_BMX.

### Limites de fonctionnement

La fréquence maximale appliquée à l'entrée IN\_A est de 10 kHz.

Les impulsions appliquées à l'entrée IN\_A, après un changement de sens, ne sont comptées ou décomptées qu'après un délai correspondant au retard de prise en compte de l'état de l'entrée IN\_AUX dû au niveau de filtrage programmable sur cette entrée.

La valeur de présélection doit être comprise entre -32 768 et +32 767.

NOTE : Vous devez vérifier le bit validity ( $\frac{m}{2}$ IWr.m.c.0.3) avant de prendre en compte les valeurs numériques, comme les registres du compteur et de capture. Seul le bit validity au niveau haut (défini sur 1) garantit que le mode fonctionne correctement dans les limites.

# <span id="page-93-0"></span>Fonctionnement du module BMX EHC 0800 en mode comptage double phase

### Présentation

Le mode comptage double phase est disponible pour les voies 0, 2, 4 et 6 (les voies 1, 3, 5 et 7 deviennent inactives). Ce mode fonctionne comme le mode comptage/décomptage et il utilise jusqu'à 3 entrées physiques. Il permet le comptage et le décomptage simultanés.

NOTE : Le mode comptage double phase est disponible sur les modules BMXEHC0800 avec données d'E/S de type Topologique uniquement, et sur les modules BMXEHC0800.2 avec données d'E/S de type DDT d'équipement. La fonction d'événements n'est pas disponible pour le module BMXEHC0800.2. Si besoin, sélectionnez le type de données d'E/S lors de l'ajout du module dans le rack.

### Principe de base

En mode comptage double phase, le compteur doit être synchronisé au moins une fois pour fonctionner. La valeur courante du compteur est présélectionnée à chaque synchronisation. Elle peut être stockée dans le registre capture0 lorsque la condition de synchronisation survient.

Pour plus d'informations, consultez les rubriques fonction de synchronisation *(voir page 68)* et fonction de capture [\(voir](#page-70-0) page 71).

La commande logicielle  $\Delta$  force enable doit être au niveau haut pendant le comptage. Si cette commande est au niveau bas, la dernière valeur signalée dans le registre de comptage est conservée et le compteur ignore les impulsions appliquées aux entrées IN\_A et IN\_B. Le comptage reprend lorsque la commande repasse au niveau haut.

Les valeurs de comptage varient entre les limites -2 147 483 648 et +2 147 483 647 (mot de 31 bits et 1 bit de signe).

La valeur de présélection est prédéfinie par l'utilisateur et elle est contenue dans le mot preset\_value (%MDr.m.c.6). L'utilisateur peut modifier cette valeur en configurant la valeur de ce mot :

- dans l'écran de réglage ;
- $\bullet$  dans l'application, à l'aide de la fonction WRITE\_PARAM(IODDT\_VAR1). IODDT\_VAR1 est de type T\_Signed\_CPT\_BMX.

### Configurations du comptage

Dans ce mode, vous pouvez choisir parmi les configurations de comptage suivantes :

- $\bullet$  A = Haut, B = Bas (configuration par défaut)
- $\bullet$  A = Impulsion, B = Sens
- Quadrature normale X1
- Quadrature normale X2
- Quadrature normale X4
- Quadrature arrière X1
- Quadrature arrière X2
- Quadrature arrière X4.

Le tableau ci-dessous présente le principe de comptage/décomptage selon la configuration choisie :

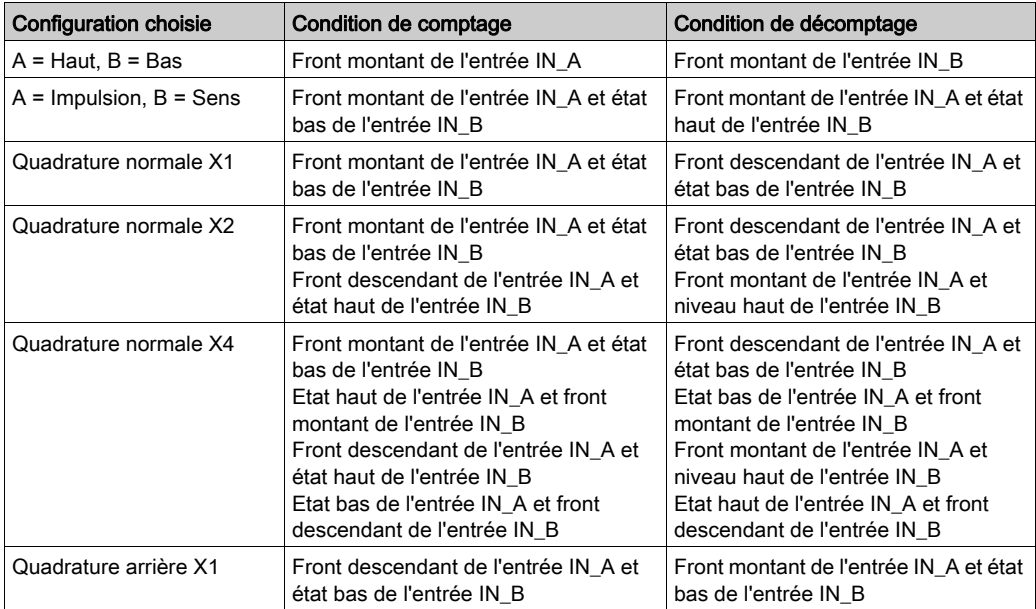

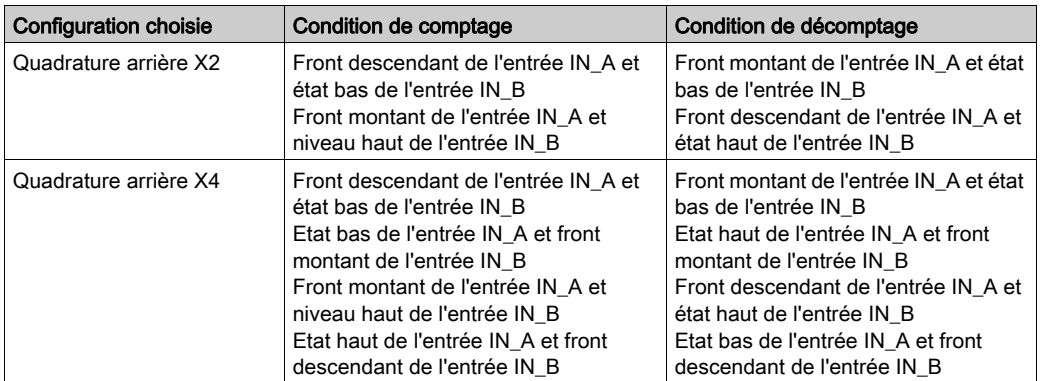

### Fonctionnement

Le chronogramme ci-dessous illustre le processus de comptage en mode comptage double phase pour la configuration par défaut :

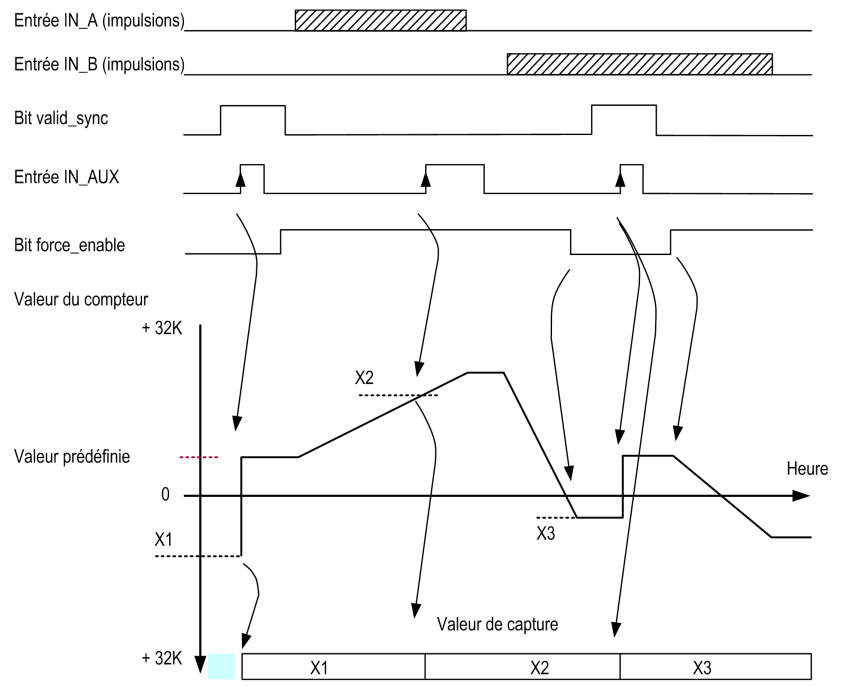

### Suppression de l'écart

En mode compteur large libre, le compteur peut appliquer une hystérésis dans le cas où la rotation est inversée. Le paramètre hystérésis configuré avec l'écran de réglage définit le nombre de points qui ne sont pas pris en compte par le compteur lors de l'inversion de la rotation, ce qui est pris en compte pour l'écart entre l'axe codeur/moteur et l'axe mécanique (par exemple, un codeur qui mesure la position d'un tapis).

Ce fonctionnement est décrit dans la figure ci-dessous :

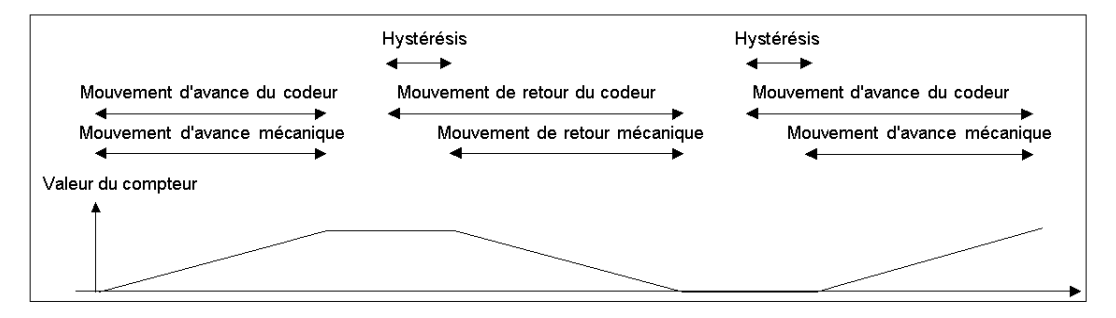

La valeur définie par l'utilisateur comme valeur Hystérésis (écart) est contenue dans le mot %MWr.m.c.9. L'utilisateur peut modifier cette valeur en configurant la valeur de ce mot (comprise entre 0 et 255) :

- dans l'écran de réglage ;
- **dans l'application à l'aide de la fonction WRITE\_PARAM(IODDT\_VAR1). IODDT\_VAR1 est de** type T\_Signed\_CPT\_BMX.

#### Fonctionnement aux limites de comptage

Lorsque la limite supérieure ou inférieure est dépassée, le compteur fonctionne différemment selon sa configuration.

Dans la configuration de verrouillage des limites (par défaut), le registre de comptage conserve la valeur limite, et le bit de validité du comptage passe à 0, jusqu'à la condition de présélection suivante :

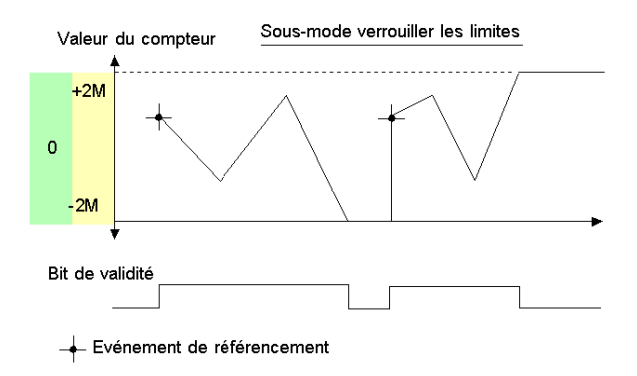

NOTE : Les dépassements par valeurs supérieures et inférieures sont signalés par deux bits LOW\_LIMIT et HIGH\_LIMIT jusqu'à ce que l'application recharge la valeur de comptage prédéfinie par l'utilisateur (bit force ref défini sur 1 ou condition de présélection vraie). Le comptage ou le décomptage peut ainsi reprendre.

Dans la configuration modulo, le registre de comptage passe automatiquement à la valeur de la limite opposée au dépassement

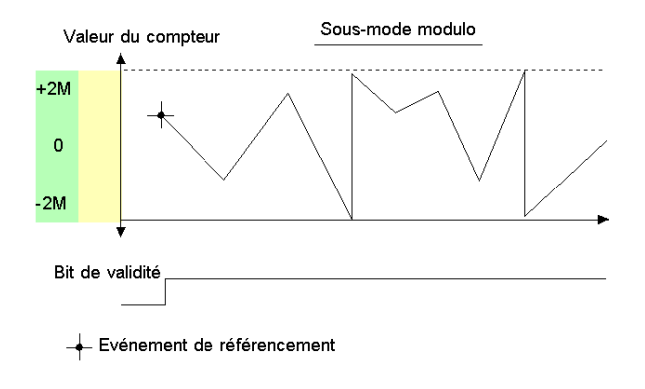

### Bits d'état du compteur en mode comptage double phase

Le tableau ci-dessous présente la composition du mot d'état  $% I = I$  = .  $n.c.0$  du compteur en mode comptage double phase :

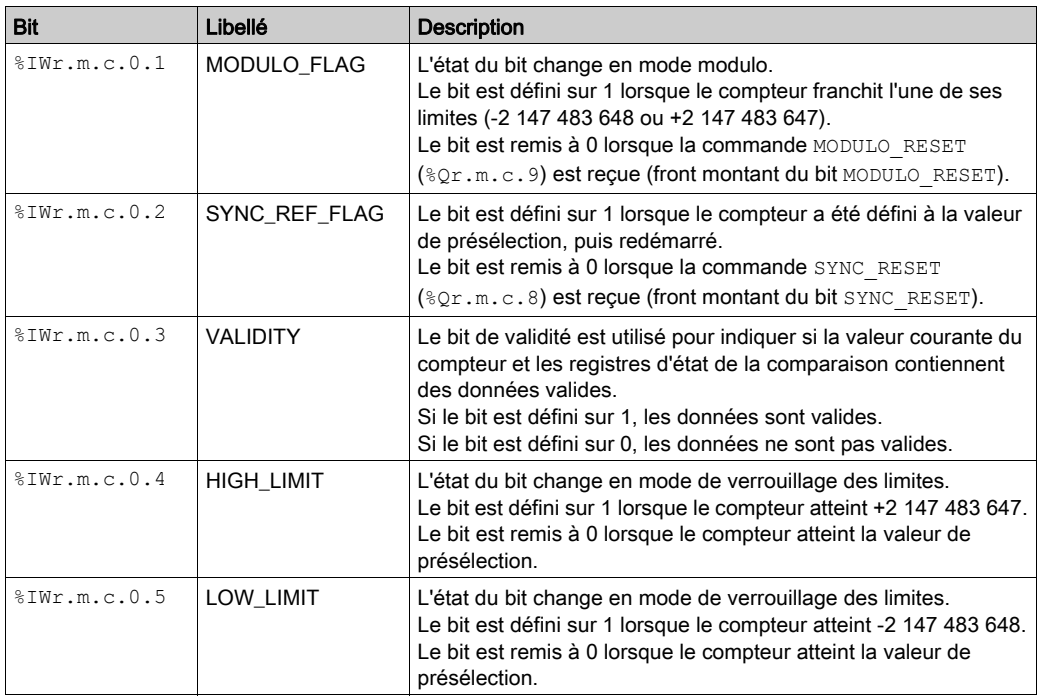

### Type de l'IODDT

Dans ce mode, l'IODDT doit être de type T\_SIGNED\_CPT\_BMX.

### Limites de fonctionnement

La fréquence maximale appliquée aux entrées IN\_A et IN\_B est de 10 kHz.

La plus petite impulsion appliquée à l'entrée IN\_AUX est définie selon le niveau de filtrage appliqué à cette entrée.

La fréquence maximale de chargement de la valeur prédéfinie par l'utilisateur est de 1 fois toutes les 25 ms.

NOTE : Vérifiez le bit de validité (%IWr.m.c.0.3) avant de prendre en compte les valeurs numériques telles que les registres du compteur et de capture. Seul le bit de validité au niveau haut (défini sur 1) garantit le bon fonctionnement du mode dans les limites.

# Partie IV Mise en œuvre logicielle du module de comptage **BMX EHC 0800**

### Objet de cette section

Cette section présente la mise en œuvre logicielle et les fonctions du module de comptage BMX EHC 0800.

### Contenu de cette partie

Cette partie contient les chapitres suivants :

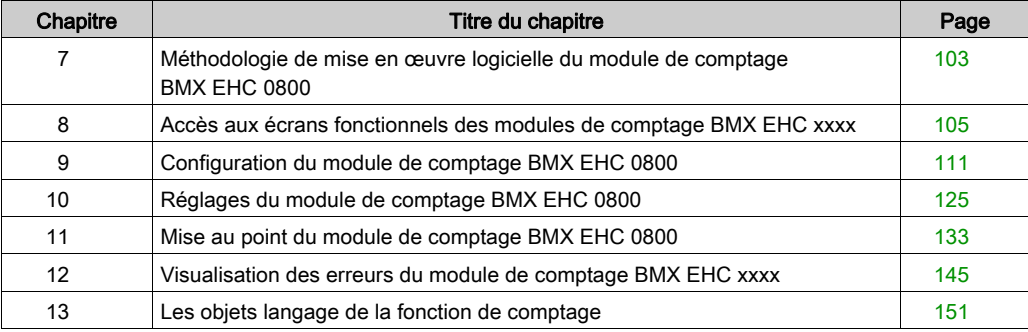

# <span id="page-102-0"></span>Chapitre 7 Méthodologie de mise en œuvre logicielle du module de comptage BMX EHC 0800

# Méthodologie d'installation

### Présentation

L'installation logicielle des modules de comptage BMX EHC \*\*\*\* est réalisée depuis les différents éditeurs de Control Expert :

- en mode local,
- en mode connecté.

L'ordre des phases d'installation défini ci-après est préconisé, mais il est possible de modifier l'ordre de certaines phases (par exemple, débuter par la phase configuration).

## Phases d'installation

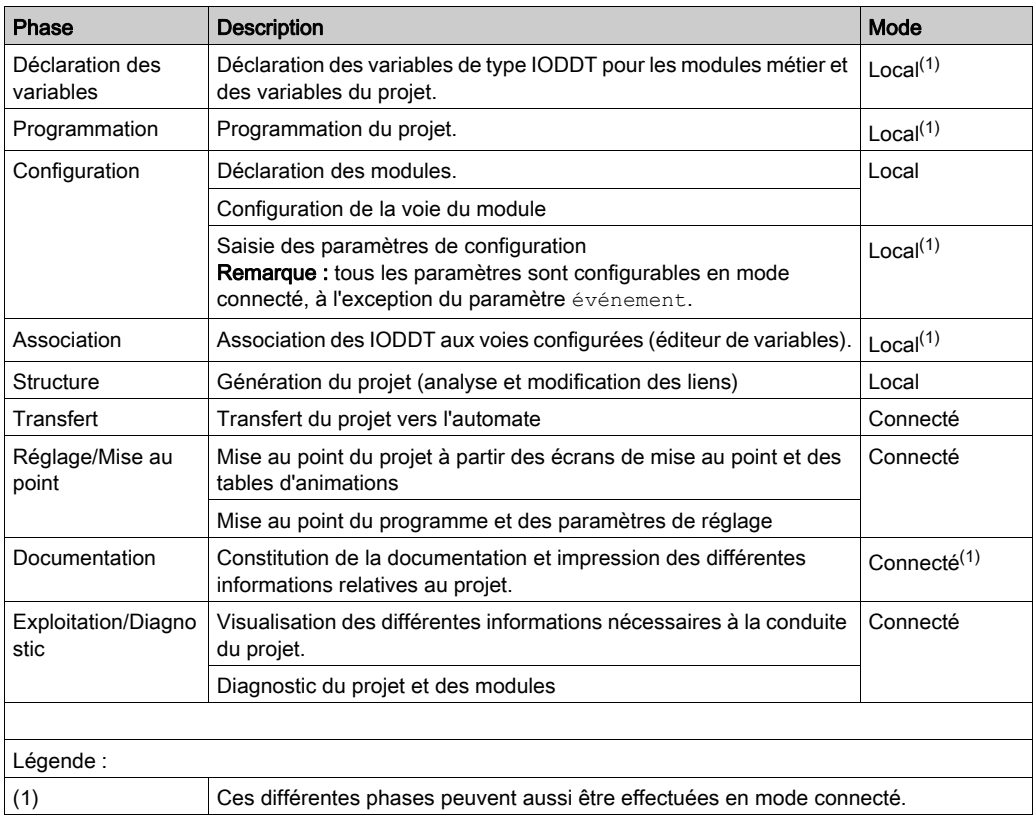

Le tableau ci-dessous présente les différentes phases d'installation :

# <span id="page-104-0"></span>Chapitre 8 Accès aux écrans fonctionnels des modules de comptage BMX EHC xxxx

### Objet de ce Chapitre

Ce chapitre décrit les différents écrans fonctionnels des modules de comptage BMX EHC •••• auxquels l'utilisateur a accès.

### Contenu de ce chapitre

Ce chapitre contient les sujets suivants :

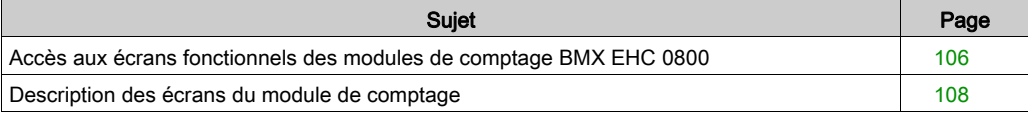

# <span id="page-105-0"></span>Accès aux écrans fonctionnels des modules de comptage BMX EHC 0800

### Présentation

Cette section présente la procédure d'accès aux écrans fonctionnels du module de comptage BMX EHC 0800.

### Procédure

Pour accéder aux écrans, exécutez les actions suivantes :

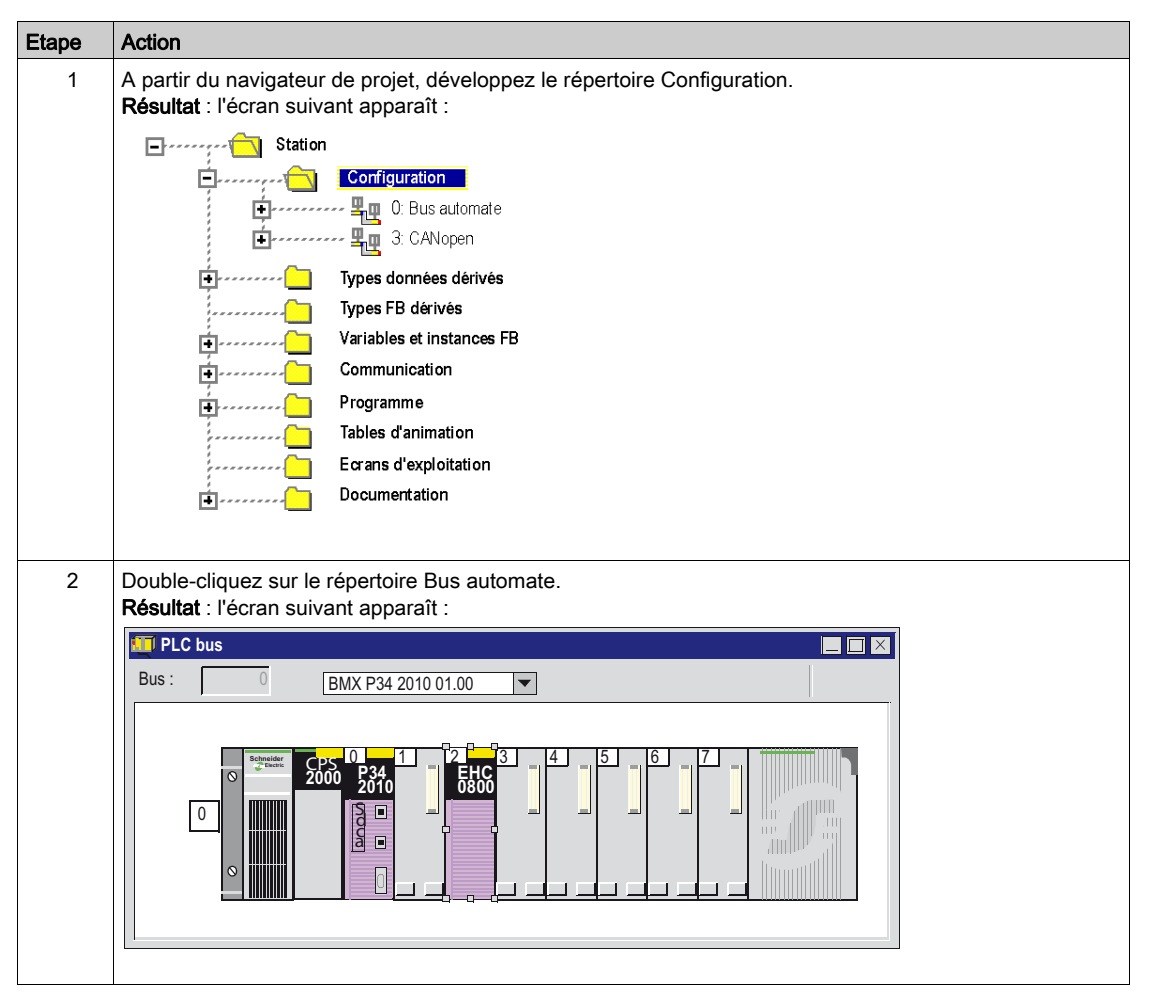

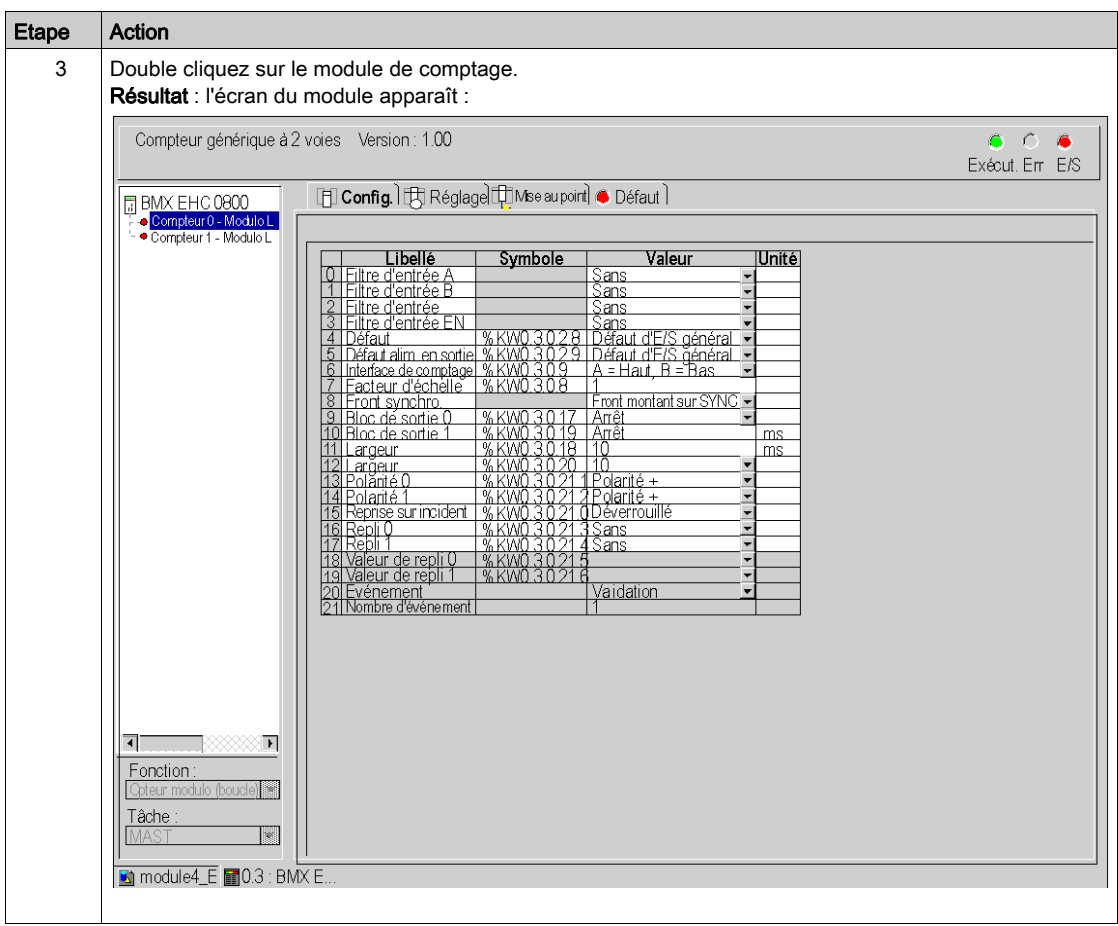

# <span id="page-107-0"></span>Description des écrans du module de comptage

### Introduction

Le module de comptage BMX EHC 0800 comporte les écrans suivants :

- Ecran de configuration
- Ecran de réglage
- Ecran de mise au point (accessible en mode connecté uniquement)
- Ecran de défaut (accessible en mode connecté uniquement)

 $\mathbf{1}$ 

## Description des écrans

La figure suivante représente l'écran de configuration du module de comptage.

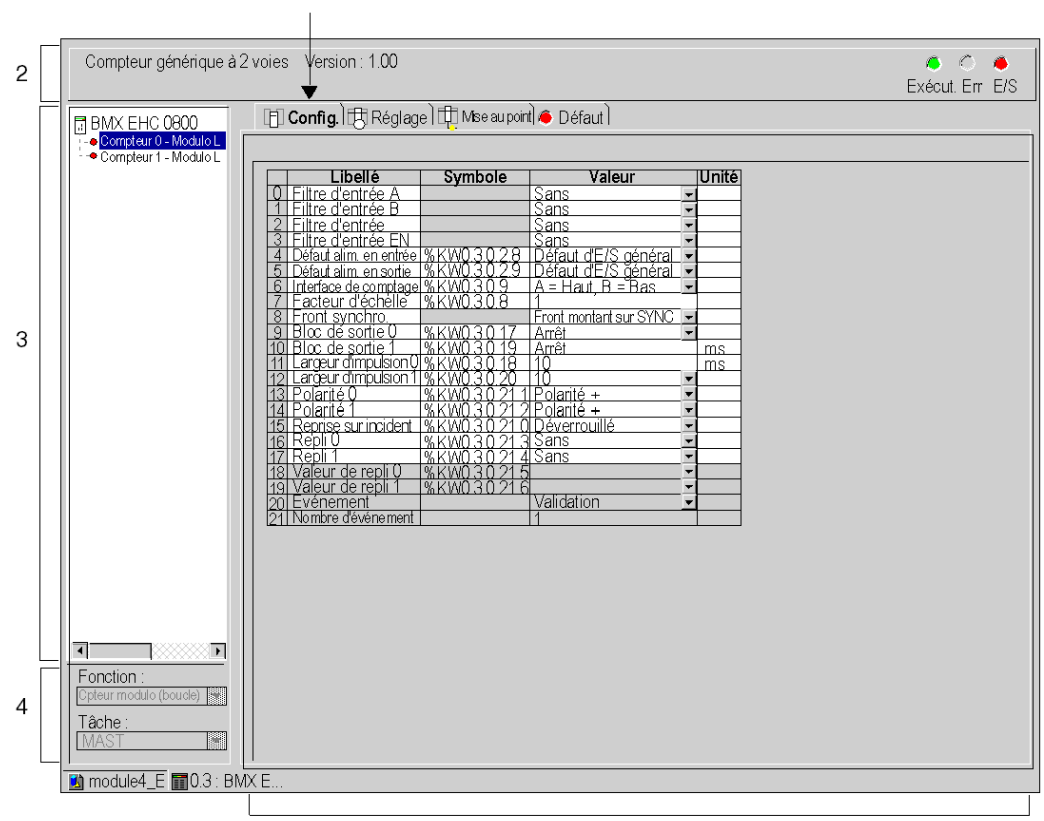
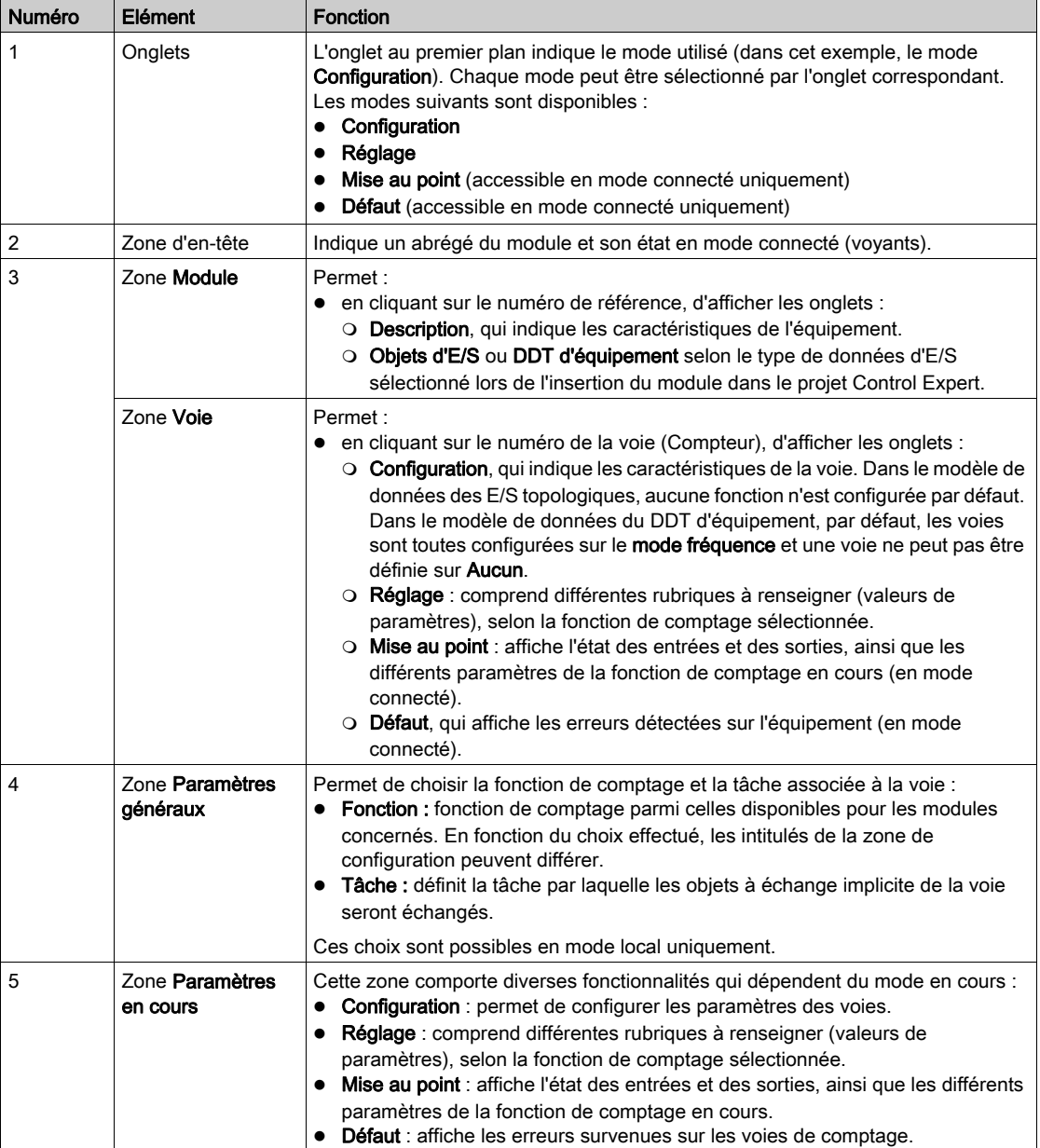

Le tableau ci-dessous présente les éléments des différents écrans.

# Chapitre 9 Configuration du module de comptage BMX EHC 0800

#### Objet de ce Chapitre

Ce chapitre présente la configuration du module de comptage BMX EHC 0800. Cette configuratio[n](#page-107-0)  est accessible depuis l'onglet Configuration des écrans fonctionnels du module BMX EHC 0800 [\(voir](#page-107-0) page 108).

#### Contenu de ce chapitre

Ce chapitre contient les sous-chapitres suivants :

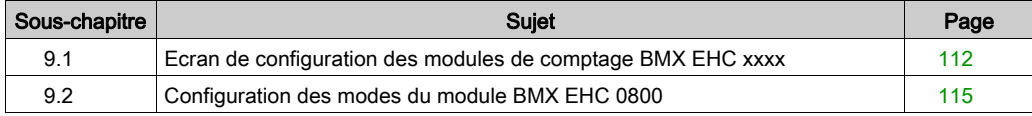

# <span id="page-111-0"></span>Sous-chapitre 9.1 Ecran de configuration des modules de comptage BMX EHC xxxx

## Ecran de configuration du module de comptage BMX EHC 0800

#### Présentation

Cette section présente l'écran de configuration du module de comptage BMX EHC 0800.

#### **Illustration**

La figure ci-dessous représente l'écran de configuration du module BMX EHC 0800 en mode compteur modulo (boucle) :

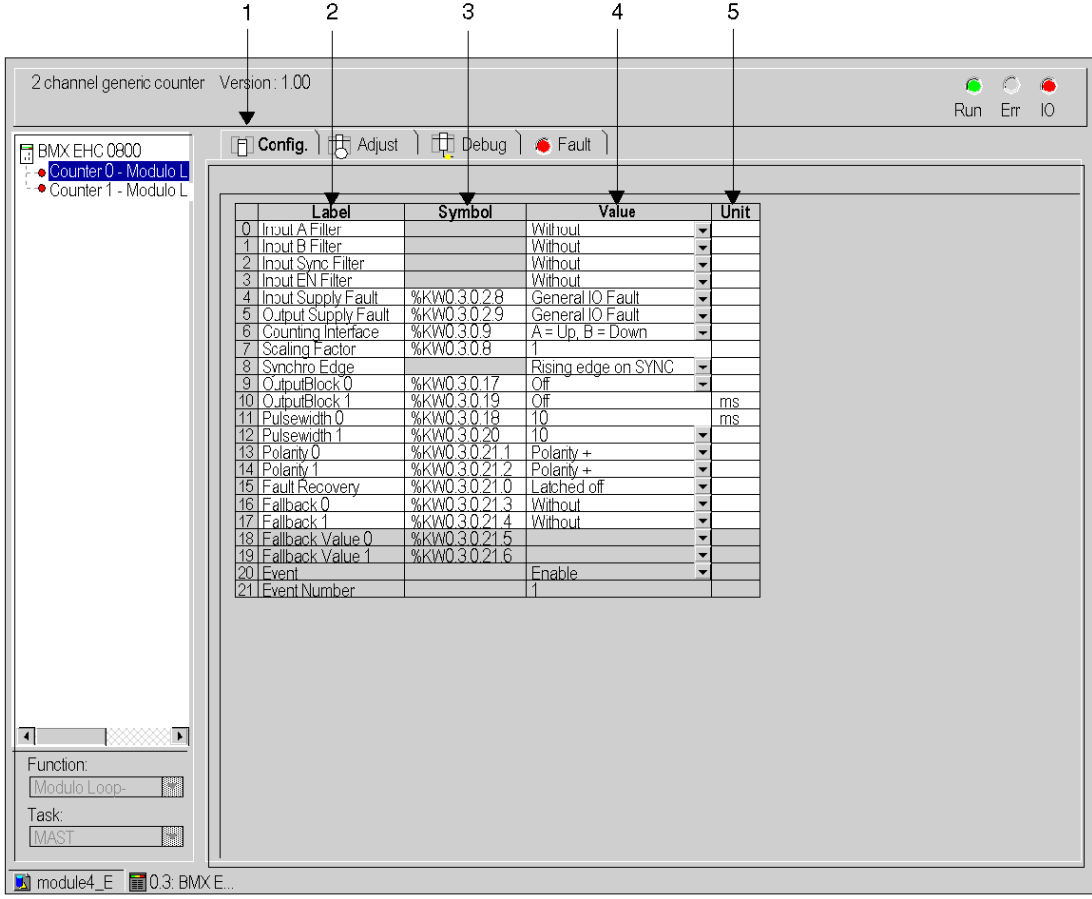

### Description de l'écran

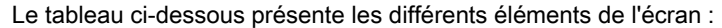

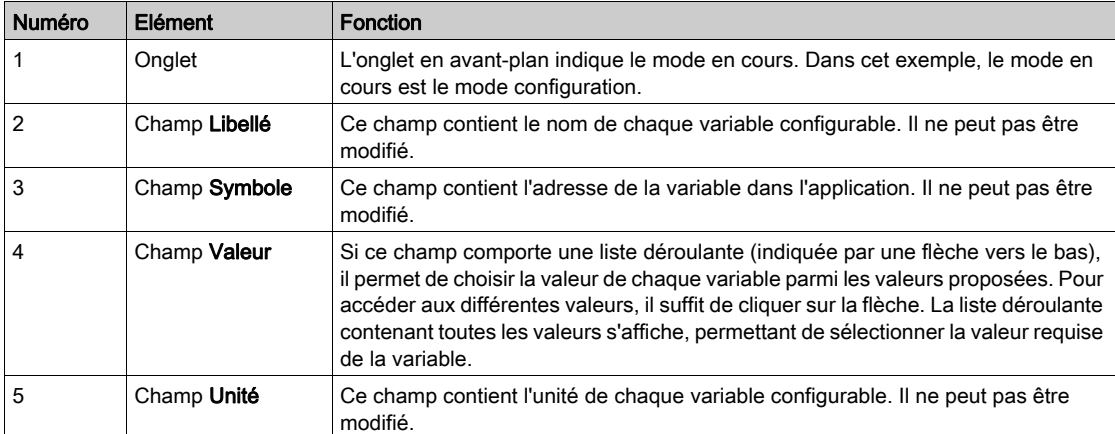

# <span id="page-114-0"></span>Sous-chapitre 9.2 Configuration des modes du module BMX EHC 0800

#### Objet de cette section

Cette section présente la configuration des modes du module de comptage BMX EHC 0800.

#### Contenu de ce sous-chapitre

Ce sous-chapitre contient les sujets suivants :

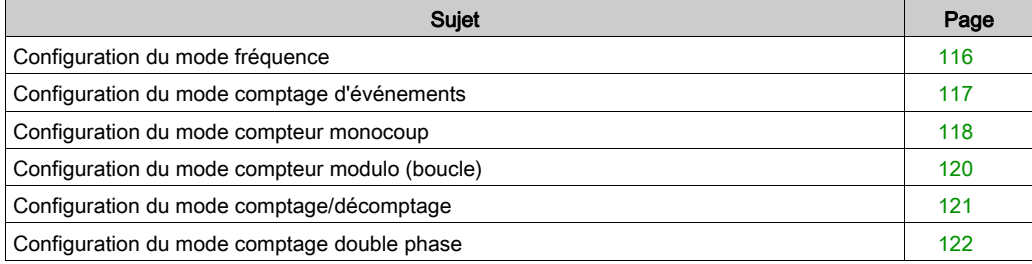

## <span id="page-115-0"></span>Configuration du mode fréquence

#### Présentation

La configuration d'un module de comptage est stockée dans les constantes de configuration (%KW).

Les paramètres r, m et c présents dans les tableaux ci-dessous représentent l'adressage topologique du module. Chaque paramètre a la signification suivante :

- r : représente le numéro du rack
- m : représente l'emplacement du module sur le rack
- c : représente le numéro de voie

#### Objets de configuration

Le tableau ci-dessous présente les éléments configurables du mode fréquence :

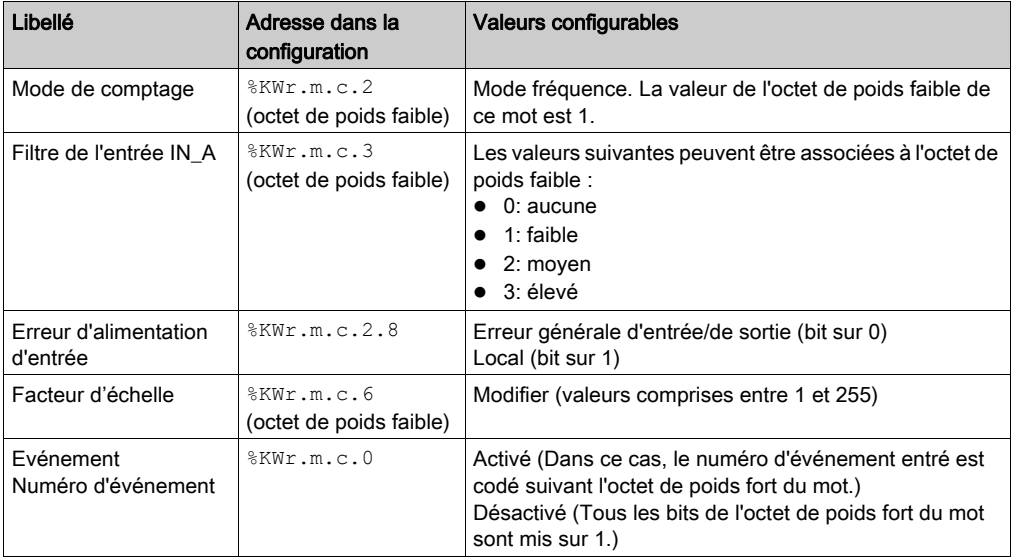

## <span id="page-116-0"></span>Configuration du mode comptage d'événements

#### Présentation

La configuration d'un module de comptage est stockée dans les constantes de configuration (%KW).

Les paramètres r, m et c présents dans les tableaux ci-dessous représentent l'adressage topologique du module. Chaque paramètre a la signification suivante :

- r : représente le numéro du rack
- m : représente l'emplacement du module sur le rack
- c : représente le numéro de voie

#### Objets de configuration

Le tableau ci-dessous présente les éléments configurables du mode comptage d'événements.

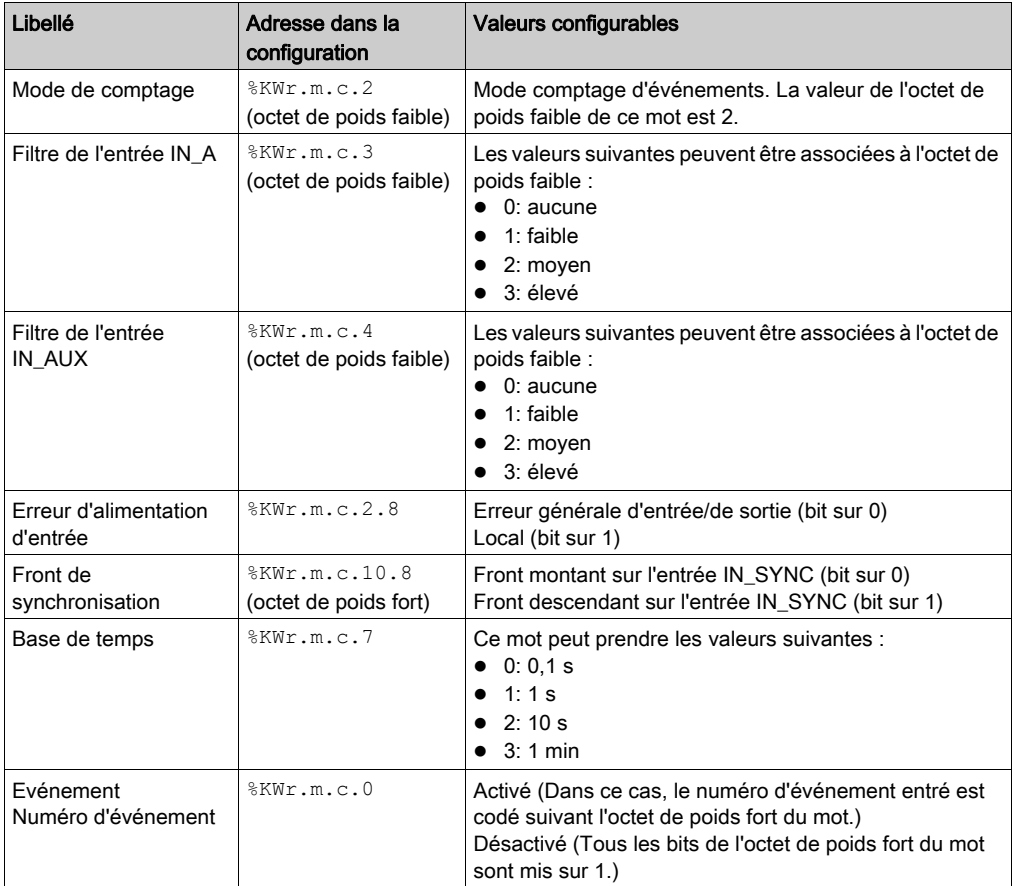

## <span id="page-117-0"></span>Configuration du mode compteur monocoup

#### Présentation

La configuration d'un module de comptage est stockée dans les constantes de configuration (%KW).

Les paramètres r, m et c présents dans les tableaux ci-dessous représentent l'adressage topologique du module. Chaque paramètre a la signification suivante :

- r : représente le numéro du rack
- m : représente l'emplacement du module sur le rack
- c : représente le numéro de voie

#### Objets de configuration

Le tableau ci-dessous présente les éléments configurables du mode compteur monocoup.

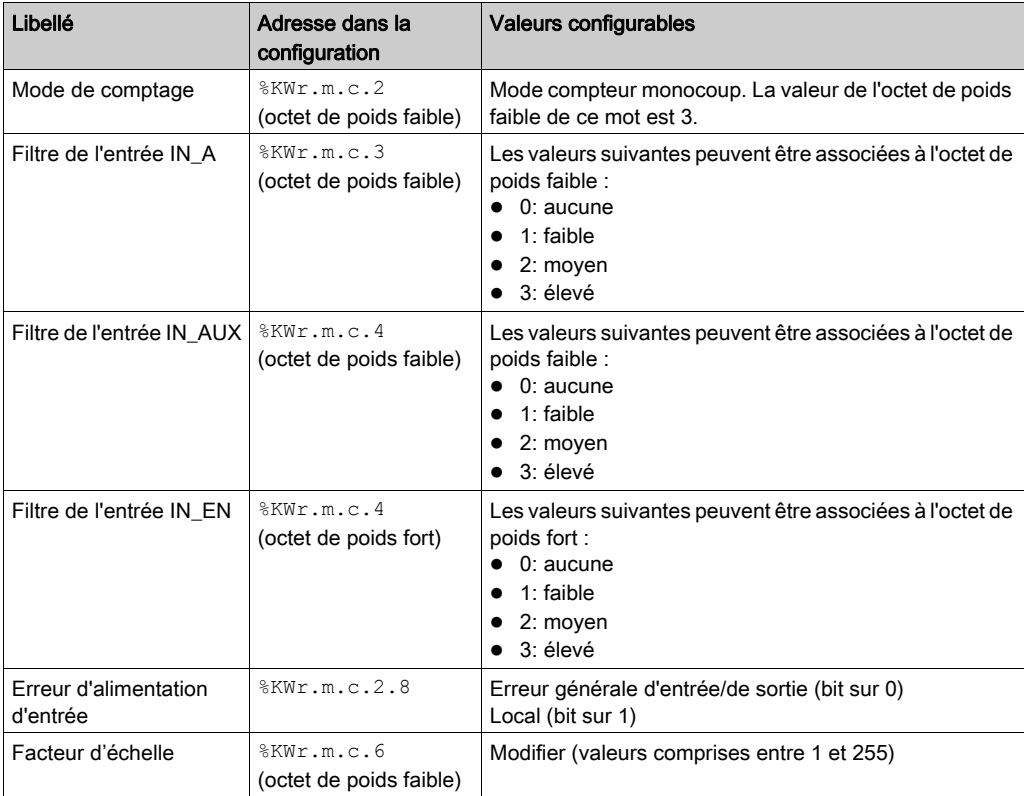

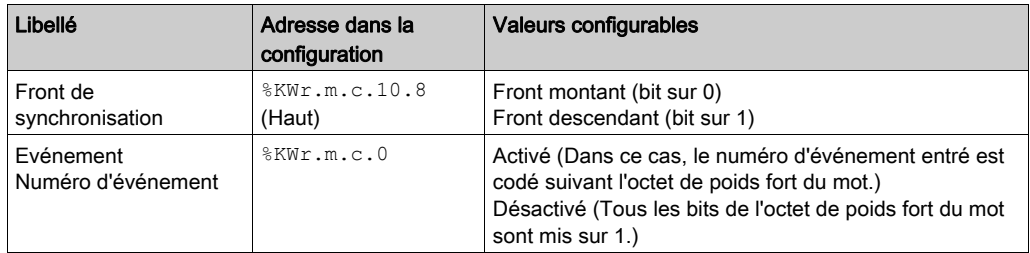

## <span id="page-119-0"></span>Configuration du mode compteur modulo (boucle)

#### Présentation

La configuration d'un module de comptage est stockée dans les constantes de configuration (%KW).

Les paramètres r, m et c présents dans les tableaux ci-dessous représentent l'adressage topologique du module. Chaque paramètre a la signification suivante :

- r : représente le numéro du rack
- m : représente l'emplacement du module sur le rack
- c : représente le numéro de voie

#### Objets de configuration

Le tableau ci-dessous présente les éléments configurables du mode compteur modulo (boucle).

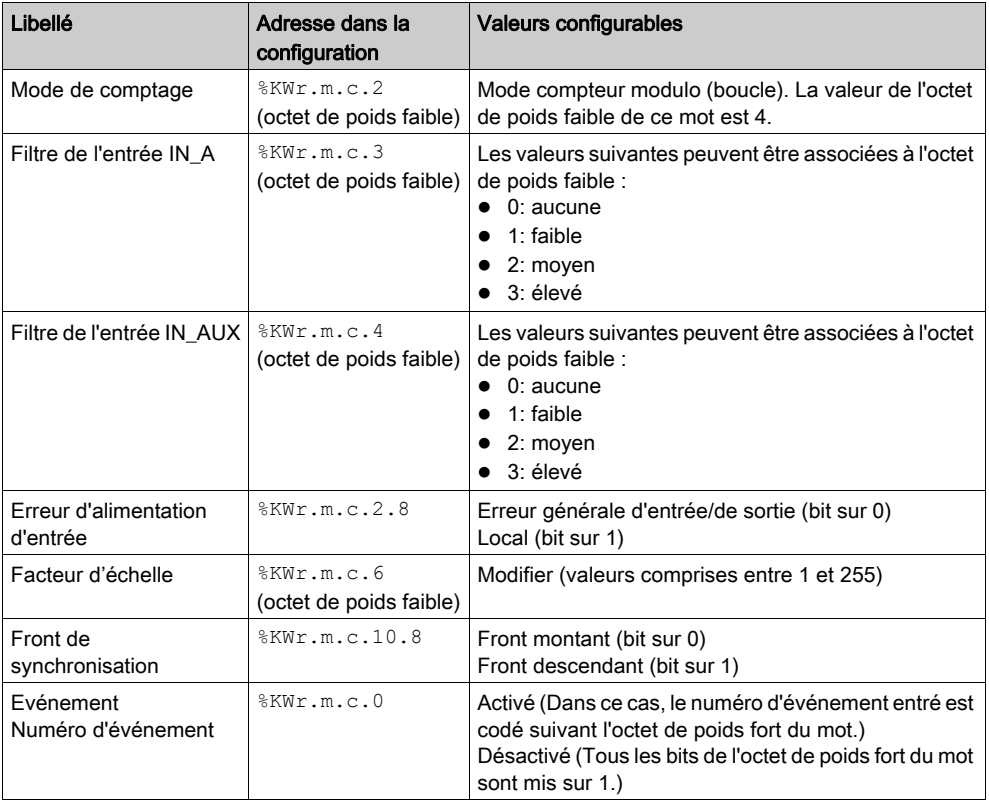

## <span id="page-120-0"></span>Configuration du mode comptage/décomptage

#### Présentation

La configuration d'un module de comptage est stockée dans les constantes de configuration (%KW).

Les paramètres r, m et c présents dans les tableaux ci-dessous représentent l'adressage topologique du module. Chaque paramètre a la signification suivante :

- r : représente le numéro du rack
- m : représente l'emplacement du module sur le rack
- c : représente le numéro de voie

#### Objets de configuration

Le tableau ci-dessous présente les éléments configurables du mode comptage/décomptage.

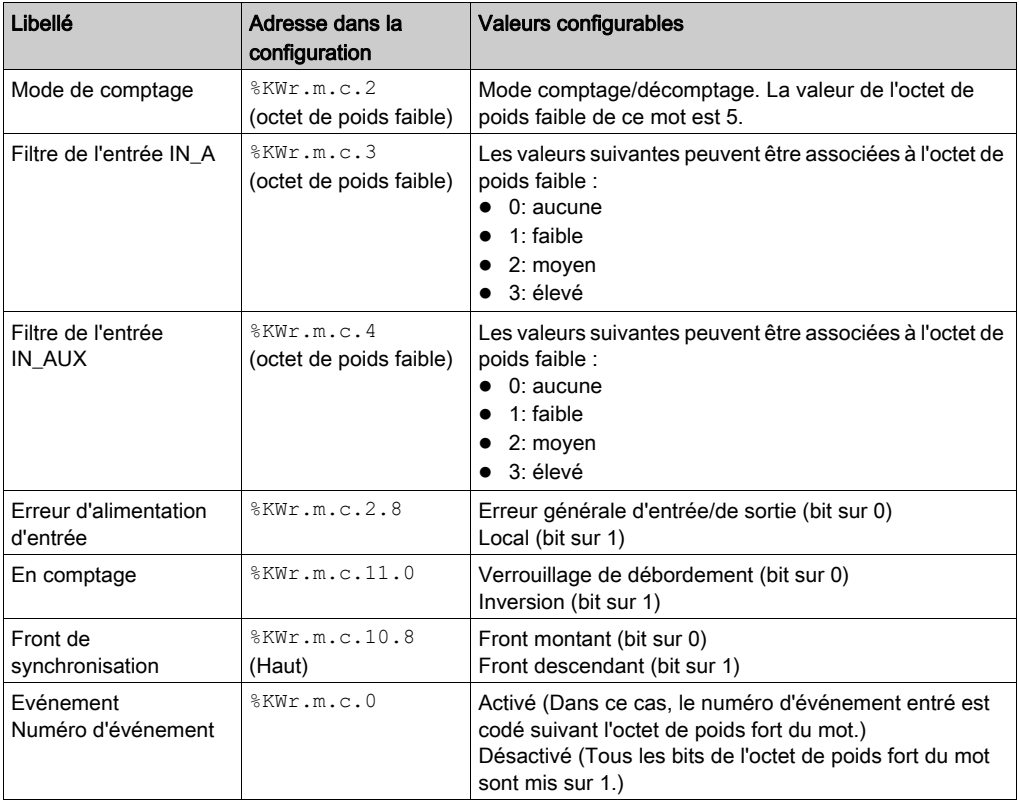

## <span id="page-121-0"></span>Configuration du mode comptage double phase

#### Présentation

La configuration d'un module de comptage est stockée dans les constantes de configuration (%KW).

Les paramètres r, m et c présents dans les tableaux ci-dessous représentent l'adressage topologique du module. Chaque paramètre a la signification suivante :

- r : représente le numéro du rack
- m : représente l'emplacement du module sur le rack
- c : représente le numéro de voie

#### Objets de configuration

Le tableau ci-dessous présente les éléments configurables du mode comptage double phase.

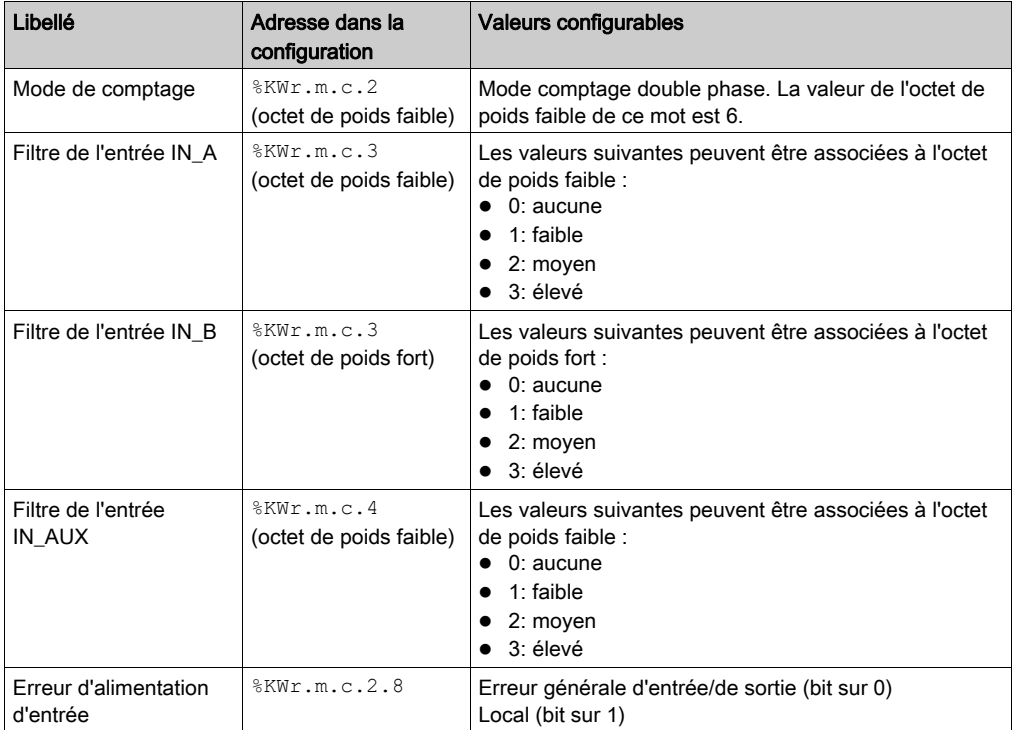

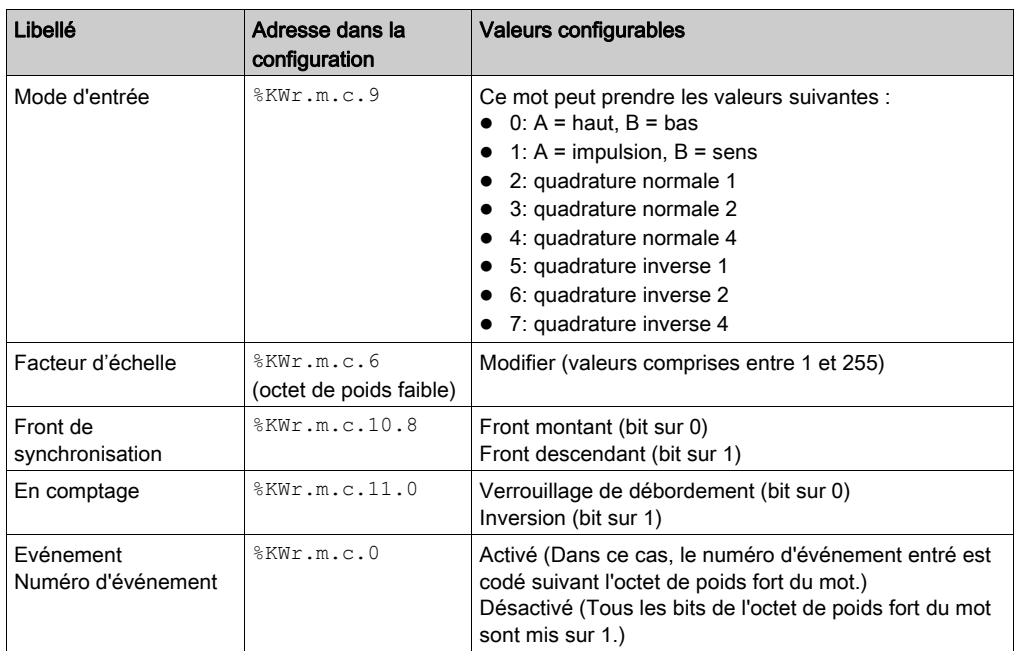

# Chapitre 10 Réglages du module de comptage BMX EHC 0800

#### Objet de ce Chapitre

Ce chapitre présente les réglages possibles des modes de comptage du module BMX EHC 0800. Ces réglages sont accessibles depuis l'onglet Configuration des écrans fonctionnels du module BMX EHC 0800 [\(voir](#page-107-0) page 108).

#### Contenu de ce chapitre

Ce chapitre contient les sujets suivants :

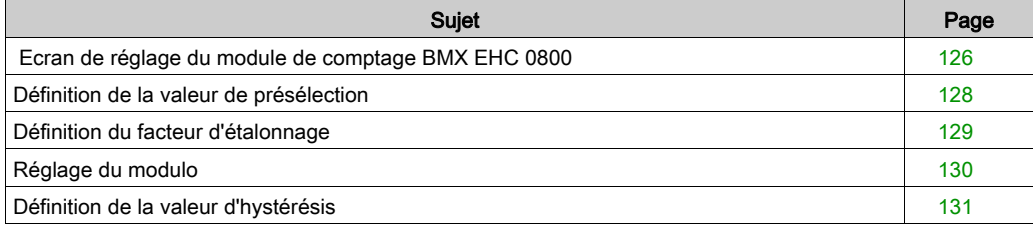

# <span id="page-125-0"></span>Ecran de réglage du module de comptage BMX EHC 0800

#### **Présentation**

Cette section présente l'écran de réglage du module de comptage BMX EHC 0800.

#### Illustration

La figure ci-dessous représente l'écran de réglage du module BMX EHC 0800 en mode compteur modulo (boucle) :

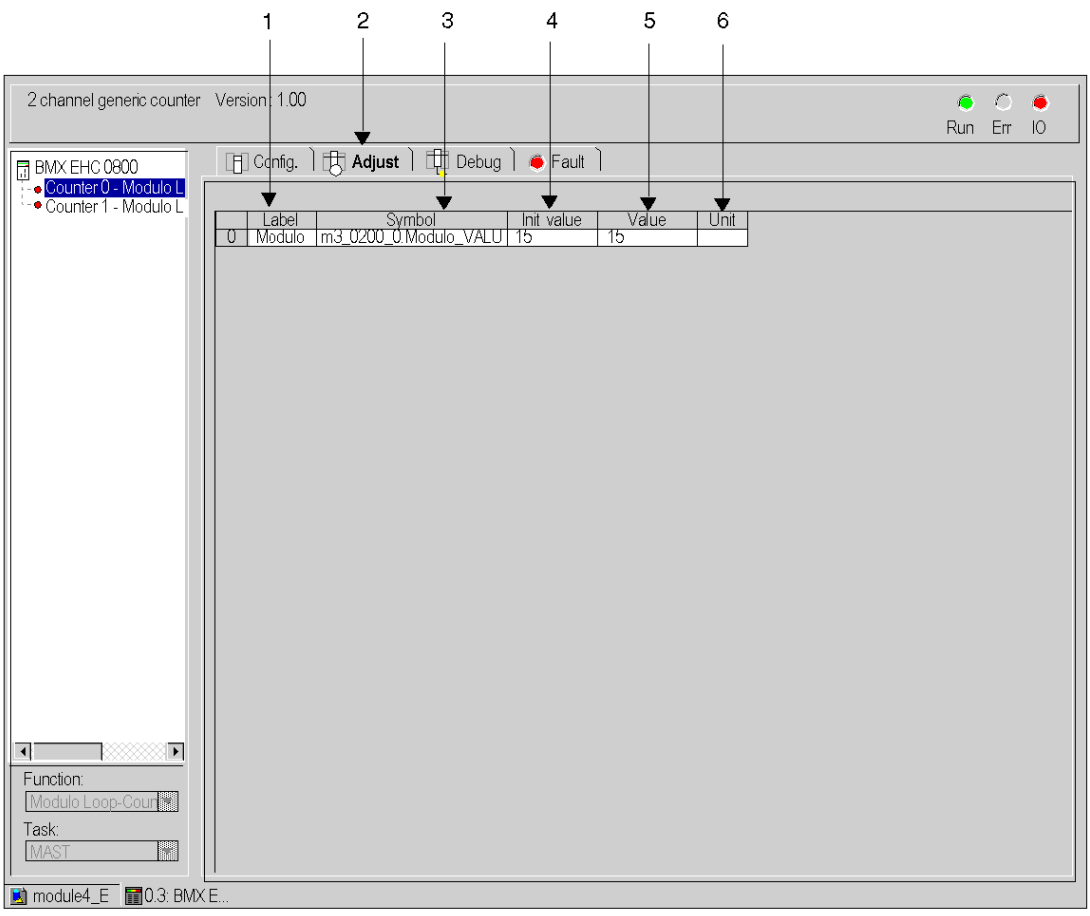

### Description de l'écran

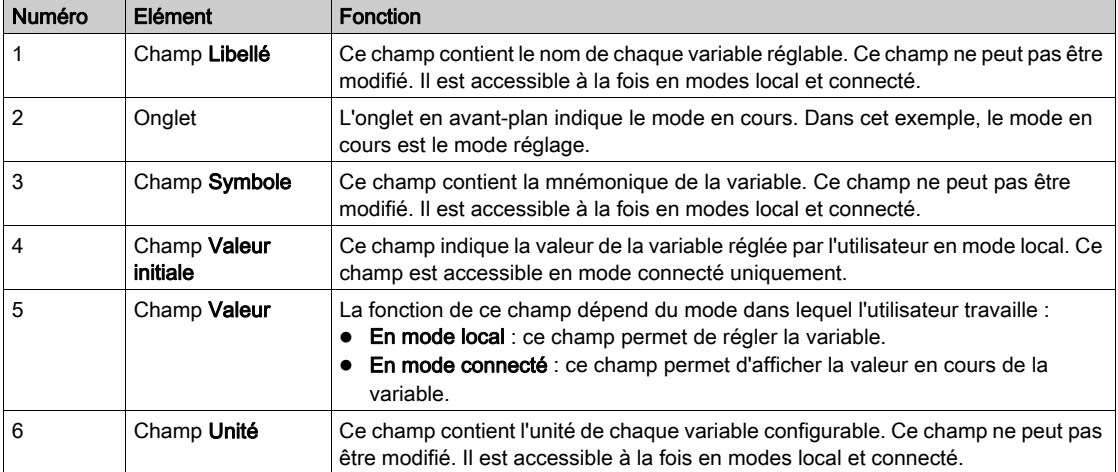

Le tableau ci-dessous présente les différents éléments de l'écran :

# <span id="page-127-0"></span>Définition de la valeur de présélection

#### Introduction

La valeur de présélection concerne les modes de comptage suivants :

- Pour le module BMX EHC 0800 :
	- o mode comptage double phase
	- o mode comptage/décomptage

#### **Description**

Le tableau ci-dessous présente la définition de la valeur de présélection :

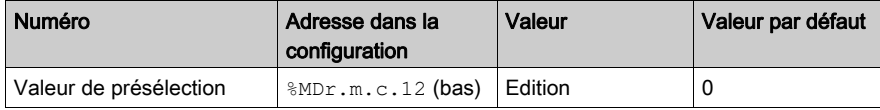

# <span id="page-128-0"></span>Définition du facteur d'étalonnage

#### Introduction

Le facteur d'étalonnage concerne le mode fréquence du module BMX EHC 0800.

### description

Le tableau ci-dessous présente la définition du facteur d'étalonnage :

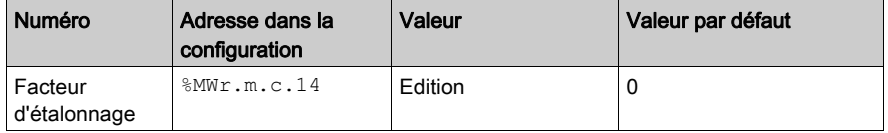

# <span id="page-129-0"></span>Réglage du modulo

#### Introduction

Le modulo concerne les modes compteur modulo (boucle) des modules de comptage BMX EHC \*\*\*\*.

### **Description**

Le tableau ci-dessous présente le réglage du modulo :

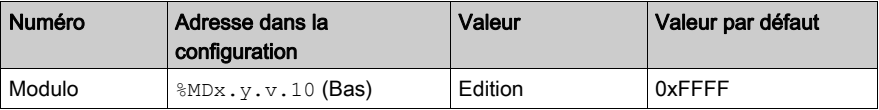

# <span id="page-130-0"></span>Définition de la valeur d'hystérésis

#### Introduction

La valeur d'hystérésis concerne le mode double phase du module BMX EHC 0800.

### **Description**

Le tableau ci-dessous présente la définition de la valeur d'hystérésis :

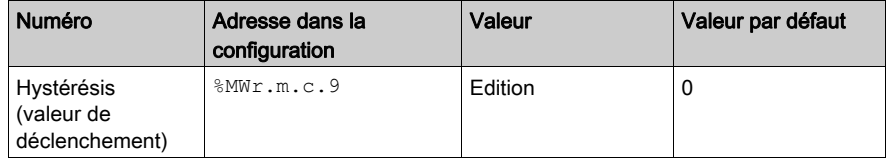

# **Chapitre 11** Mise au point du module de comptage BMX EHC 0800

#### Objet de ce Chapitre

Ce chapitre présente les paramètres de mise au point applicables au module BMX EHC 0800. Ces paramètres sont accessibles depuis l'onglet Mise au point des écrans fonctionnels du module BMX EHC 0800 [\(voir](#page-105-0) page 106).

#### Contenu de ce chapitre

Ce chapitre contient les sous-chapitres suivants :

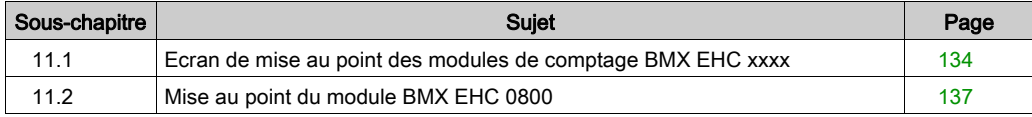

# <span id="page-133-0"></span>Sous-chapitre 11.1 Ecran de mise au point des modules de comptage BMX EHC xxxx

## Ecran de mise au point du module de comptage BMX EHC 0800

#### Présentation

Cette section présente l'écran de mise au point du module de comptage BMX EHC 0800. L'écran de mise au point d'un module n'est accessible qu'en mode connecté.

### **Illustration**

La figure ci-dessous représente l'écran de mise au point du module BMX EHC 0800 en mode compteur modulo (boucle) :

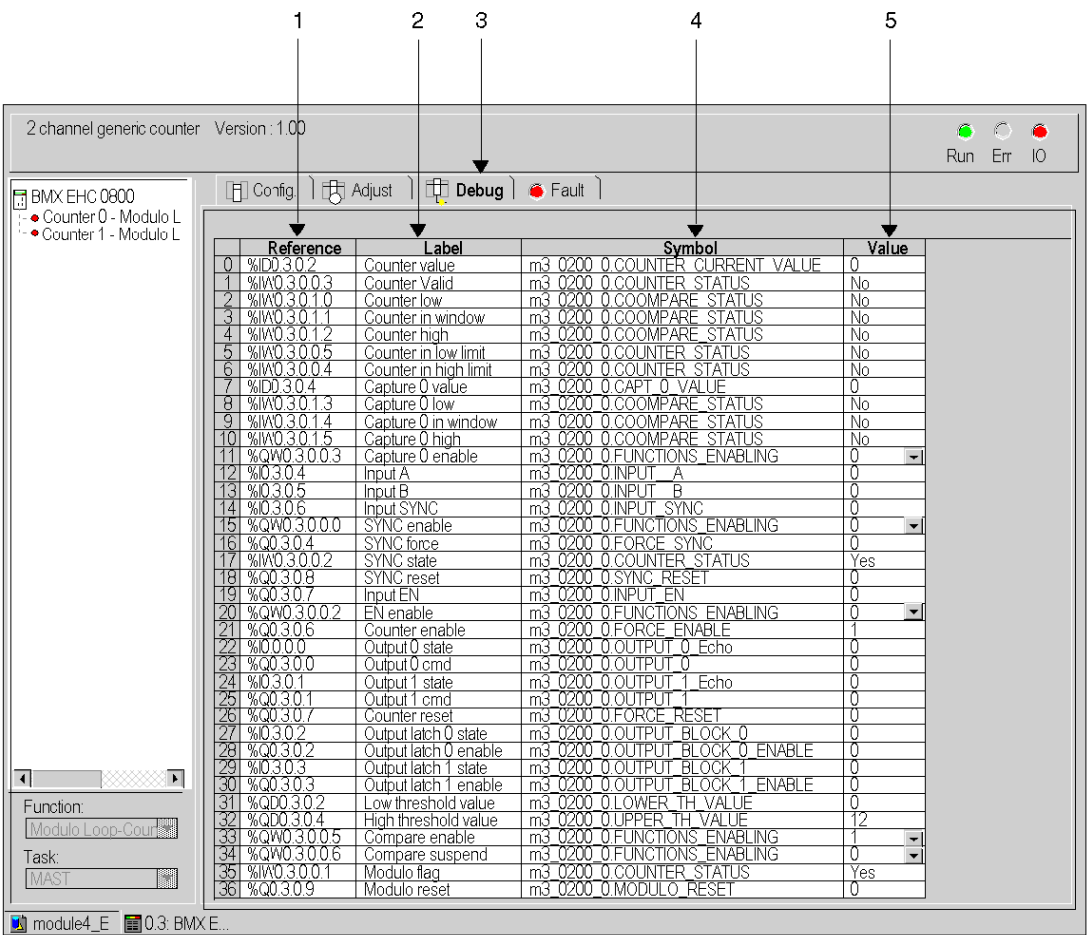

### Description de l'écran

Le tableau ci-dessous présente les différents éléments de l'écran :

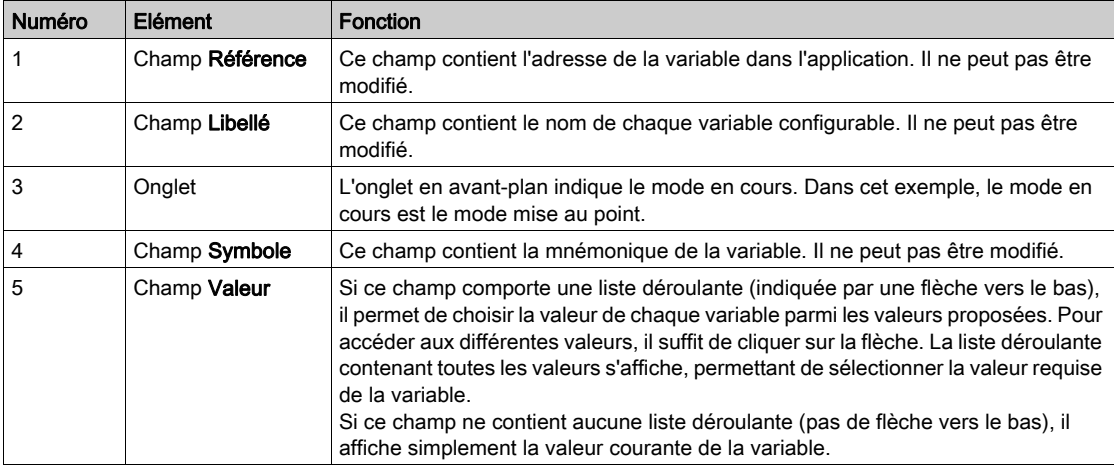

# <span id="page-136-0"></span>Sous-chapitre 11.2 Mise au point du module BMX EHC 0800

#### Objet de cette section

Cette section présente la mise au point des modes du module de comptage BMX EHC 0800.

#### Contenu de ce sous-chapitre

Ce sous-chapitre contient les sujets suivants :

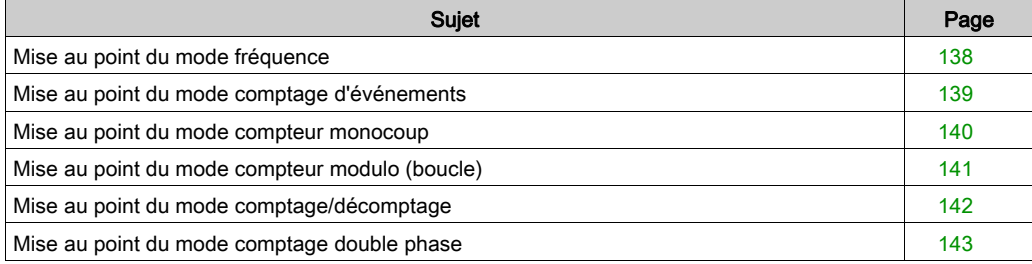

# <span id="page-137-0"></span>Mise au point du mode fréquence

#### Présentation

Le tableau ci-dessous présente les éléments de mise au point du mode fréquence :

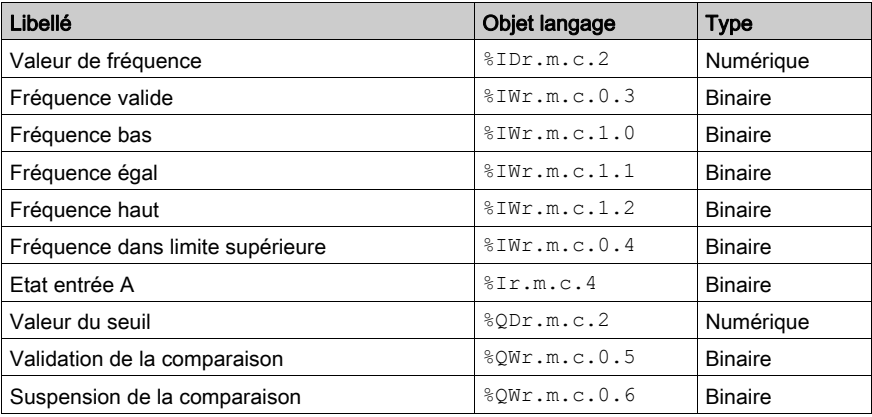

# <span id="page-138-0"></span>Mise au point du mode comptage d'événements

#### Présentation

Le tableau ci-dessous présente les éléments de mise au point du mode comptage d'événements :

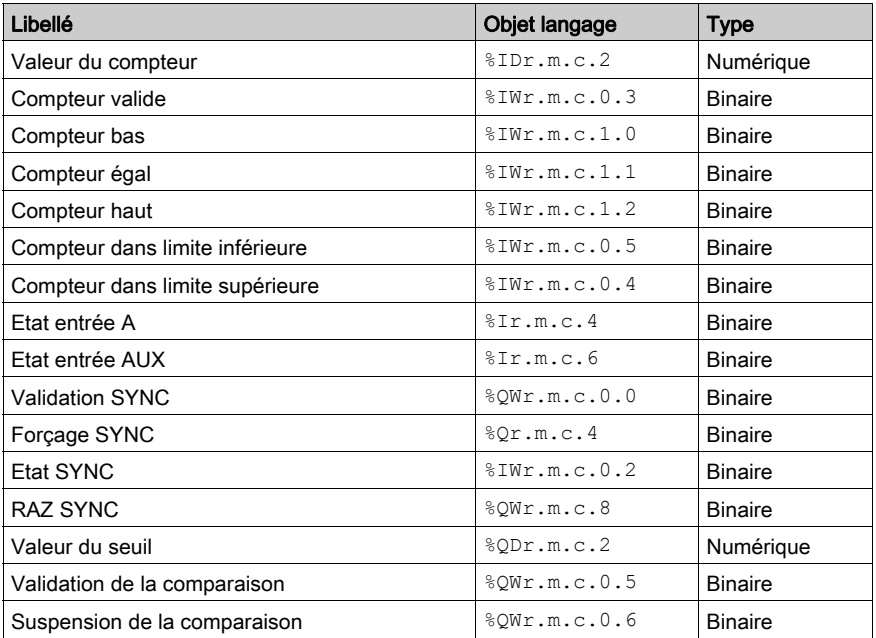

## <span id="page-139-0"></span>Mise au point du mode compteur monocoup

#### Présentation

Le tableau ci-dessous présente les éléments de mise au point du mode compteur monocoup :

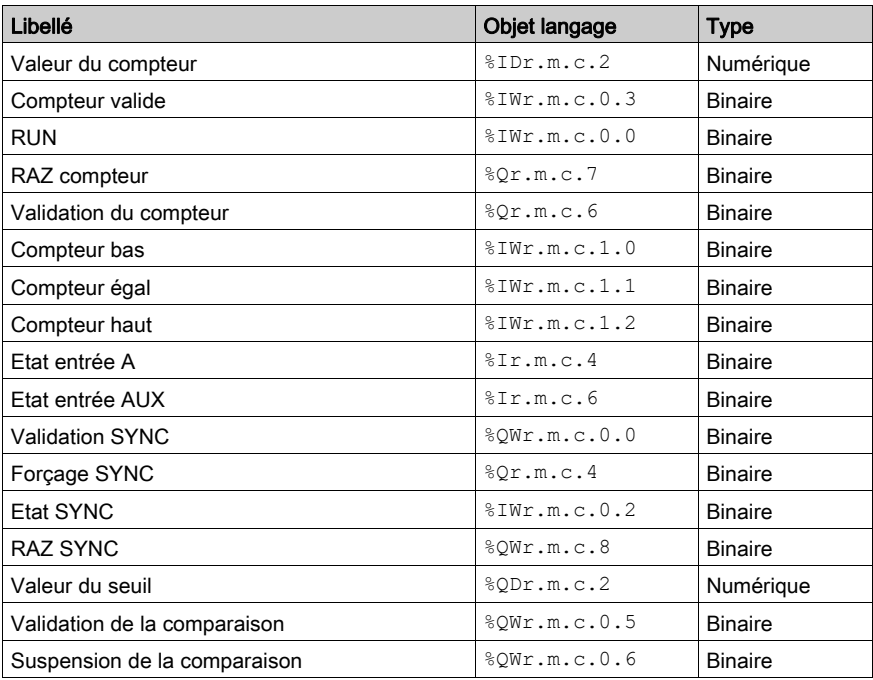

# <span id="page-140-0"></span>Mise au point du mode compteur modulo (boucle)

#### Présentation

Le tableau ci-dessous présente les éléments de mise au point du mode compteur modulo (boucle) :

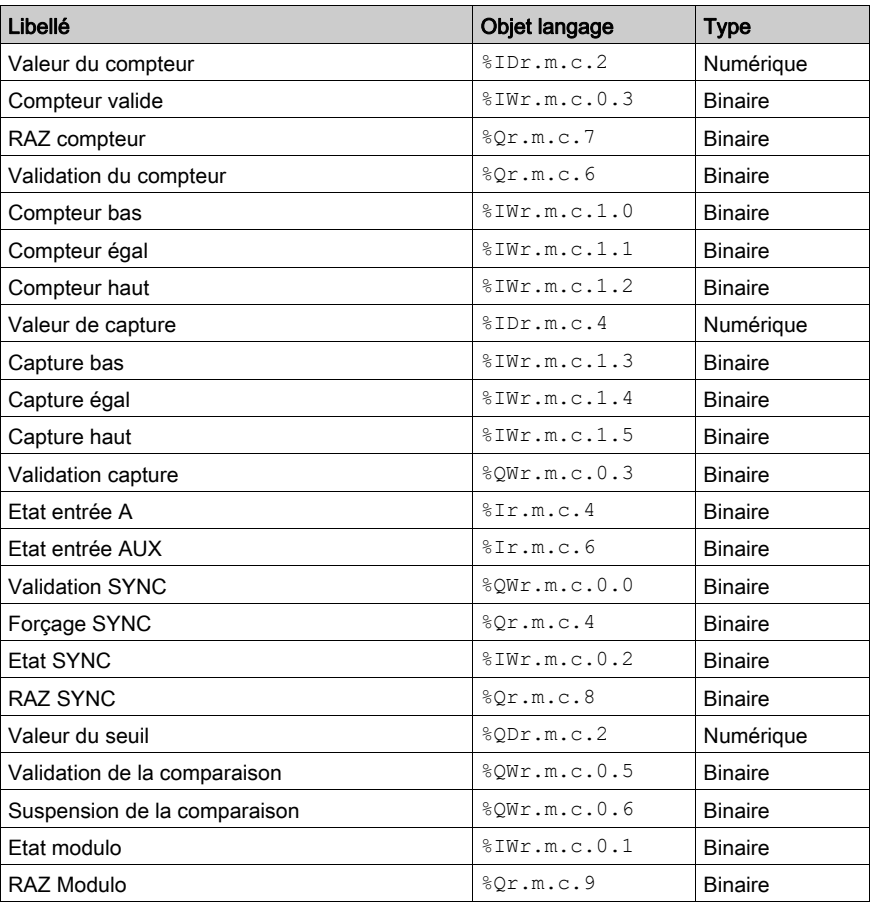

## <span id="page-141-0"></span>Mise au point du mode comptage/décomptage

#### Présentation

Le tableau ci-dessous présente les éléments de mise au point du mode comptage/décomptage :

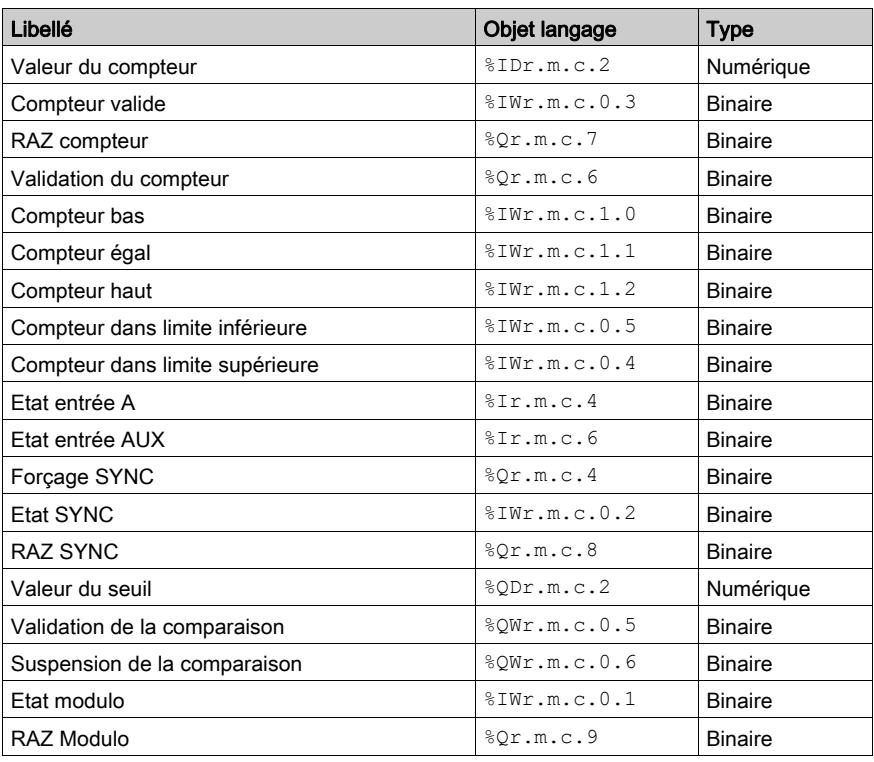

# <span id="page-142-0"></span>Mise au point du mode comptage double phase

#### Présentation

Le tableau ci-dessous présente les éléments de mise au point du mode comptage double phase :

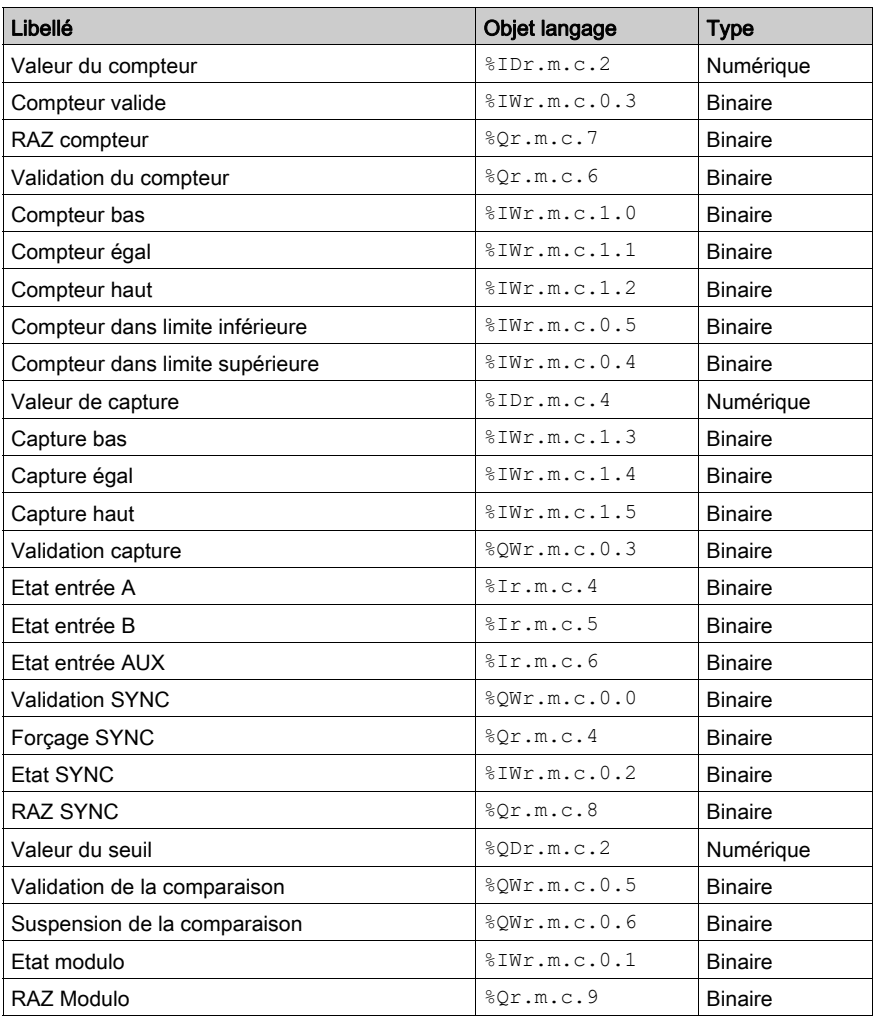
# Chapitre 12 Visualisation des erreurs du module de comptage BMX EHC xxxx

## Objet de ce Chapitre

Ce chapitre traite de la visualisation des erreurs possibles des modules BMX EHC••••.

## Contenu de ce chapitre

Ce chapitre contient les sujets suivants :

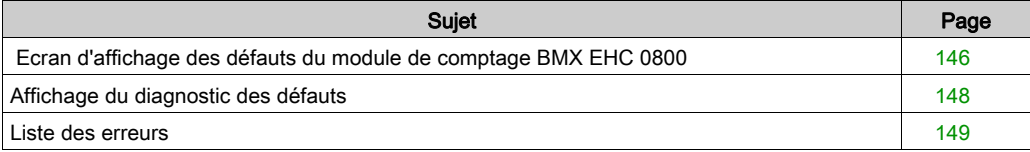

# <span id="page-145-0"></span>Ecran d'affichage des défauts du module de comptage BMX EHC 0800

## **Présentation**

Cette section présente l'écran d'affichage des défauts du module de comptage BMX EHC 0800. L'écran d'affichage des défauts d'un module est accessible en mode connecté uniquement.

#### **Illustration**

La figure ci-dessous représente l'écran d'affichage des défauts du module BMX EHC 0800 en mode compteur modulo (boucle).

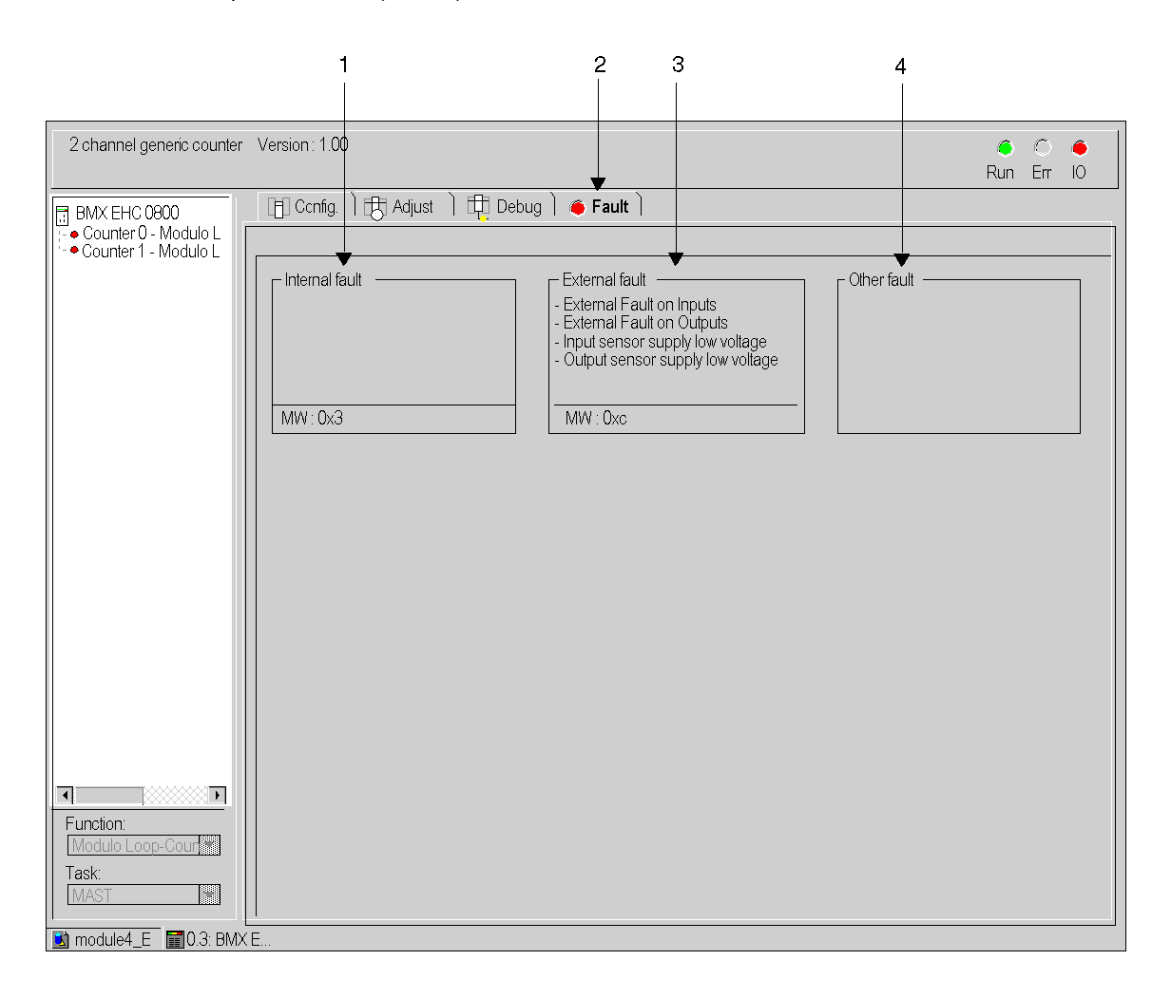

## Description de l'écran

Le tableau ci-dessous présente les différents éléments de l'écran.

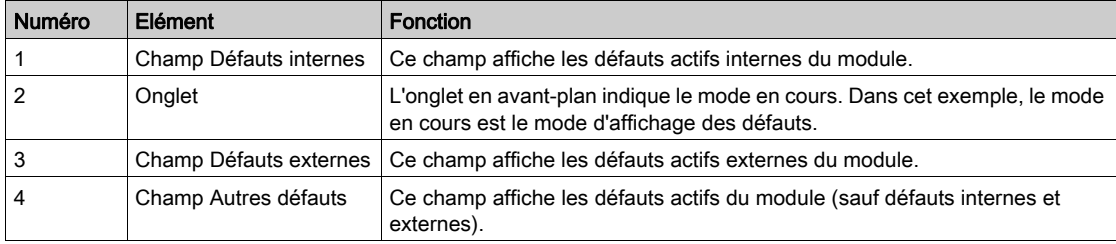

# <span id="page-147-0"></span>Affichage du diagnostic des défauts

## Présentation

Les écrans de diagnostic *(voir page 105)* de niveau module ou de niveau voie ne sont accessibles qu'en mode connecté. Lorsqu'une erreur non masquée apparaît, celle-ci est signalée :

- dans l'écran de configuration du rack, par un carré rouge à la position du module de comptage non opérationnel ;
- dans tous les écrans de niveau module (onglets Description et Défaut) : o dans le champ module avec le voyant
- dans tous les écrans de niveau voie (onglets Configuration, Réglage, Mise au point et Défaut) : o dans la zone module avec le voyant
	- o dans la zone voie avec le voyant d'indication d'erreur
- dans l'écran de défaut accessible par l'onglet Défaut où sont décrits les diagnostics de défauts.

L'erreur est également signalée :

- sur le module, au travers de la visualisation centralisée,
- **par les objets langage dédiés : CH\_ERROR** ( $\text{\$Ir.m.c.ERR}$ ) et MOD\_ERROR (%Ir.m.MOD.ERR), %MWr.m.MOD.2, etc. et les mots d'état.

NOTE : Même si l'erreur est masquée, elle est signalée par le clignotement du voyant E/S et dans l'écran de défaut.

## <span id="page-148-0"></span>Liste des erreurs

## Présentation

Les messages affichés sur les écrans de diagnostic constituent une aide à la mise au point. Ces messages sont forcément succincts, et parfois ambigus (des erreurs différentes pouvant avoir les mêmes conséquences).

Ces diagnostics sont à 2 niveaux : module et voies, ces derniers étant les plus explicites.

Les listes ci-dessous présentent l'intitulé des messages, avec des suggestions pour la recherche des pannes.

## Liste des messages d'erreur module

Le tableau ci-dessous donne la liste des messages d'erreur au niveau module.

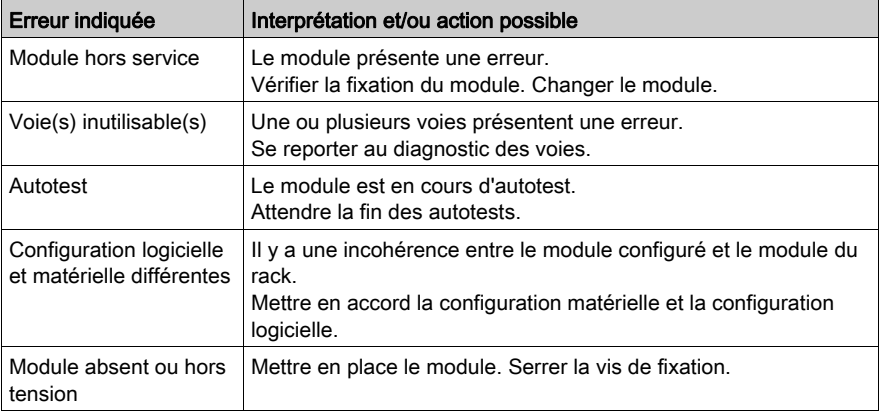

### Erreurs du module BMX EHC 0800

Le tableau ci-dessous répertorie les erreurs possibles du module BMX EHC 0800.

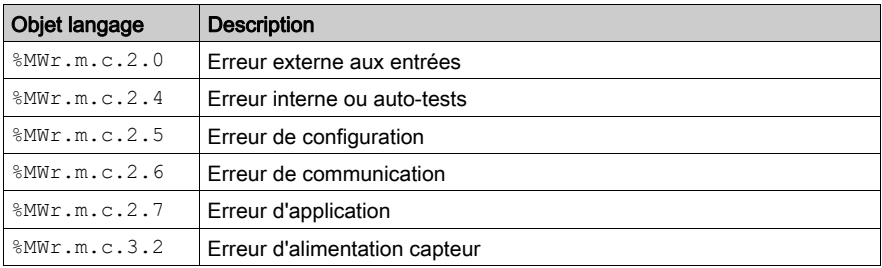

## Liste des messages d'erreur voie

Le tableau ci-dessous répertorie les messages d'erreur au niveau voie.

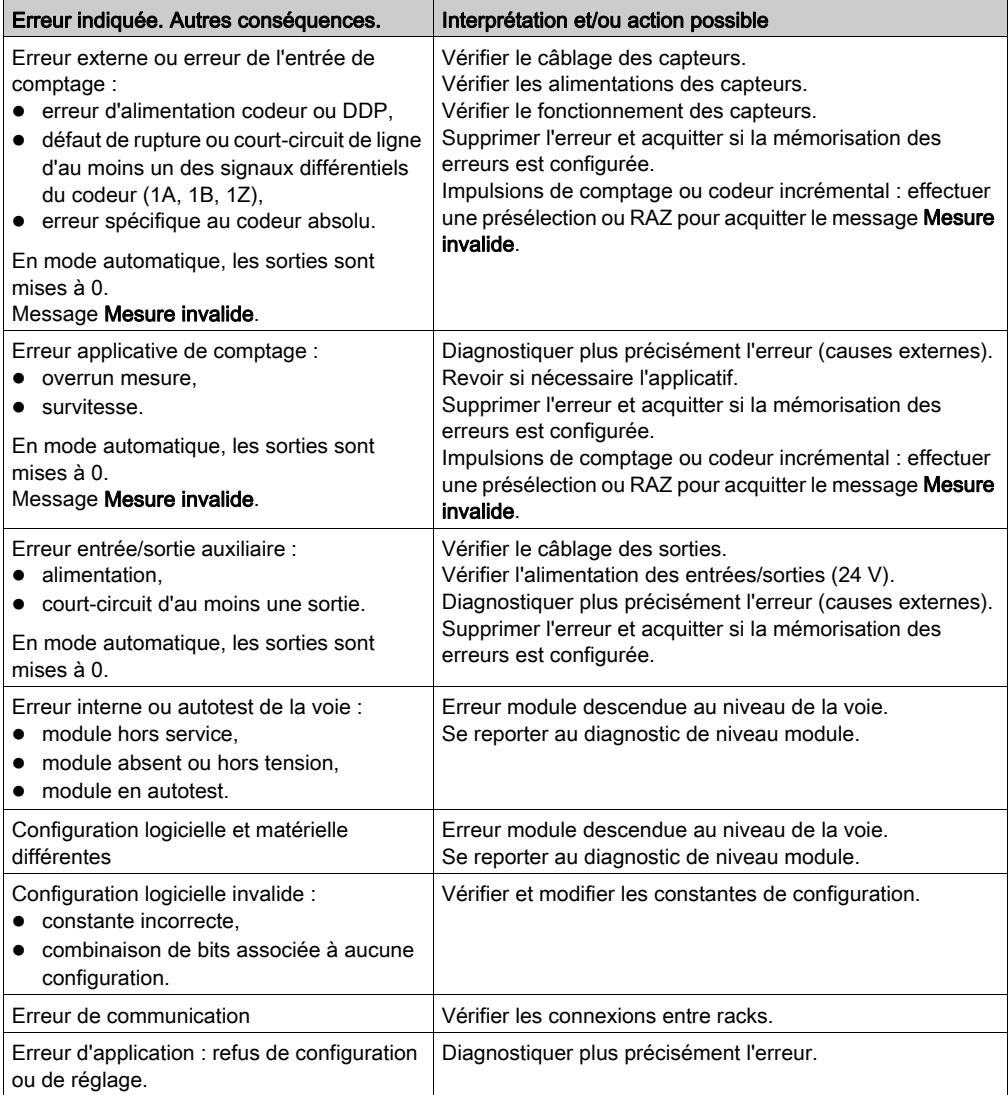

# Chapitre 13 Les objets langage de la fonction de comptage

## Objet de ce chapitre

Ce chapitre décrit les objets langage associés aux tâches de comptage ainsi que les différents moyens de les utiliser.

## Contenu de ce chapitre

Ce chapitre contient les sous-chapitres suivants :

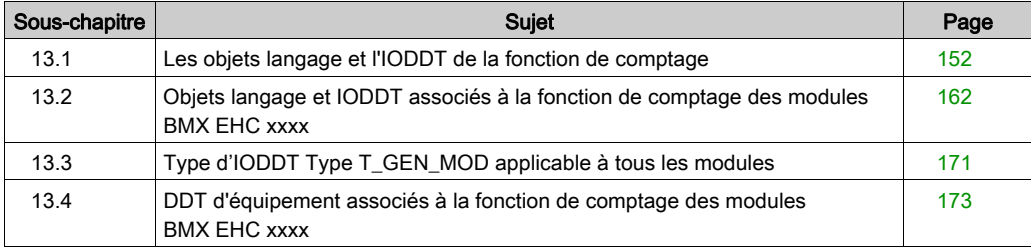

# <span id="page-151-0"></span>Sous-chapitre 13.1 Les objets langage et l'IODDT de la fonction de comptage

## Objet de cette section

Cette section décrit les caractéristiques générales des objets langage et de l'IODDT de la fonction de comptage.

## Contenu de ce sous-chapitre

Ce sous-chapitre contient les sujets suivants :

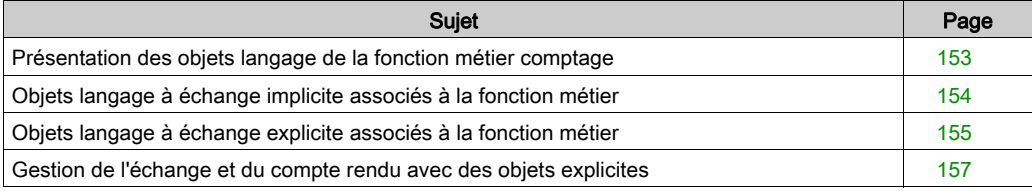

# <span id="page-152-0"></span>Présentation des objets langage de la fonction métier comptage

### Général

Les modules de comptage ne disposent que de deux IODDT associés. Ces IODDT sont prédéfinis par le constructeur et contiennent des objets langage pour les entrées/sorties appartenant à la voie d'un module métier.

Les IODDT associés aux modules de comptage sont de type T\_ Unsigned\_CPT\_BMX ou T\_Signed\_CPT\_BMX.

NOTE : les variables IODDT peuvent être créées de deux façons :

- à l'aide de l'onglet Objets d'E/S. (voir EcoStruxure™ Control Expert, Modes de fonctionnement)
- à l'aide de l'éditeur de données (voir EcoStruxure™ Control Expert, Modes de fonctionnement).

### Types d'objets langage

Chaque IODDT contient un ensemble d'objets langage permettant de le commander et de vérifier son fonctionnement.

Il existe deux types d'objets langage :

- Objets à échanges implicites : Ces objets sont échangés automatiquement à chaque tour de cycle de la tâche associée au module.
- Objets à échanges explicites : Ces objets sont échangés à la demande de l'application, en utilisant des instructions d'échanges explicites.

Les échanges implicites concernent les entrées/sorties du module (résultats de mesure, informations et commandes). Ils permettent la mise au point des modules de comptage.

Les échanges explicites permettent de paramétrer et de diagnostiquer le module.

# <span id="page-153-0"></span>Objets langage à échange implicite associés à la fonction métier

### Présentation

Une interface métier intégrée ou l'ajout d'un module enrichit automatiquement le projet d'objets langage permettant de programmer cette interface ou ce module.

Ces objets correspondent aux images des entrées/sorties et aux informations logicielles du module ou de l'interface intégrée métier.

## **Rappels**

Les entrées du module ( $\S$ I et  $\S$ IW) sont mises à jour dans la mémoire automate en début de tâche, alors que l'automate est en mode RUN ou STOP.

Les sorties ( $Q \in \mathbb{R}$   $\mathbb{Q}$ W) sont mises à jour en fin de tâche, uniquement lorsque l'automate est en mode RUN.

NOTE : lorsque la tâche est en mode STOP, suivant la configuration choisie :

- les sorties sont mises en position de repli (mode de repli) ;
- les sorties sont maintenues à leur dernière valeur (mode maintien).

### Schéma

Le graphe ci-dessous illustre le cycle de fonctionnement relatif à une tâche automate (exécution cyclique).

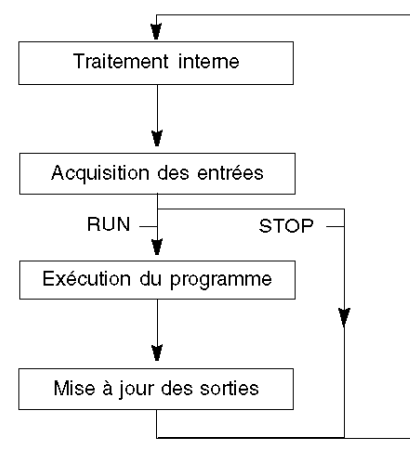

# <span id="page-154-0"></span>Objets langage à échange explicite associés à la fonction métier

### Introduction

Les échanges explicites sont des échanges réalisés à la demande de l'utilisateur du programme, et à l'aide des instructions suivantes :

- READ STS (lecture des mots d'état)
- WRITE CMD (écriture des mots de commande)
- WRITE\_PARAM (écriture des paramètres de réglage)
- READ\_PARAM (lecture des paramètres de réglage)
- SAVE\_PARAM (enregistrement des paramètres de réglage)
- RESTORE\_PARAM (restauration des paramètres de réglage)

Pour en savoir plus sur les instructions, consultez le document EcoStruxure™ Control Expert -Gestion des E/S - Bibliothèque de blocs.

Ces échanges s'appliquent à un ensemble d'objets %MW de même type (état, commandes ou paramètres) appartenant à une voie.

Ces objets peuvent :

- fournir des informations sur le module (par exemple, le type d'erreur détectée dans une voie),
- commander le module (grâce à un commutateur, par exemple),
- définir les modes de fonctionnement du module (enregistrement et restauration des paramètres de réglage pendant l'exécution de l'application).

NOTE : pour éviter plusieurs échanges explicites simultanés sur la même voie, il convient de tester la valeur du mot EXCH STS ( $\text{WWT.m.c.0}$ ) de l'IODDT associé à la voie avant d'appeler une fonction élémentaire (EF) utilisant cette voie.

NOTE : les échanges explicites ne sont pas pris en charge lorsque les modules d'E/S analogiques et numériques X80 sont configurés à l'aide d'un module adaptateur eX80 (BMECRA31210) dans une configuration Quantum EIO. Vous ne pouvez pas configurer les paramètres d'un module depuis l'application de l'automate (PLC) pendant le fonctionnement.

### Principe général d'utilisation des instructions explicites

Le schéma ci-après présente les différents types d'échanges explicites possibles entre l'application et le module.

#### **Application**

#### **Module**

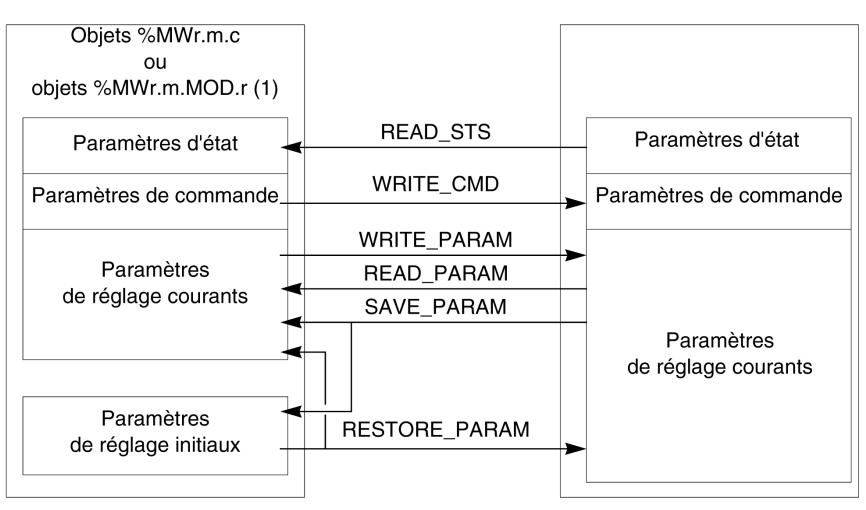

(1) Seulement avec les instructions READ\_STS et WRITE\_CMD.

## Gestion des échanges

Pendant un échange explicite, vérifiez les performances pour que les données ne soient prises en compte que lorsque l'échange a été correctement exécuté.

Pour cela, deux types d'information sont disponibles :

- les informations relatives à l'échange en cours *(voir page 160)*,
- le compte rendu de l'échange [\(voir](#page-159-1) page 160).

Le diagramme ci-après décrit le principe de gestion d'un échange.

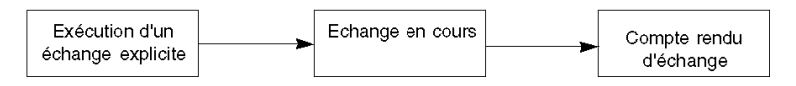

NOTE : pour éviter plusieurs échanges explicites simultanés sur la même voie, il convient de tester la valeur du mot EXCH\_STS  $(\&MWT.m.c.0)$  de l'IODDT associé à la voie avant d'appeler une fonction élémentaire (EF) utilisant cette voie.

# <span id="page-156-0"></span>Gestion de l'échange et du compte rendu avec des objets explicites

## **Présentation**

Lorsque des données sont échangées entre la mémoire de l'automate (PLC) et le module, ce dernier peut avoir besoin de plusieurs cycles de tâche pour prendre en compte ces informations. Les IODDT utilisent deux mots pour gérer les échanges :

- EXCH STS (%MWr.m.c.0) : échange en cours
- $\bullet$  EXCH RPT (%MWr.m.c.1) : compte rendu

## NOTE :

Selon l'emplacement du module, l'application peut ne pas détecter la gestion des échanges explicites (%MW0.0.MOD.0.0 par exemple) :

- Pour les modules en rack, les échanges explicites sont effectués immédiatement sur le bus automate local et se terminent avant la fin de la tâche d'exécution. Par exemple, READ\_STS doit être terminé lorsque l'application contrôle le bit  $MWO.0.mod.0.0$ .
- Pour le bus distant (Fipio par exemple), les échanges explicites ne sont pas synchronisés avec la tâche d'exécution, afin que l'application puisse assurer la détection.

### Illustration

Le schéma suivant montre les différents bits significatifs pour la gestion des échanges :

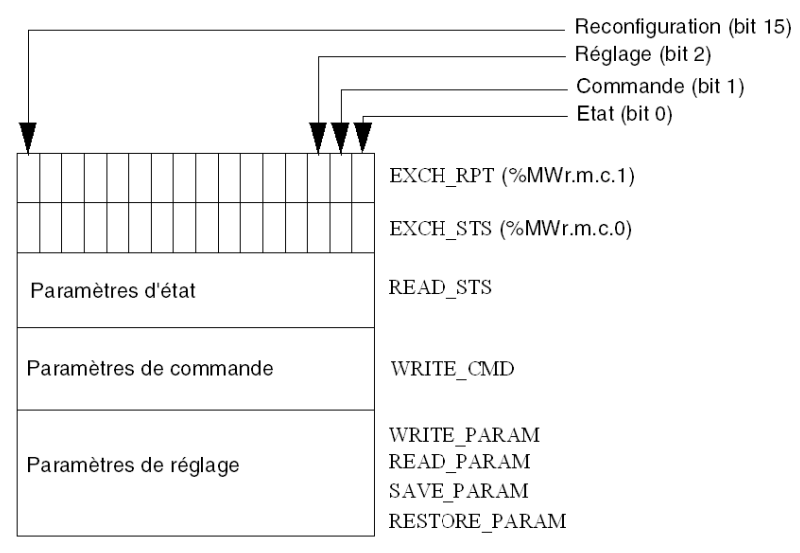

### Description des bits significatifs

Chaque bit des mots EXCH STS (%MWr.m.c.0) et EXCH RPT (%MWr.m.c.1) est associé à un type de paramètre :

- Les bits de rang 0 sont associés aux paramètres d'état :
	- O Le bit STS IN PROGR (%MWr.m.c.0.0) indique si une demande de lecture des mots d'état est en cours.
	- $\circ$  Le bit STS ERR (%MWr.m.c.1.0) indique si la voie du module a accepté une demande de lecture des mots d'état.
- Les bits de rang 1 sont associés aux paramètres de commande :
	- $\circ$  Le bit CMD IN PROGR (%MWr.m.c.0.1) indique si des paramètres de commande sont envoyés à la voie du module.
	- $\circ$  Le bit CMD ERR ( $\text{MWT.m.c.1.1}$ ) indique si la voie du module a accepté les paramètres de commande.
- Les bits de rang 2 sont associés aux paramètres de réglage :
	- $\circ$  Le bit ADJ IN PROGR (%MWr.m.c.0.2) indique si un échange des paramètres de réglage est en cours avec la voie du module (via WRITE\_PARAM, READ\_PARAM, SAVE\_PARAM, RESTORE\_PARAM).
	- $\circ$  Le bit ADJ ERR ( $\gamma_{\text{MWT.m.c.1.2}}$ ) indique si le module a accepté les paramètres de réglage. Si l'échange s'est correctement déroulé, le bit passe à 0.
- Les bits de rang 15 signalent une reconfiguration sur la voie c du module à partir de la console (modification des paramètres de configuration + démarrage à froid de la voie).
- $\bullet$  Les bits r, m et c représentent les éléments suivants :
	- Le bit r indique le numéro du rack.
	- $\circ$  Le bit m indique l'emplacement du module dans le rack.
	- Le bit c indique le numéro de la voie dans le module.

NOTE : r indique le numéro du rack, m la position du module dans le rack, et c le numéro de la voie dans le module.

NOTE : les mots d'échange et de compte rendu existent également au niveau du module EXCH\_STS (%MWr.m.MOD) et EXCH\_RPT (%MWr.m.MOD.1) selon le type d'IODDT T\_GEN\_MOD.

### Exemple

Phase 1 : envoi de données à l'aide de l'instruction WRITE\_PARAM

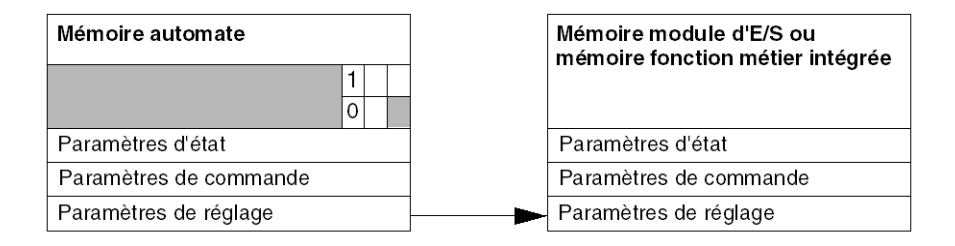

Lorsque l'instruction est scrutée par l'automate (PLC), le bit d'échange en cours est mis à 1 dans %MWr.m.c.

Phase 2 : analyse des données par le module d'E/S et le compte rendu.

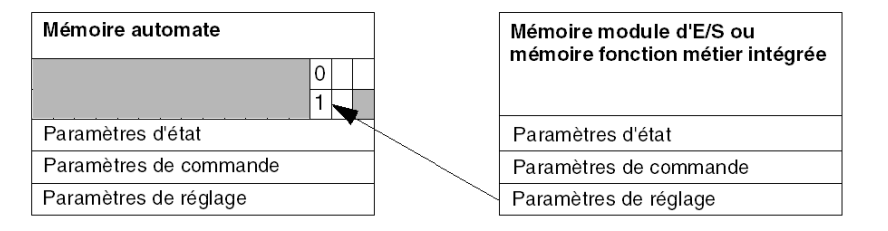

Lorsque les données sont échangées entre la mémoire de l'automate (PLC) et le module, le bit ADJ\_ERR (%MWr.m.c.1.2) gère l'acquittement par le module.

Ce bit crée les comptes rendus suivants :

- 0 : échange correct
- 1 : échange incorrect

NOTE : il n'existe aucun paramètre de réglage au niveau du module.

## <span id="page-159-0"></span>Indicateurs d'exécution pour un échange explicite : EXCH\_STS

Le tableau suivant indique les bits de commande des échanges explicites : EXCH\_STS (%MWr.m.c.0)

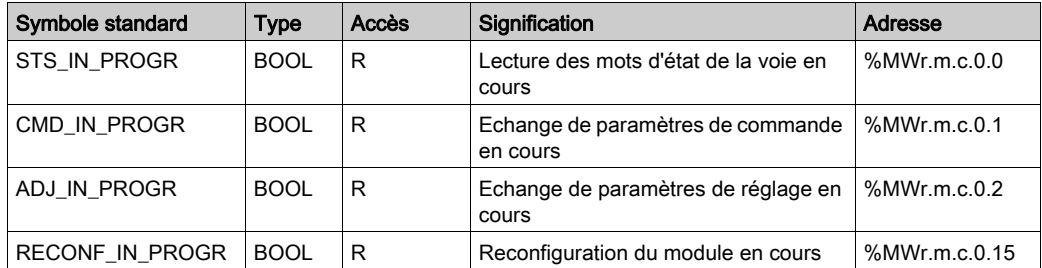

NOTE : si le module est absent ou déconnecté, les objets à échange explicite (READ\_STS par exemple) ne sont pas envoyés au module (STS\_IN\_PROG (%MWr.m.c.0.0) = 0), mais les mots sont actualisés.

## <span id="page-159-1"></span>Compte rendu d'échange explicite : EXCH\_RPT

Le tableau suivant indique les bits de compte rendu : EXCH\_RPT (%MWr.m.c.1)

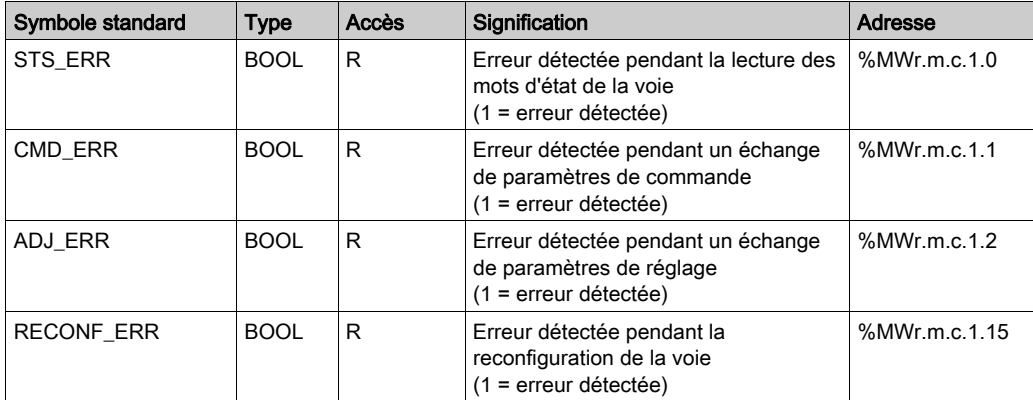

## Utilisation du module de comptage

Le tableau suivant décrit les étapes effectuées entre un module de comptage et le système après une mise sous tension.

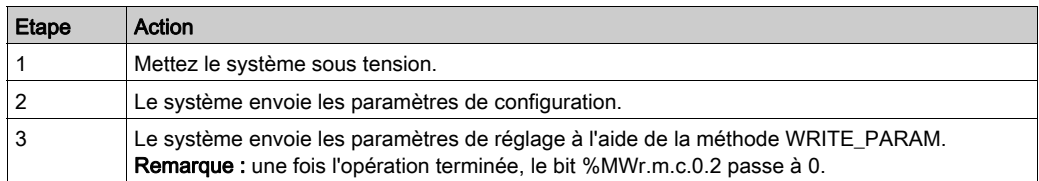

Si vous utilisez une commande WRITE\_PARAM au début de votre application, attendez que le bit %MWr.m.c.0.2 passe à 0.

# <span id="page-161-0"></span>Sous-chapitre 13.2 Objets langage et IODDT associés à la fonction de comptage des modules BMX EHC xxxx

## Objet de ce sous-chapitre

Ce sous-chapitre présente les objets langage et l'IODDT associés à la fonction de comptage des modules BMX EHC ••••.

## Contenu de ce sous-chapitre

Ce sous-chapitre contient les sujets suivants :

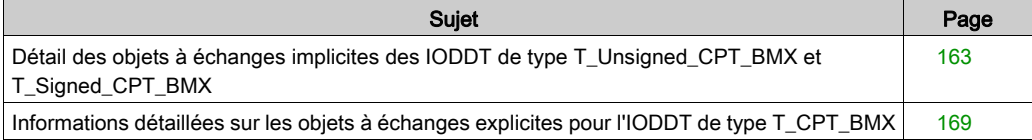

# <span id="page-162-0"></span>Détail des objets à échanges implicites des IODDT de type T\_Unsigned\_CPT\_BMX et T\_Signed\_CPT\_BMX

## Présentation

Les tableaux ci-dessous présentent les objets à échanges implicites des IODDT de type T\_Unsigned\_CPT\_BMX et T\_Signed\_CPT\_BMX qui s'appliquent à tous les modules de comptage BMX EHC ••••.

## Valeur du compteur et valeurs de capteur

Le tableau ci-dessous présente différents objets à échanges implicites d'IODDT :

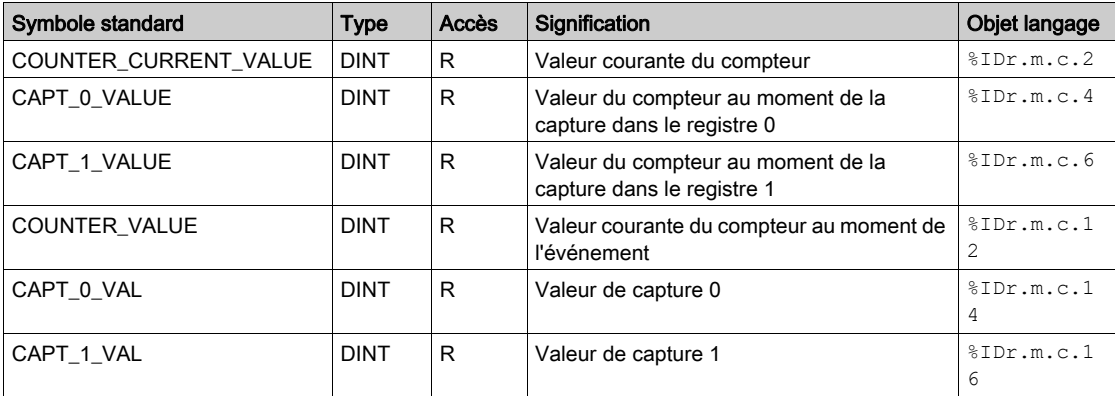

## Mot %Ir.m.c.d

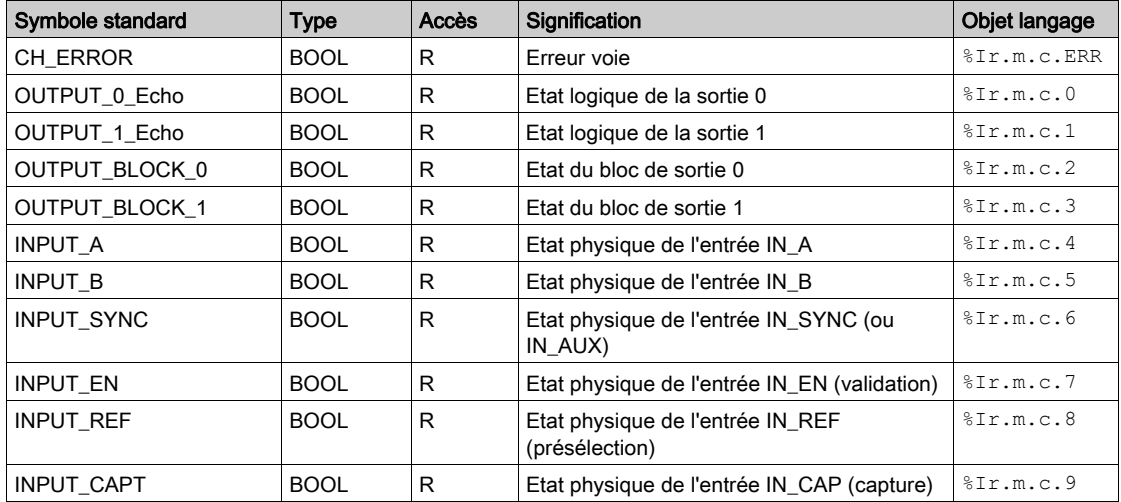

Le tableau ci-dessous présente les significations des mots  $7r.m.c.d.$ 

## Etat du compteur, mot %IWr.m.c.0

Le tableau ci-dessous présente les significations des bits du mot d'état  $\text{FWT.m.c.0 :}$ 

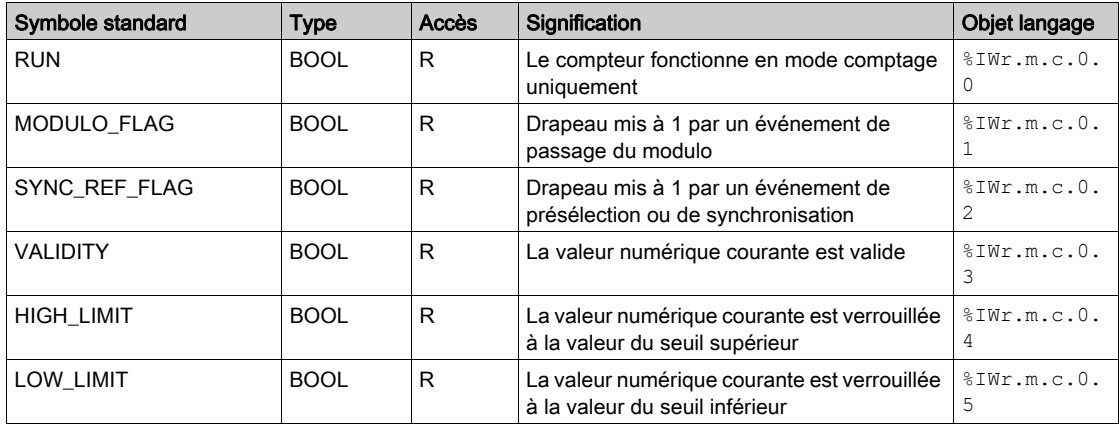

## Etat de la comparaison, mot %IWr.m.c.1

Le tableau ci-dessous présente les significations des bits du mot d'état  $\text{SINT.m.c.1}$ :

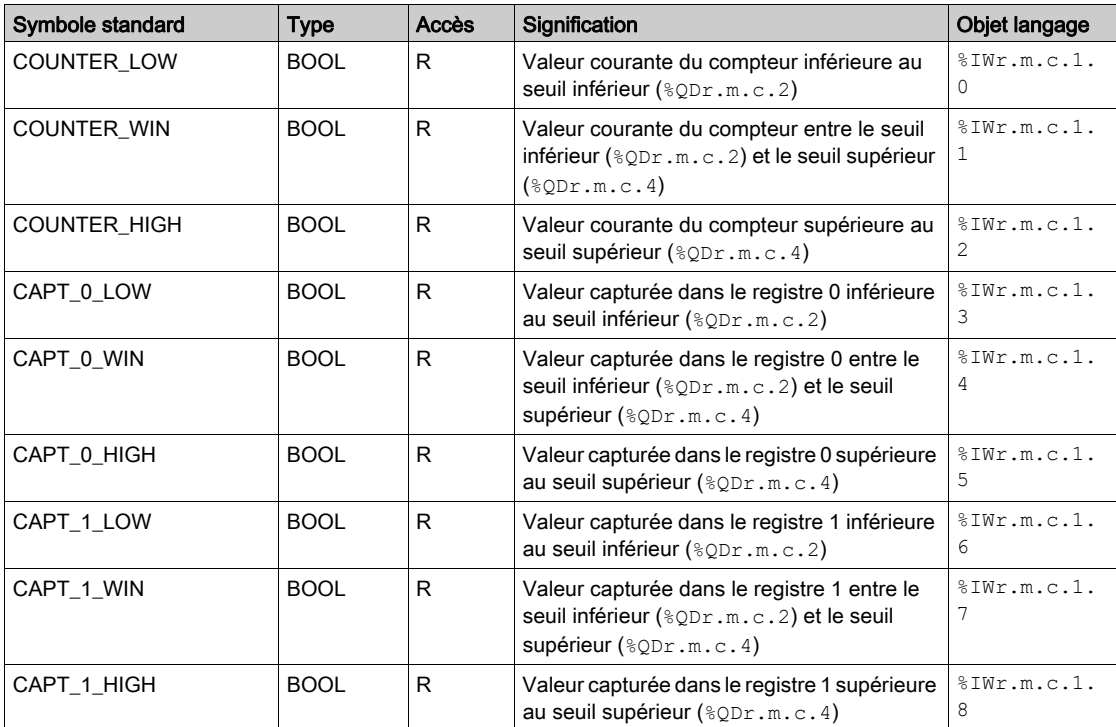

## Sources d'événements, mot %IWr.m.c.10

Le tableau ci-dessous présente les significations des bits du mot  $\text{\textsterling}IWE.m.c.10$  :

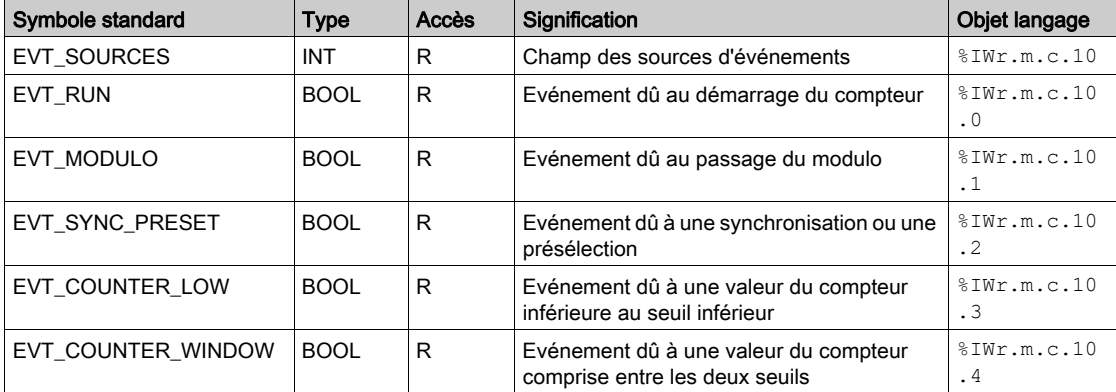

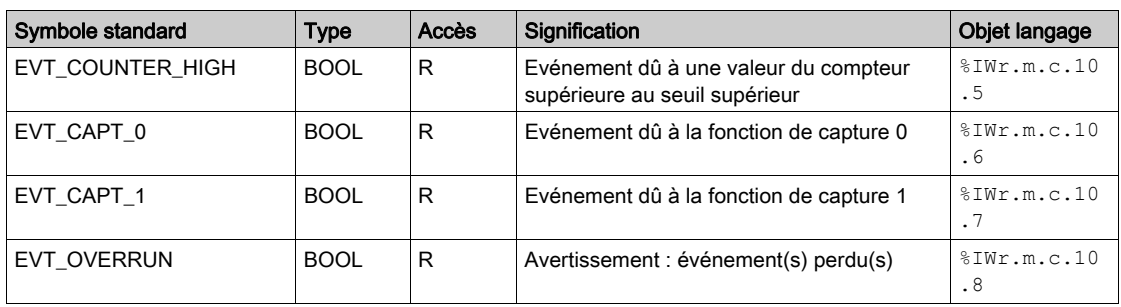

## Seuils et fréquence de sortie

Le tableau ci-dessous présente différents objets à échanges implicites d'IODDT :

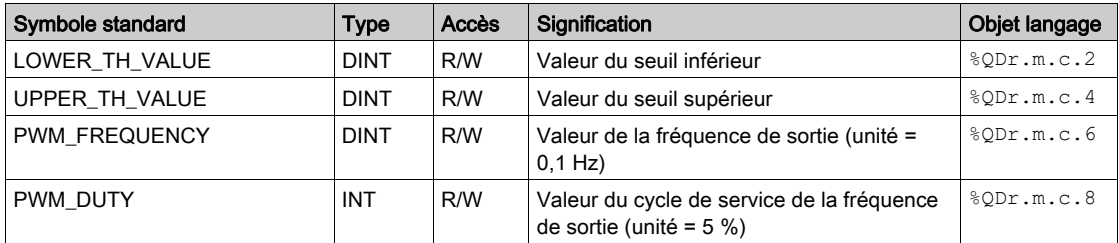

## Mots %Qr.m.c.d

Le tableau ci-dessous présente les significations des bits des mots  $Qr.m.c.d.$ 

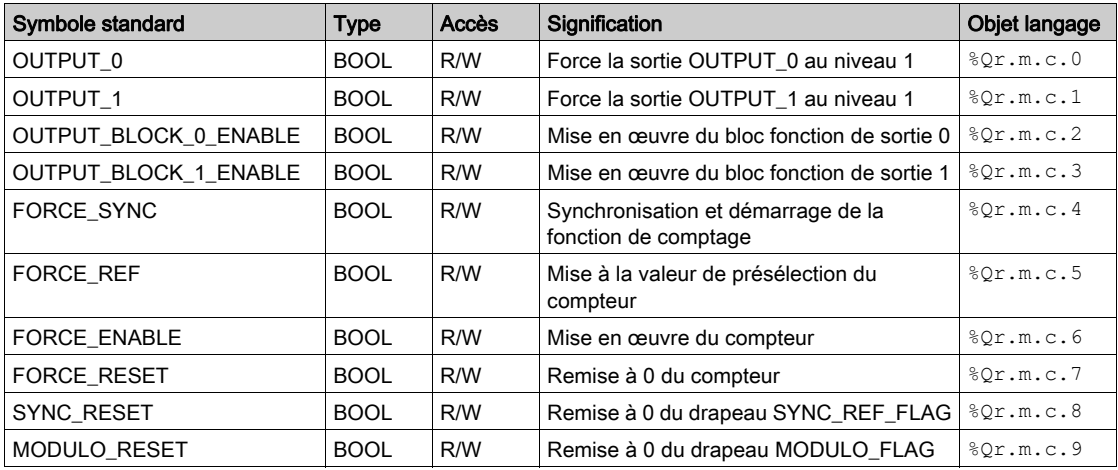

## FUNCTIONS\_ENABLING, mot %QWr.m.c.0

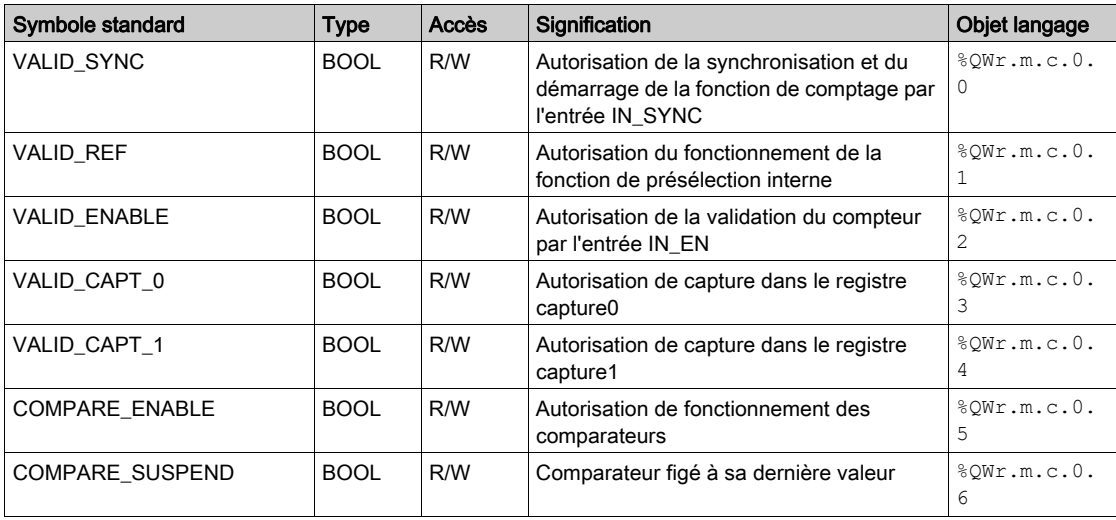

Le tableau ci-dessous présente les significations des bits des mots  $QWr.m.c.0$  :

# EVENT\_SOURCES\_ENABLING, mot %QWr.m.c.1

Le tableau ci-dessous présente les significations des bits des mots  $QWr.m.c.1$  :

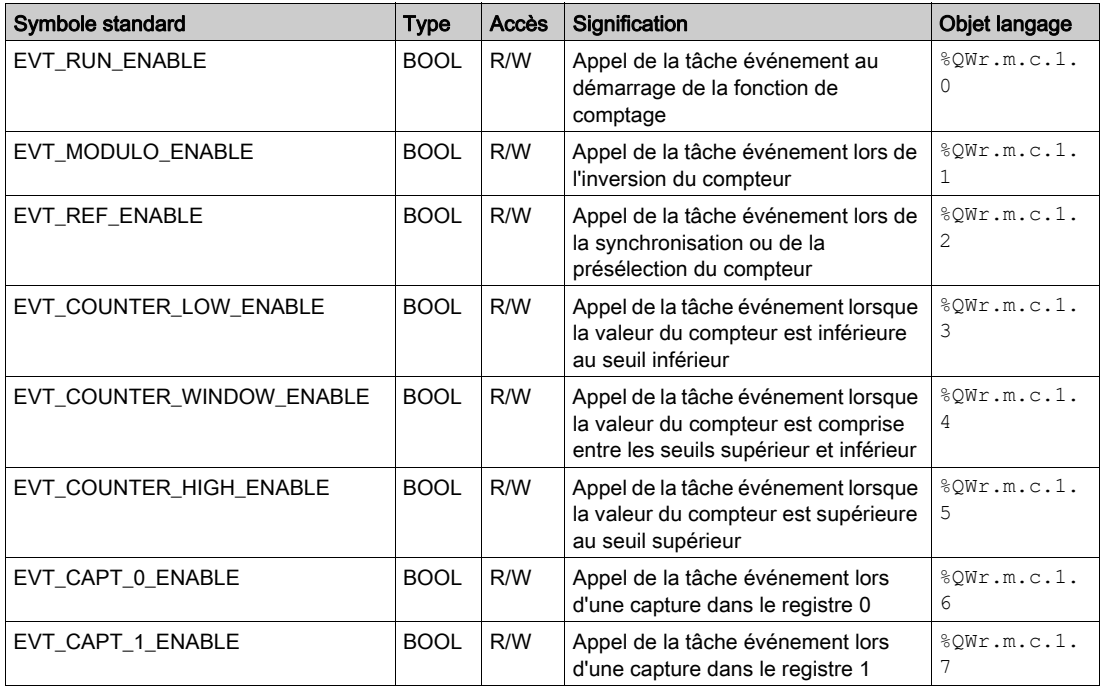

# <span id="page-168-0"></span>Informations détaillées sur les objets à échanges explicites pour l'IODDT de type T\_CPT\_BMX

#### Présentation

Cette section présente les objets à échanges explicites des IODDT de types T\_Unsigned\_CPT\_BMX et T\_Signed\_CPT\_BMX qui s'appliquent à tous les modules de comptage BMX EHC ••••. Ils regroupent les objets de type mot, dont les bits ont une signification particulière. Ces objets sont présentés en détail ci-dessous.

Exemple de déclaration de variable : IODDT\_VAR1 de type T\_Unsigned\_CPT\_BMX et T\_Signed\_CPT\_BMX.

## NOTE :

- De manière générale, la signification des bits est donnée pour l'état 1 de ce bit.
- Tous les bits ne sont pas utilisés.

 $\mathcal{L}^{\mathcal{L}}$ 

÷.

### Etat de l'échange : EXCH\_STS

Le tableau ci-dessous présente les significations des bits d'état de l'échange de la voie EXCH\_STS  $(\text{\textdegree}$ MWr.m.c.0):

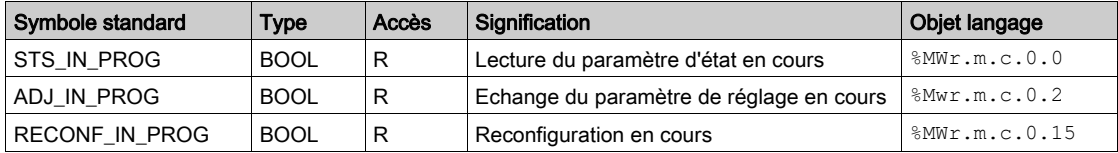

## Rapport de la voie : EXCH\_RPT

Le tableau ci-dessous présente les significations des bits de rapport de la voie EXCH\_RPT (%MWr.m.c.1) :

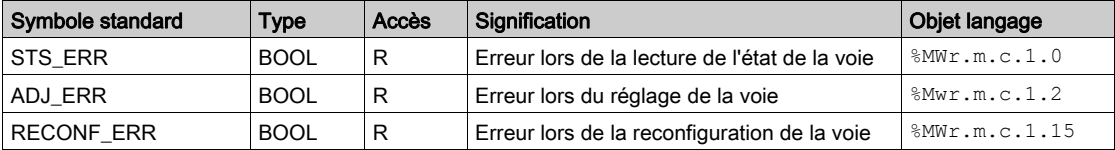

## Erreur de la voie : CH\_FLT

Le tableau ci-dessous présente la signification des bits d'erreur sur la voie CH\_FLT (%MWr.m.c.2).

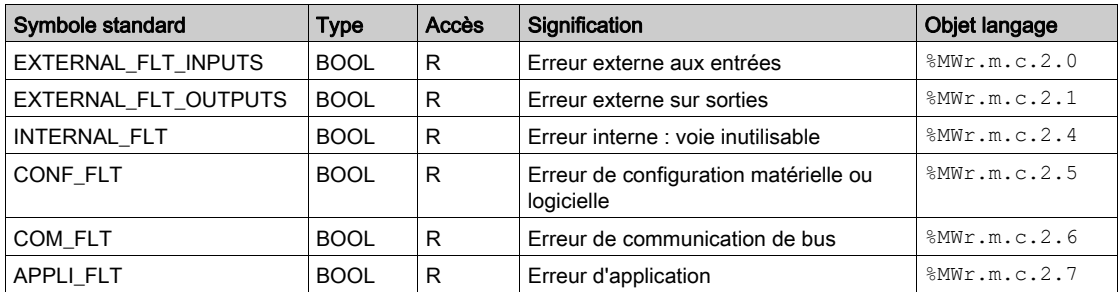

## Erreur de la voie : **%MWr.m.c.3**

Le tableau ci-dessous présente la signification des bits d'erreur sur le mot  $MWT.m.c.3$ .

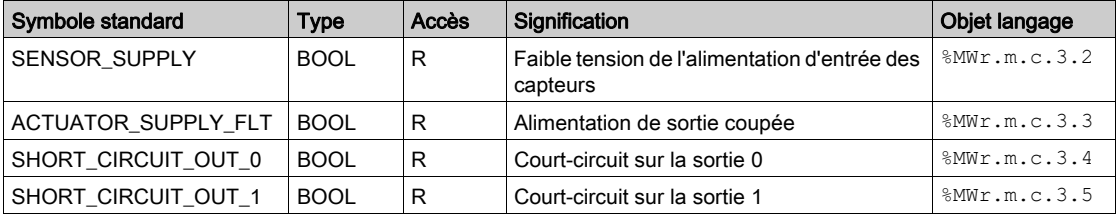

# <span id="page-170-0"></span>Sous-chapitre 13.3 Type d'IODDT Type T\_GEN\_MOD applicable à tous les modules

# Informations détaillées sur les objets langage de l'IODDT de type T\_GEN\_MOD

## Présentation

Les modules Modicon X80 sont associés à un IODDT de type T\_GEN\_MOD.

### **Observations**

De manière générale, la signification des bits est donnée pour l'état 1 de ce bit. Dans les cas spécifiques, chaque état du bit est expliqué.

Certains bits ne sont pas utilisés.

## Liste d'objets

Le tableau ci-dessous présente les différents objets de l'IODDT.

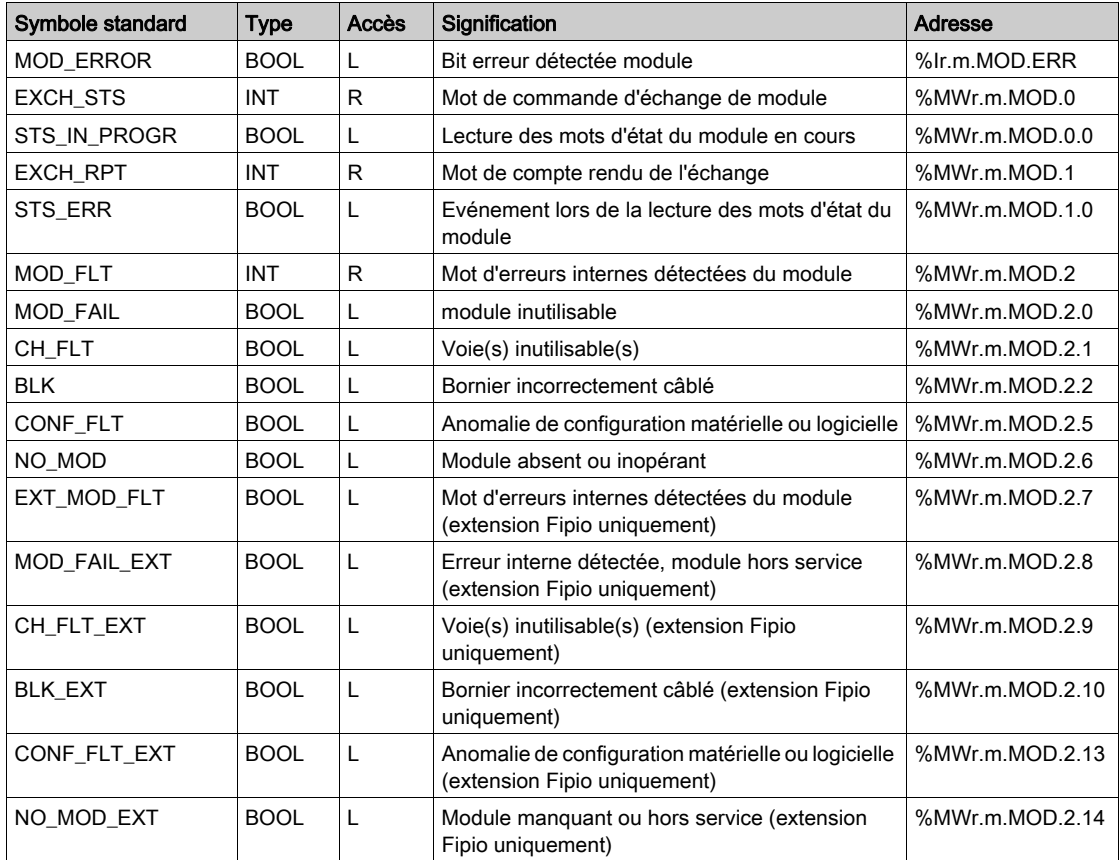

# <span id="page-172-0"></span>Sous-chapitre 13.4 DDT d'équipement associés à la fonction de comptage des modules BMX EHC xxxx

## Objet de ce sous-chapitre

Cette section présente les DDT d'équipement associés à la fonction de comptage des modules BMX EHC ••••.

### Contenu de ce sous-chapitre

Ce sous-chapitre contient les sujets suivants :

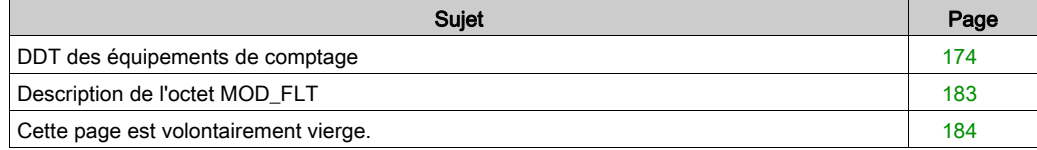

# <span id="page-173-0"></span>DDT des équipements de comptage

### Introduction

Cette section décrit le DDT associé au module de comptage Modicon X80 ; la dénomination d'instance par défaut est décrite dans la rubrique Règle de dénomination par défaut des instances DDT d'équipement (voir EcoStruxure™ Control Expert, Langages de programmation et structure, Manuel de référence).

Le nom du DDT d'équipement contient les informations suivantes :

- Plate-forme ·
	- M pour module Modicon X80
- Type d'équipement (CPT pour compteur)
- Fonction (STD pour standard)
- Sens :
	- $\circ$  IN
	- $\Omega$  OUT
- Nombre maximum de voies (2 or 8)

Exemple : dans le cas d'un compteur Modicon X80 avec 2 entrées standard : T\_M\_CPT\_STD\_IN\_2

#### Limite des paramètres de réglage

Les paramètres de réglage ne sont pas modifiables dans l'application automate pendant le fonctionnement (READ\_PARAM, WRITE\_PARAM, SAVE\_PARAM, RESTORE\_PARAM, ne sont pas pris en charge) pour :

- Les modules de compteur dans une application EIO Quantum
- Les modules de compteur dans un module d'entrée/sortie distantes M580

La modification des paramètres de réglage d'une voie depuis Control Expert pendant une opération CCOTF déclenche la réinitialisation de la voie.

Les paramètres suivants sont concernés :

- **•** PRESET VALUE
	- Valeur de présélection
- CALIBRATION\_FACTOR Facteur de recalage
- $\bullet$  MODULO VALUE Valeur du modulo
- **•** SLACK VAL (Hystérésis) Valeur d'offset

## Liste des DDT d'équipements implicites

Le tableau suivant fournit la liste des DDT d'équipement et leurs modules X80 :

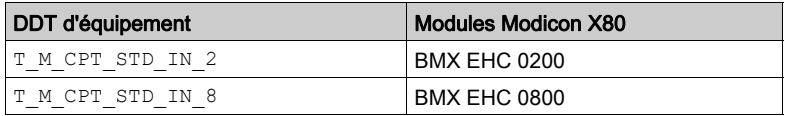

## Description des DDT d'équipements implicites

Le tableau suivant indique les bits du mot d'état  $T$  M CPT STD IN  $x$  :

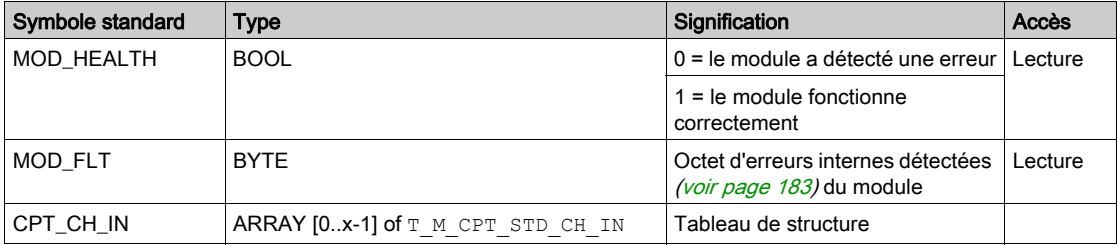

Le tableau suivant indique les bits du mot d'état T\_M\_CPT\_STD\_CH\_IN\_x[0..x-1] :

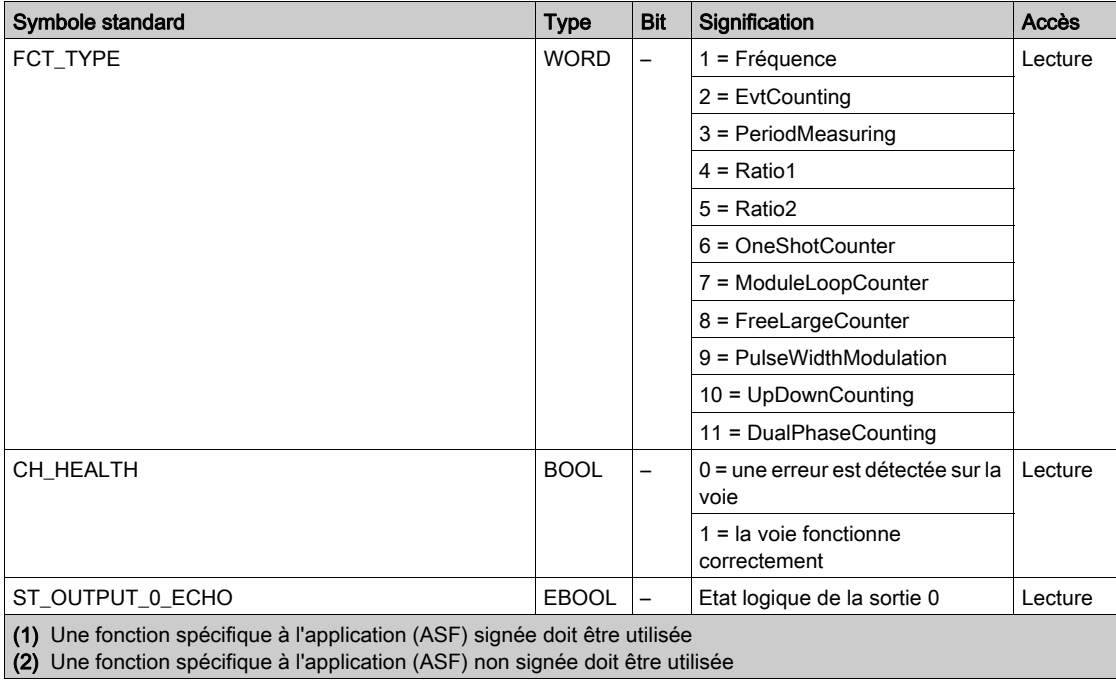

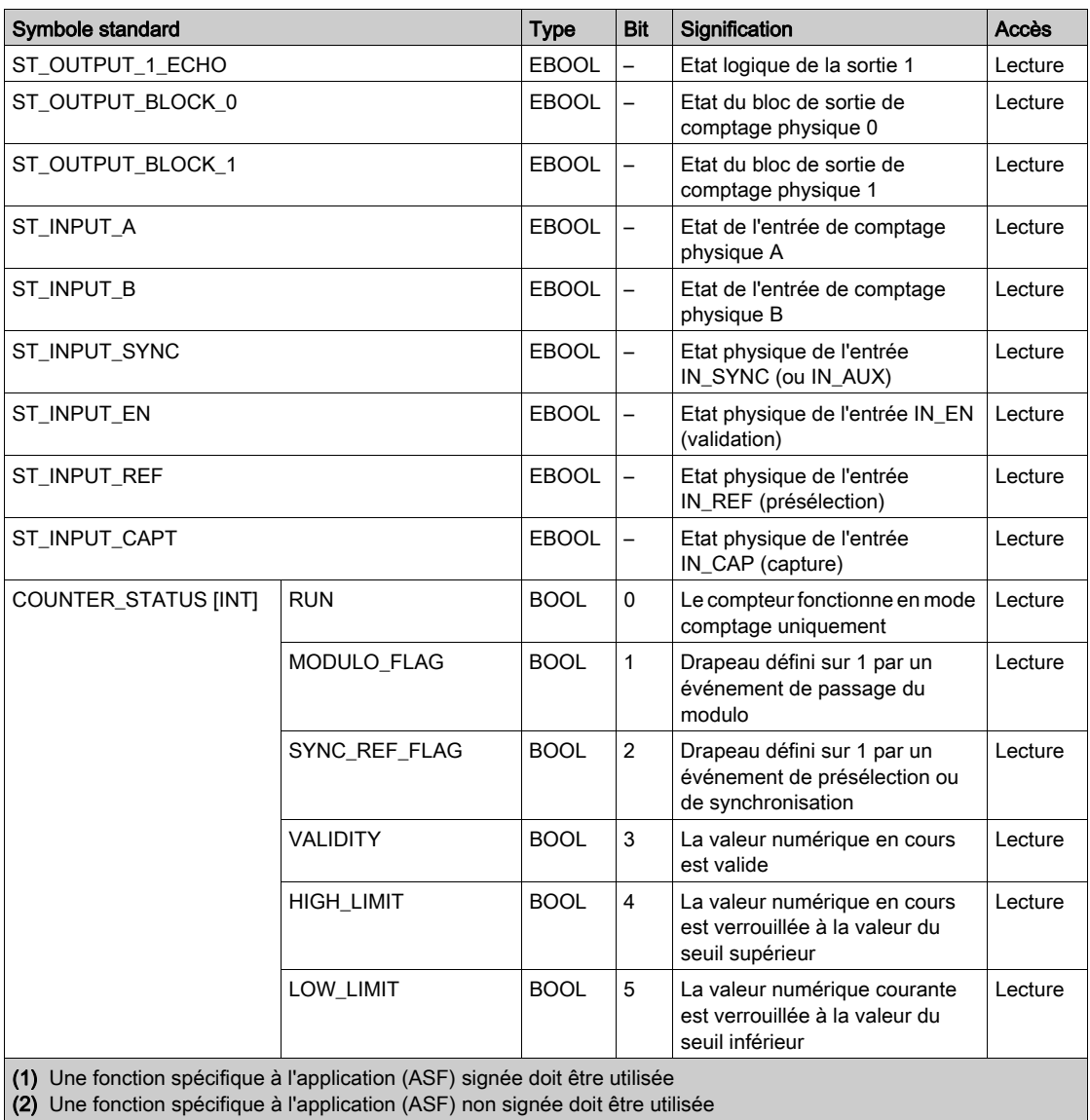

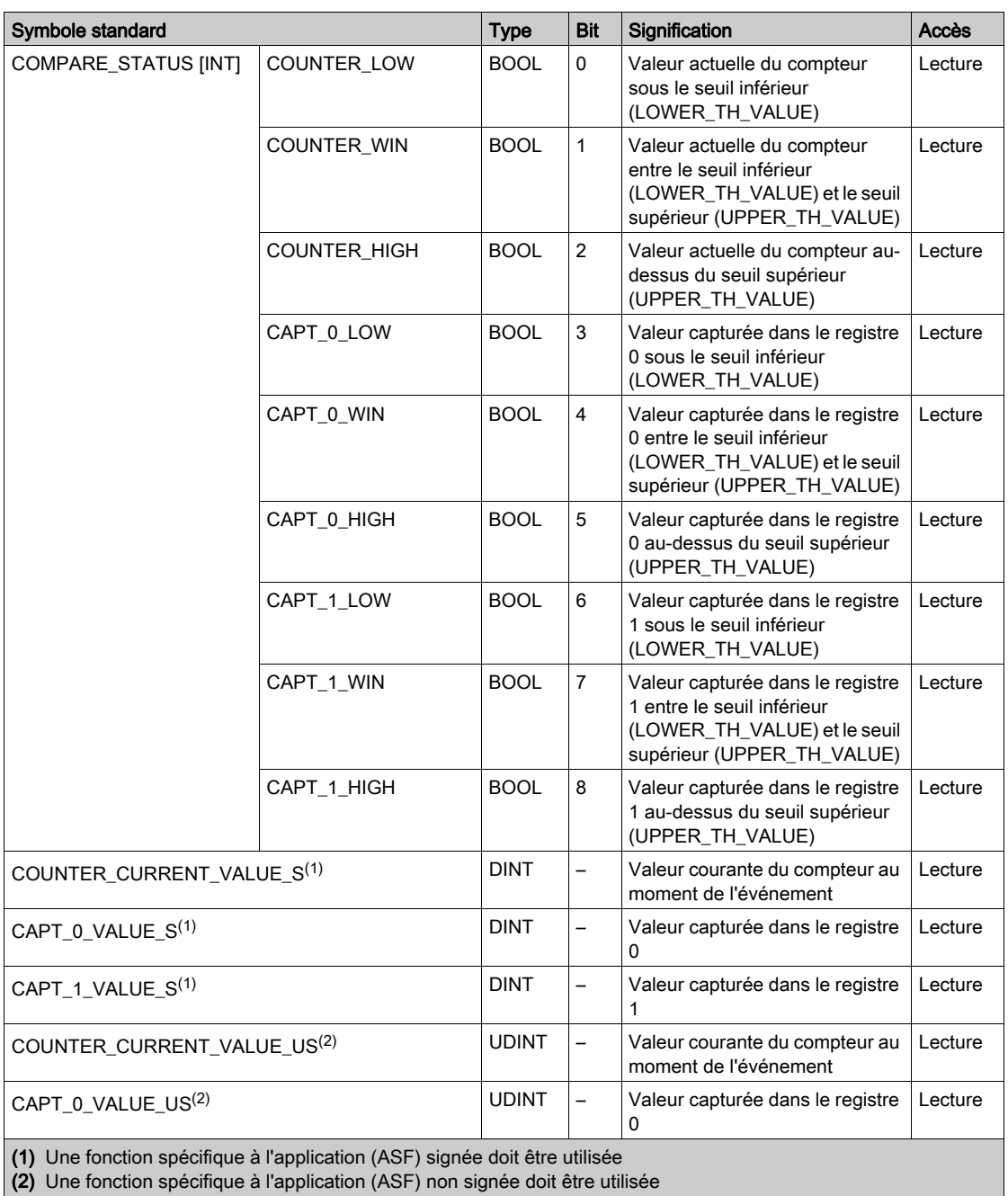

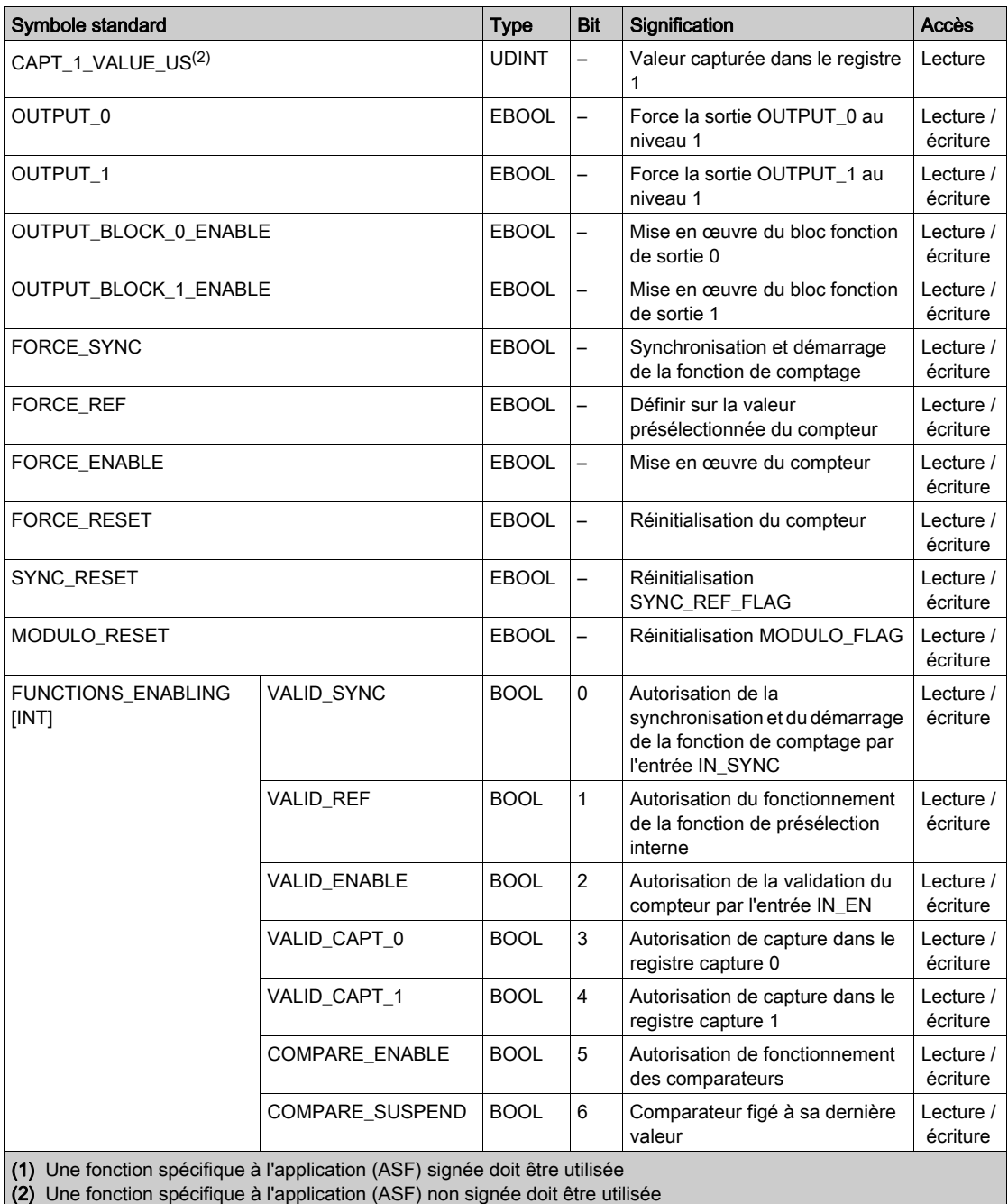

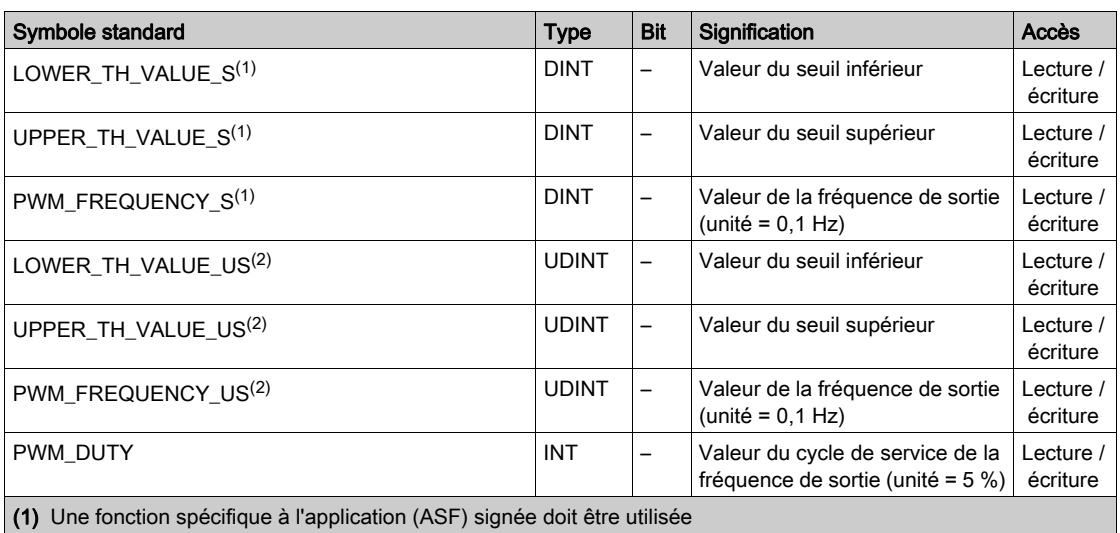

(2) Une fonction spécifique à l'application (ASF) non signée doit être utilisée

Voici la liste des fonctions spécifiques signées à utiliser avec un compteur BMX EHC 0200 :

- Mode compteur large libre
- Taux 1
- Taux 2

Voici la liste des fonctions spécifiques non signées à utiliser avec un compteur BMX EHC 0200 :

- Mode de comptage d'événements
- Mode de fréquence
- Mode de compteur modulo (boucle)
- Mode de compteur monocoup
- Mode de mesure de période
- Mode de modulation de la largeur d'impulsion

Voici la liste des fonctions spécifiques signées à utiliser avec un compteur BMX EHC 0800 :

Mode de comptage haut/bas

Voici la liste des fonctions spécifiques non signées à utiliser avec un compteur BMX EHC 0800 :

- Mode de comptage d'événements
- Mode de fréquence
- Mode de compteur modulo (boucle)
- Mode de compteur monocoup

## Utilisation et description des DDT pour les échanges explicites

Le tableau suivant indique le type de données dérivées (DDT) utilisé pour les variables connectées au paramètre EFB dédié pour effectuer un échange explicite :

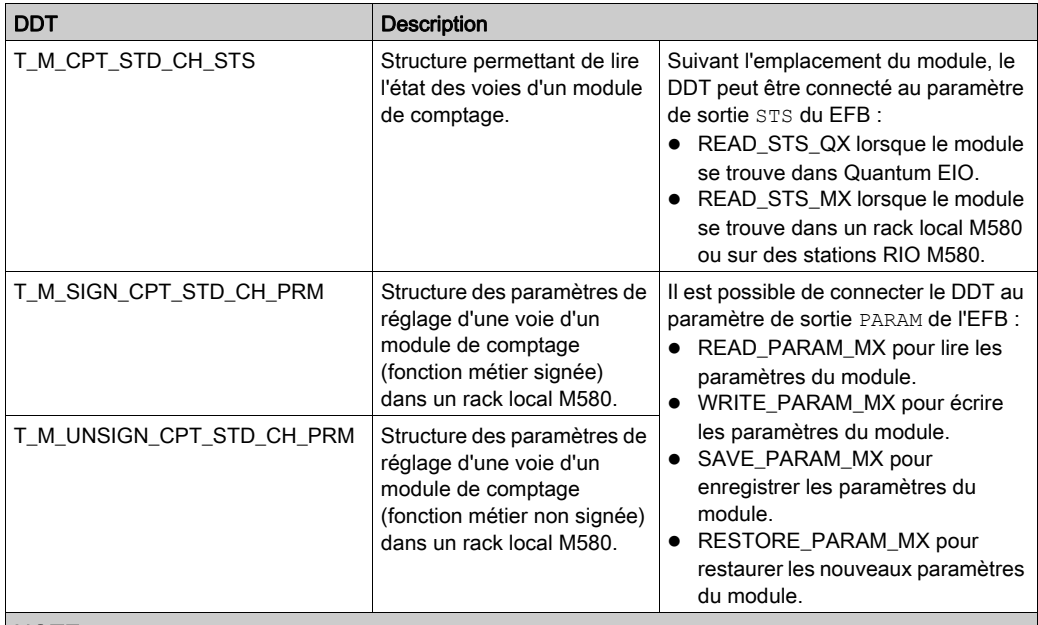

NOTE : il est possible de gérer l'adresse de voie ciblée (ADDR) avec l'EF ADDMX (voir EcoStruxure™ Control Expert, Communication, Bibliothèque de blocs) (connecter le paramètre de sortie OUT au paramètre d'entrée ADDR des fonctions de communication).
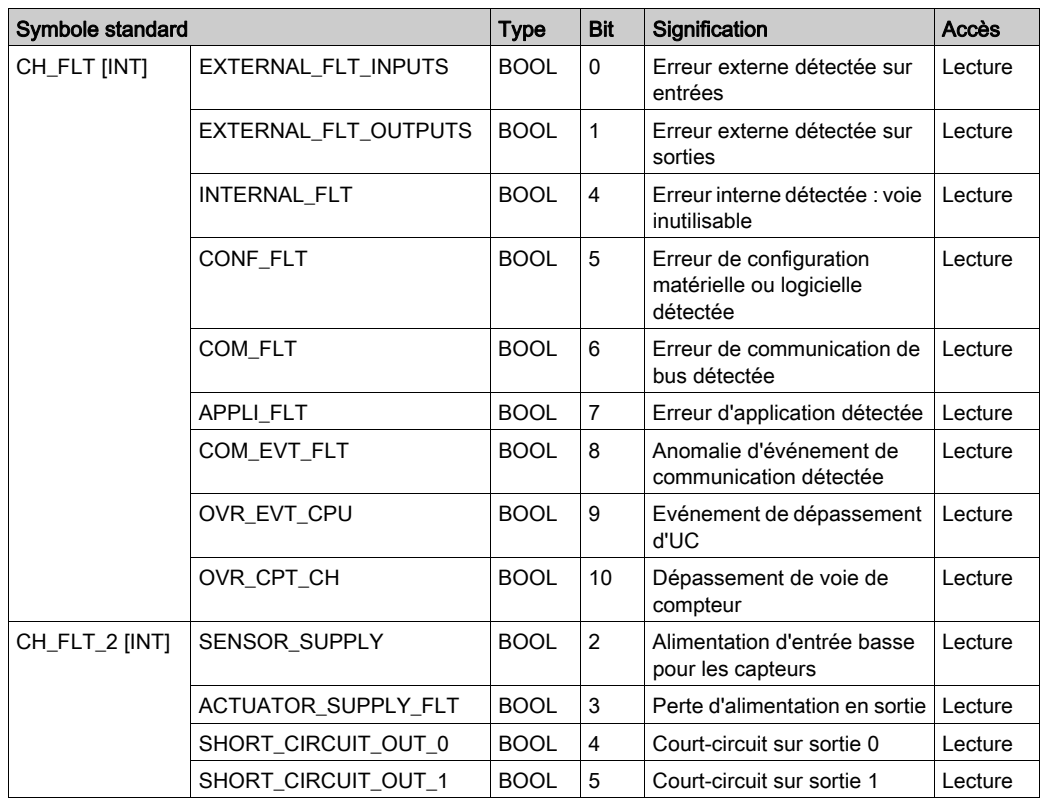

Le tableau suivant décrit la structure du T\_M\_CPT\_STD\_CH\_STSDDT :

Le tableau suivant décrit la structure du T\_M\_SIGN\_CPT\_STD\_CH\_PRMDDT :

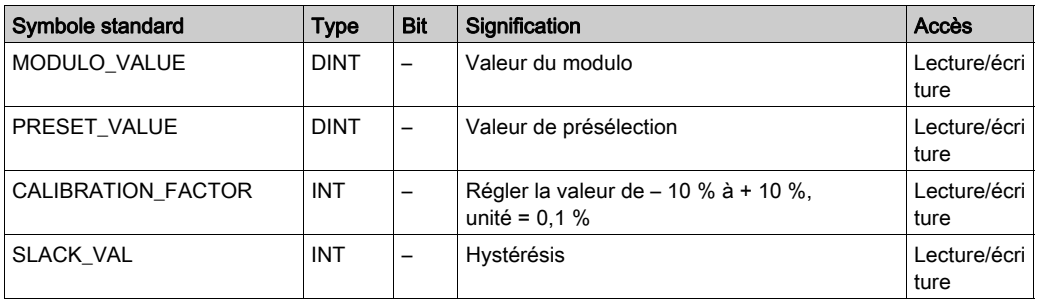

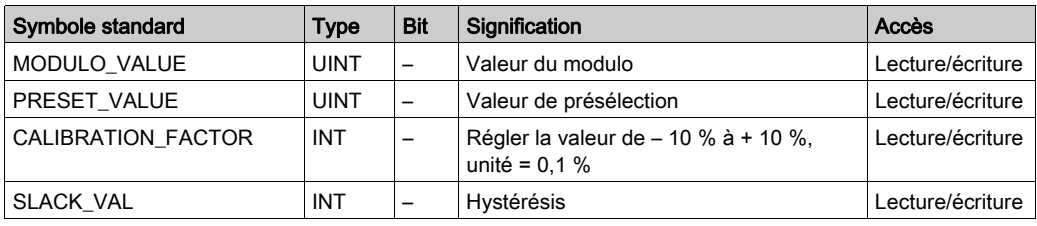

Le tableau suivant décrit la structure du T\_M\_UNSIGN\_CPT\_STD\_CH\_PRMDDT :

#### <span id="page-182-0"></span>Description de l'octet MOD\_FLT

#### Octet MOD\_FLT dans le DDT d'équipement

Structure de l'octet MOD\_FLT :

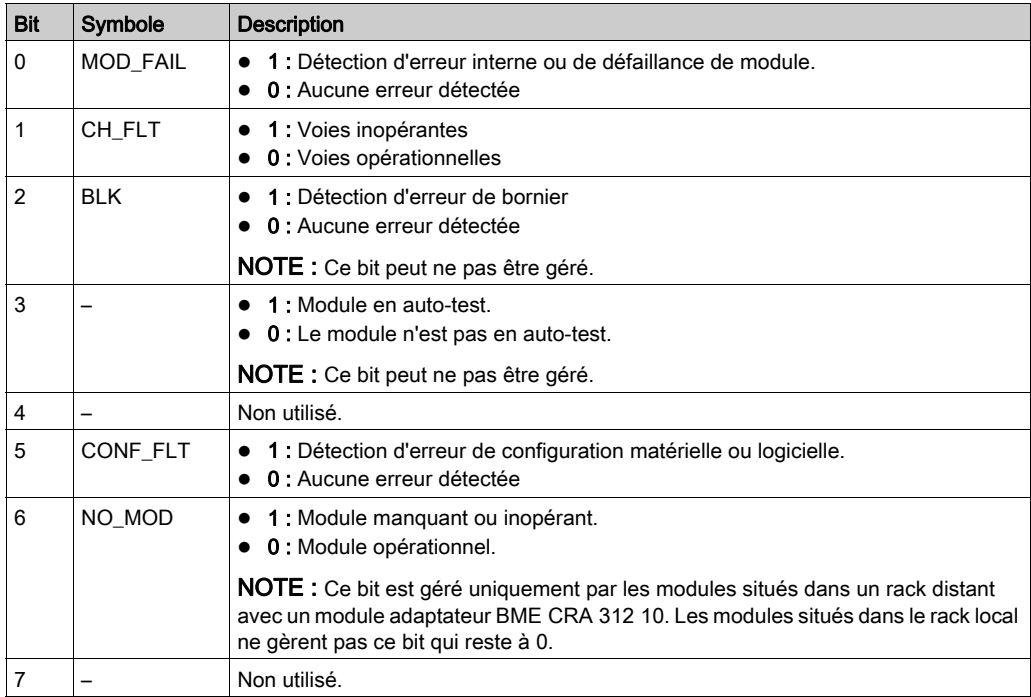

## Cette page est volontairement vierge.

Cette page est volontairement vierge.

# Index

### A

accessoires de câblage, [29](#page-28-0) accessoires de mise à la terre, [56](#page-55-0) BMXXSP0400, [56](#page-55-0) BMXXSP0600, [56](#page-55-0) BMXXSP0800, [56](#page-55-0) BMXXSP1200, [56](#page-55-0) STBXSP3010, [56](#page-55-0) STBXSP3020, [56](#page-55-0)

#### B

blocs d'interfaces d'entrée, [63](#page-62-0) BMXEHC0800, [22](#page-21-0) BMXXSP0400, [56](#page-55-0) BMXXSP0600, [56](#page-55-0) BMXXSP0800, [56](#page-55-0) BMXXSP1200, [56](#page-55-0) borniers codage, [35](#page-34-0) connexion, [29](#page-28-0) installation, [29](#page-28-0)

## C

certifications, [24](#page-23-0) comptage d'événements, [82](#page-81-0) comptage double phase, [94](#page-93-0) comptage/décomptage, [89](#page-88-0) compteur modulo (boucle), [86](#page-85-0) compteur monocoup, [84](#page-83-0) configuration, [111](#page-110-0) Configuration des paramètres, [151](#page-150-0)

#### D

diagnostic, [67](#page-66-0)

#### E

événements de comptage, [76](#page-75-0)

## F

filtrage, [64](#page-63-0) fonctions, [62](#page-61-0)

### I

installation, [29](#page-28-0), [101](#page-100-0)

#### M

mise au point, [133](#page-132-0) MOD\_FLT, [183](#page-182-0) mode fréquence, [80](#page-79-0)

#### N

normes, [24](#page-23-0)

#### R

réglages, [125](#page-124-0)

## S

STBXSP3010, [56](#page-55-0) STBXSP3020, [56](#page-55-0) structure des données de voie pour modules de comptage T\_SIGNED\_CPT\_BMX, [163](#page-162-0) T\_UNSIGNED\_CPT\_BMX, [163](#page-162-0) structure des données de voie pour tous les modules T\_GEN\_MOD, [171](#page-170-0) structure des données des voies pour les modules de comptage T\_SIGNED\_CPT\_BMX, [169](#page-168-0) T\_UNSIGNED\_CPT\_BMX, [169](#page-168-0) structures des données de voie pour tous les modules T\_GEN\_MOD, [171](#page-170-1)

## T

T\_GEN\_MOD, [171](#page-170-1), [171](#page-170-0) T\_M\_CPT\_STD\_IN\_2, [174](#page-173-0) T\_M\_CPT\_STD\_IN\_8, [174](#page-173-0) T\_SIGNED\_BMX, [163](#page-162-0) T\_SIGNED\_CPT\_BMX, [169](#page-168-0) T\_UNSIGNED\_CPT\_BMX, [163](#page-162-0), [169](#page-168-0)